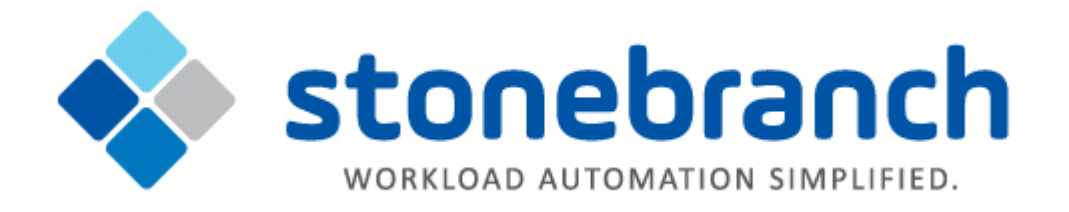

# **Universal Broker 6.2.x**

# **Reference Guide**

© 2015 by Stonebranch, Inc. All Rights Reserved.

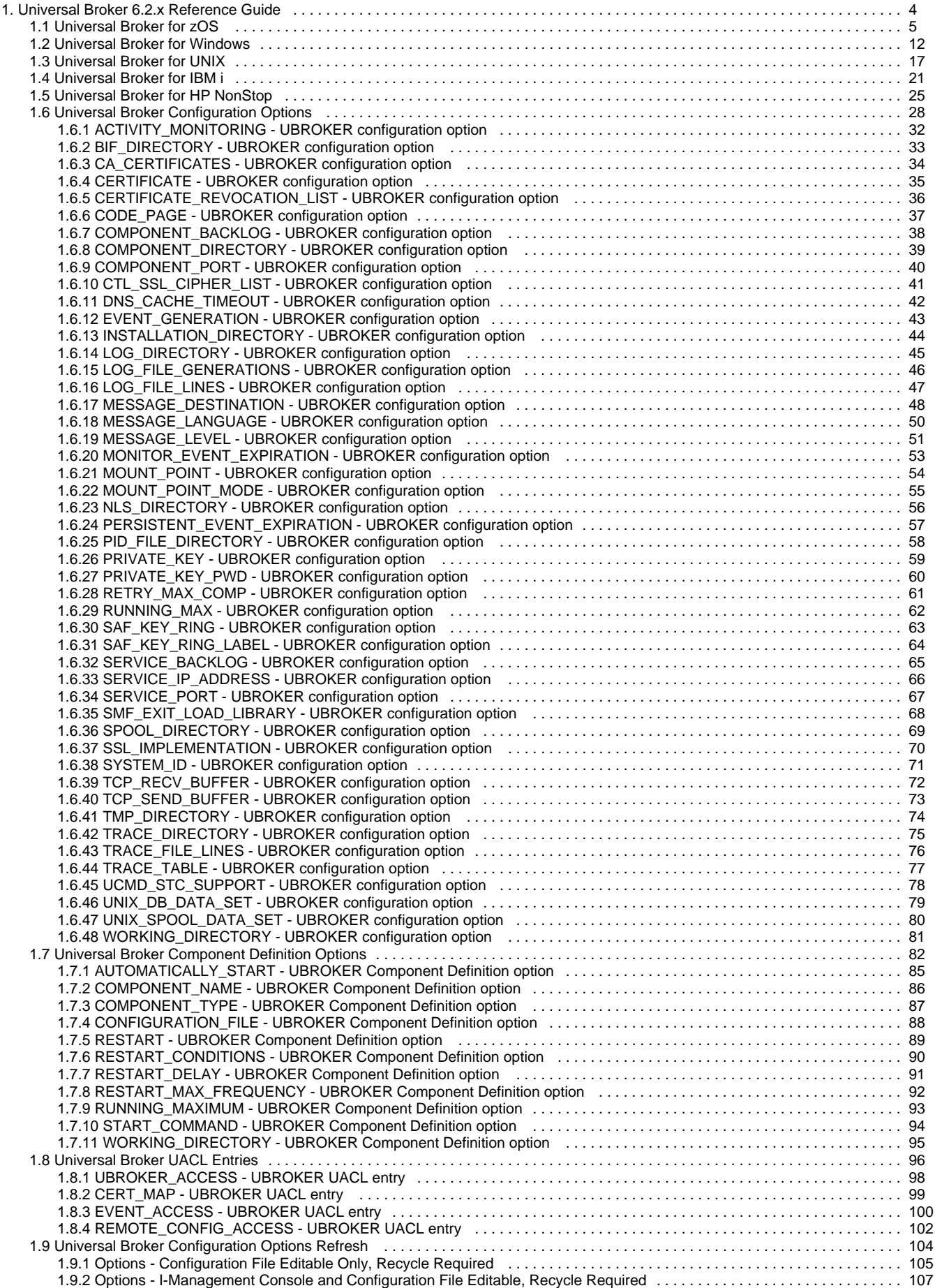

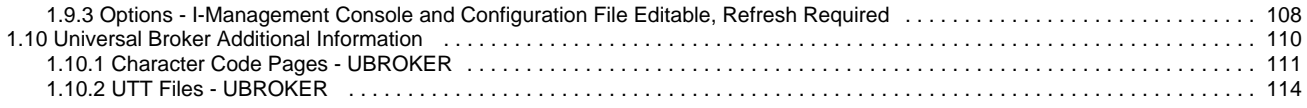

## <span id="page-3-0"></span>**Universal Broker 6.2.x Reference Guide**

### **Universal Broker**

Universal Broker manages Universal Agent components.

This document provides operating system-specific detailed technical information for Universal Broker:

- Started task (z/OS)
- Configuration Options
- Component Definition options
- Universal Access Control List entries

### **Universal Broker Utilization**

For information how Universal Broker is utilized, see the [Universal Agent 6.2.x User Guide](https://www.stonebranch.com/confluence/display/UA62/Universal+Agent+6.2.x+User+Guide).

### **Detailed Information**

The following pages provide detailed information for Universal Broker:

- [Universal Broker for z/OS](#page-4-0)
- [Universal Broker for Windows](#page-11-0)
- [Universal Broker for UNIX](#page-16-0)
- [Universal Broker for IBM i](#page-20-0)
- [Universal Broker for HP NonStop](#page-24-0)
- [Universal Broker Configuration Options](#page-27-0)
- [Universal Broker Component Definition Options](#page-81-0)
- [Universal Broker UACL Entries](#page-95-0)
- [Universal Broker Configuration Options Refresh](#page-103-0)
- [Universal Broker Additional Information](#page-109-0)

### **Universal Broker Examples**

See [Starting and Stopping Agent Components - Examples](https://www.stonebranch.com/confluence/display/UA62/Starting+and+Stopping+Agent+Components+-+Examples) for examples of how to start and stop Universal Broker.

See [Maintaining Universal Broker Definitions in UEC Database](https://www.stonebranch.com/confluence/display/UA62/Maintaining+Universal+Broker+Definitions+in+UEC+Database) for examples of how to maintain Universal Broker definitions in the [UEC Database](https://www.stonebranch.com/confluence/display/UA62/Universal+Enterprise+Controller+Databases)

.

### <span id="page-4-0"></span>**Universal Broker for zOS**

- [Started Task](#page-4-1)
	- [DD Statements used in JCL Procedure](#page-4-2)
	- [Started Task System Commands](#page-5-0)
- [Configuration](#page-6-0)
	- [Configuration Options](#page-6-1)
- [Component Management](#page-8-0)
- [Component Definitions](#page-8-1)
- [Universal Access Control List](#page-9-0)
	- [UACL Entries](#page-9-1)

### <span id="page-4-1"></span>**Started Task**

The following figure illustrates the JCL procedure for the Universal Broker started task. **UBROKER** is the member name of this JCL procedure in the Universal Agent sample library (**SUNVSAMP**).

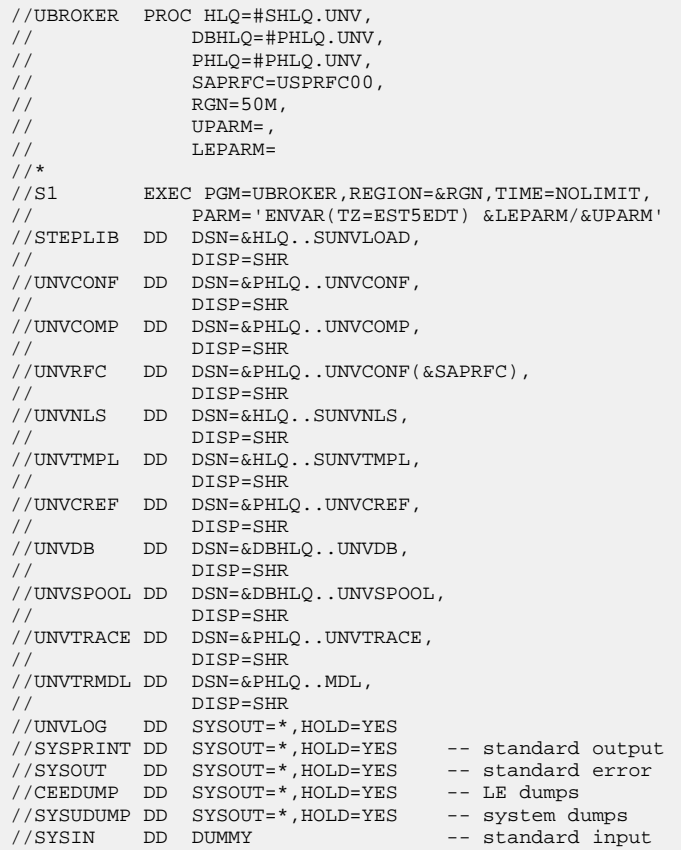

#### <span id="page-4-2"></span>**DD Statements used in JCL Procedure**

The following table describes the DD statements used in the Universal Broker for z/OS [JCL procedure](#page-4-1), above.

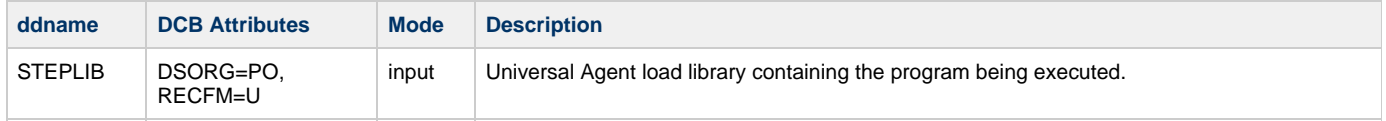

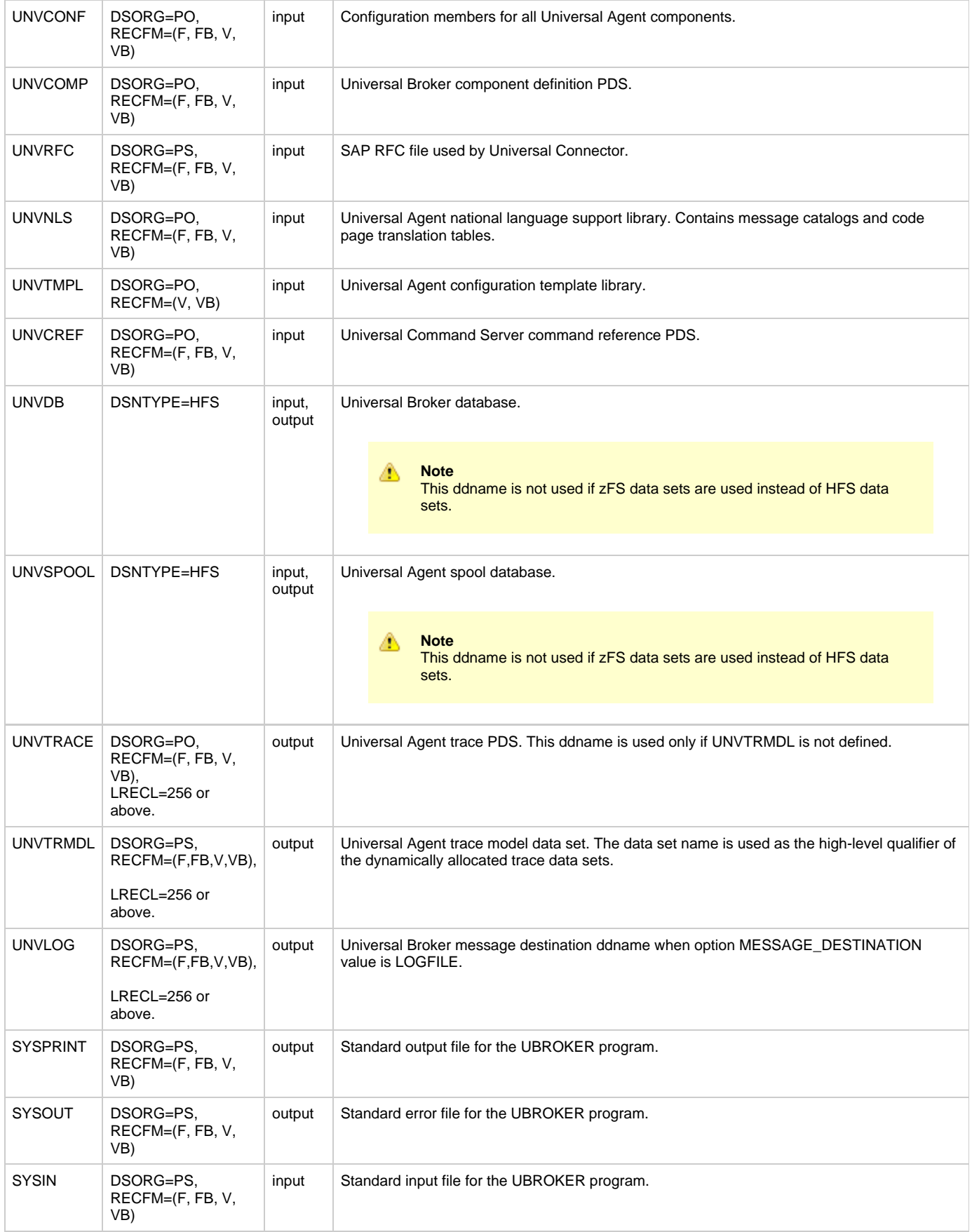

### <span id="page-5-0"></span>**Started Task System Commands**

The Universal Broker started task is managed using the following z/OS system commands. For a complete description of z/OS system commands, refer to the IBM z/OS MVS System Commands manual.

#### **START Command**

The START system command starts the Universal Broker started task.

S UBROKER

#### **STOP Command**

The STOP system command stops the Universal Broker started task.

P UBROKER

#### **MODIFY Command**

The MODIFY command sends the specified command option to the Universal Broker for processing.

The Universal Broker STC supports the following MODIFY commands.

F UBROKER,APPL=cmd

The following cmd values are supported.

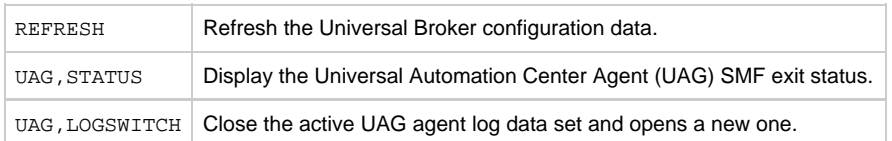

### <span id="page-6-0"></span>**Configuration**

Universal Broker reads configuration options only from the Universal Broker configuration file, which is allocated to ddname **UNVCONF**.

### <span id="page-6-1"></span>**Configuration Options**

The following table identifies all of the Universal Broker for z/OS configuration options. Each **Option Name** is a link to detailed information about that option.

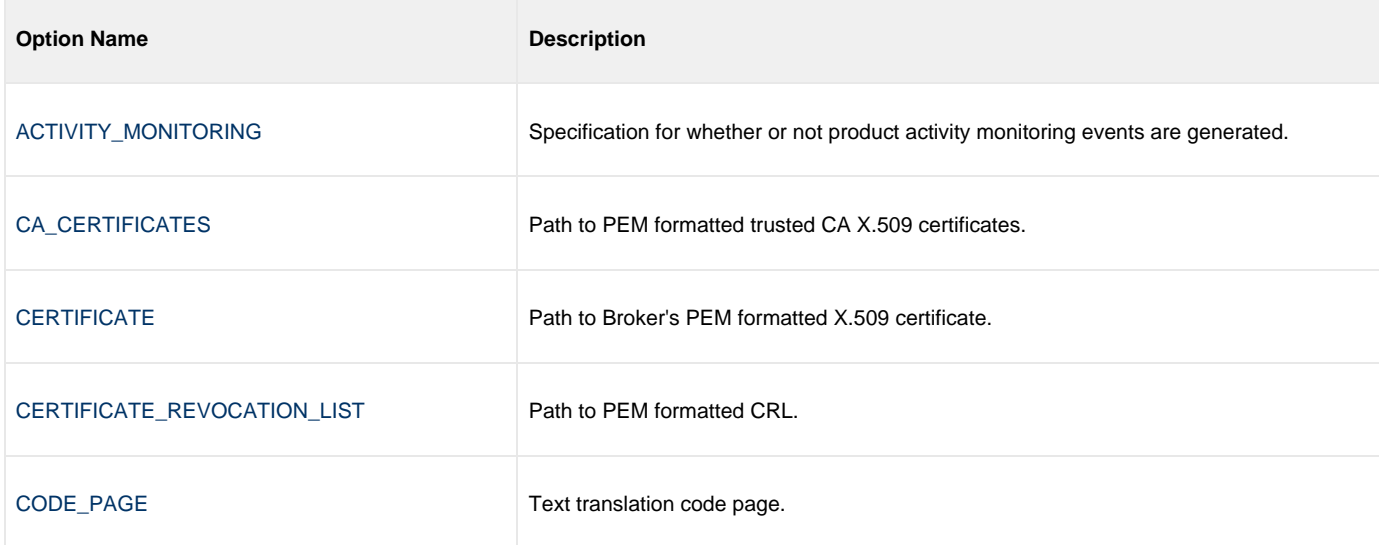

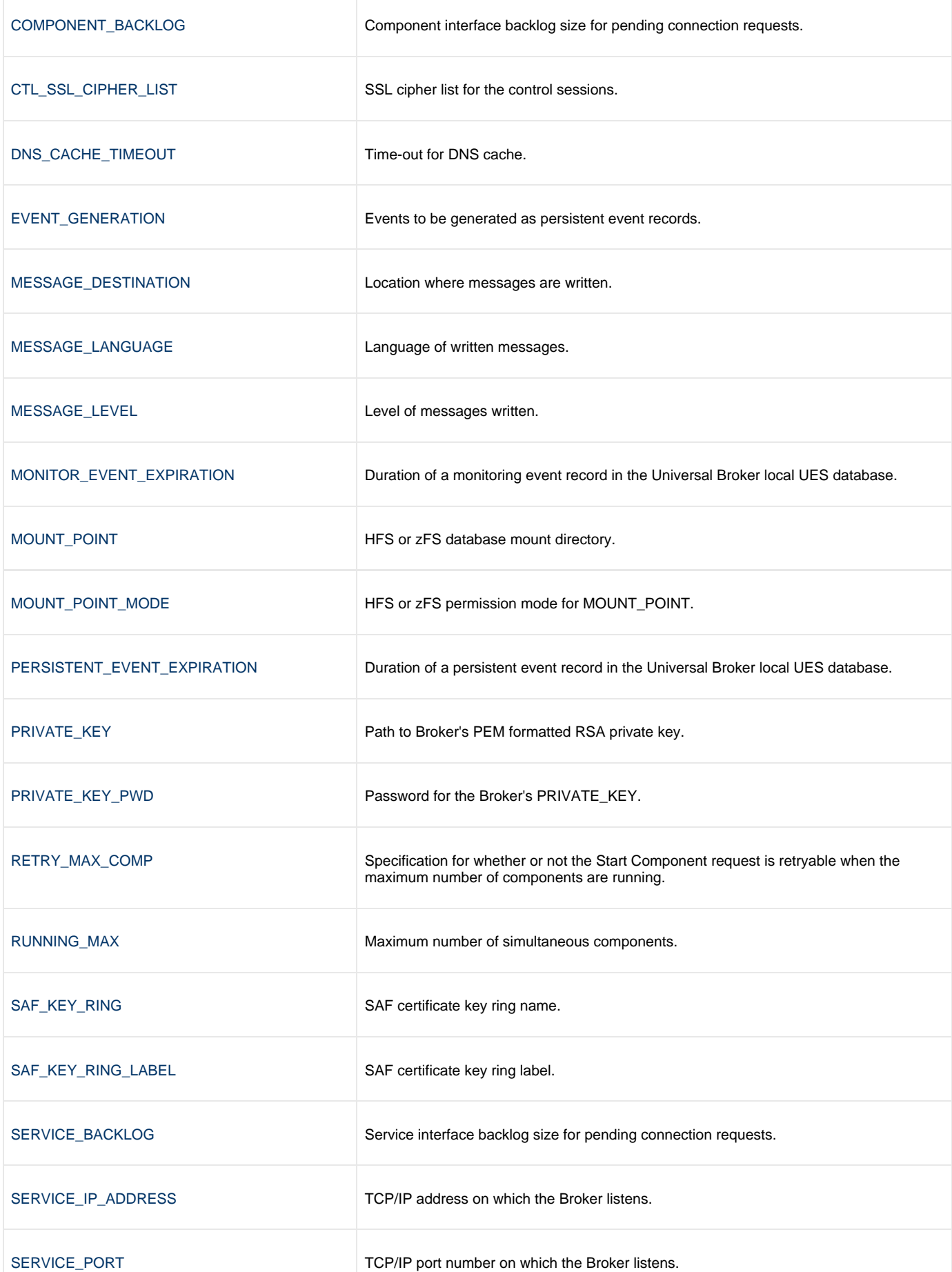

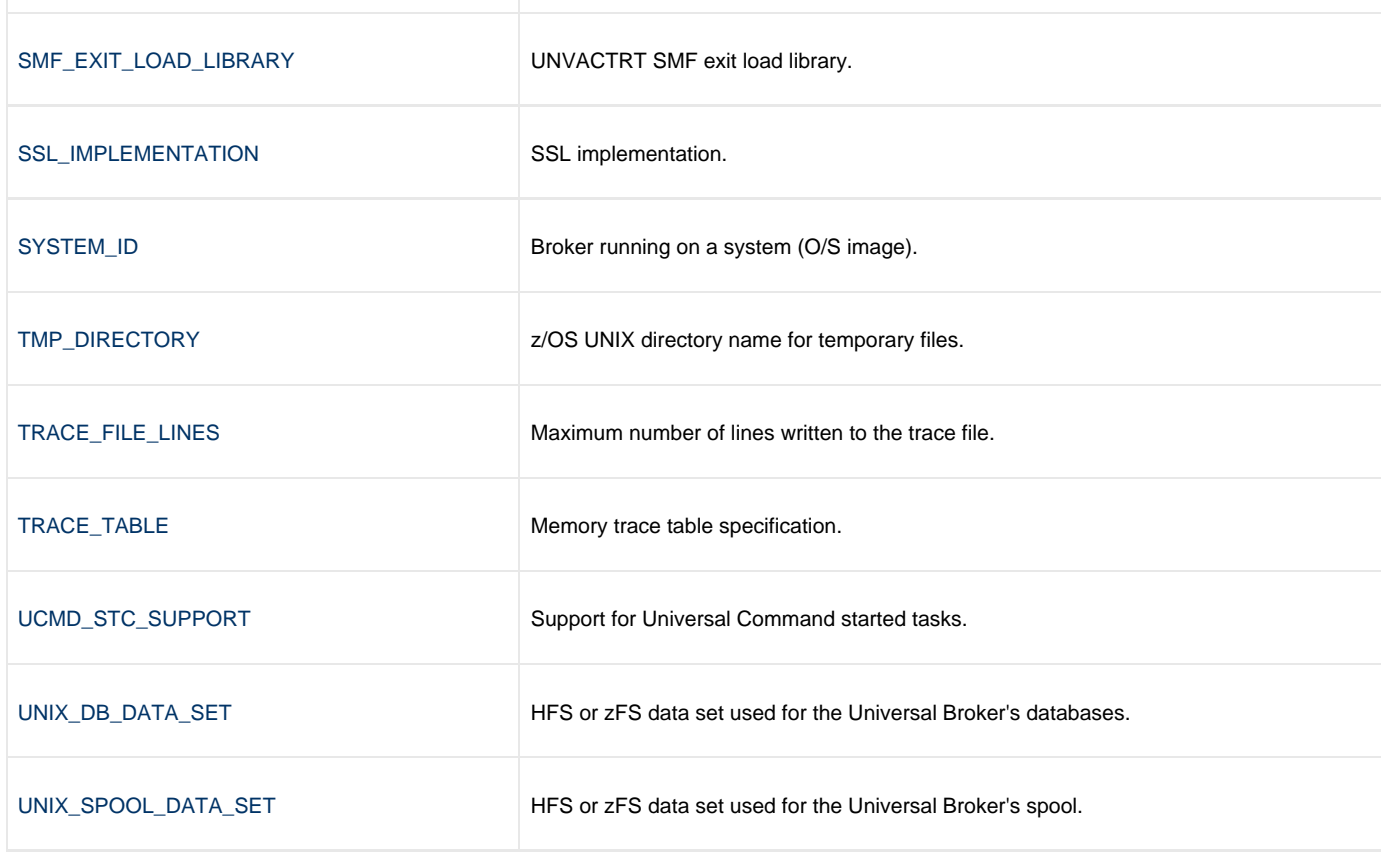

### <span id="page-8-0"></span>**Component Management**

Universal Broker is aware only of Universal Agent components that have been defined. It is the responsibility of Universal Broker to start, stop, and query these defined components.

One of the steps in the installation of a component is defining it to the local Universal Broker. These component definitions provide Universal Broker with the necessary information that it needs to manage the components.

### <span id="page-8-1"></span>**Component Definitions**

Component definitions are text files that define Universal Agent components to the Universal Broker. All z/OS component definition files are located in the Universal Broker component definition library **UNVCOMP** allocated to the **UNVCOMP** ddname.

The syntax of a component definition file is the same as the Universal Broker configuration file.

The following table identifies all of the options that comprise Universal Agent for z/OS component definitions. Each **Option Name** is a link to detailed information about that option.

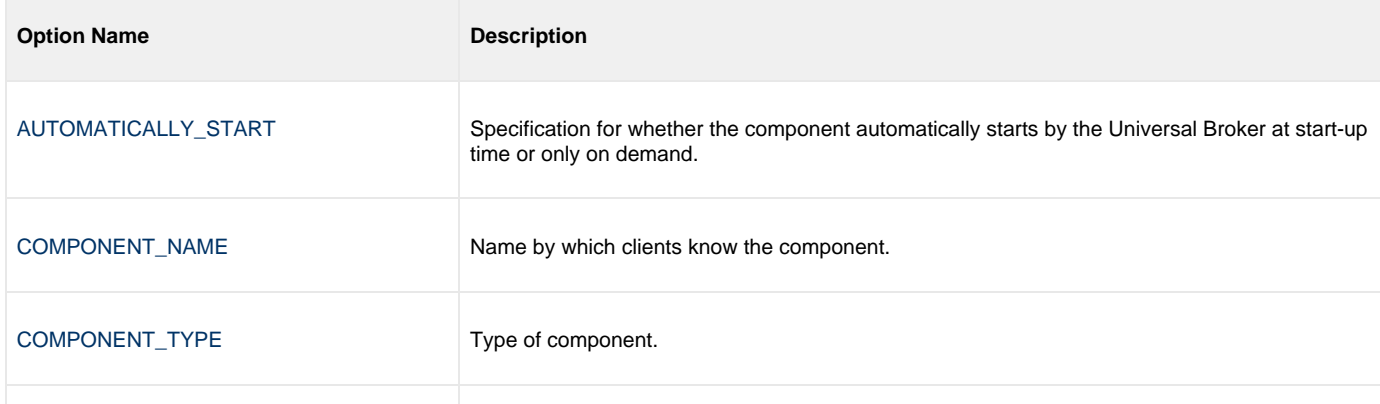

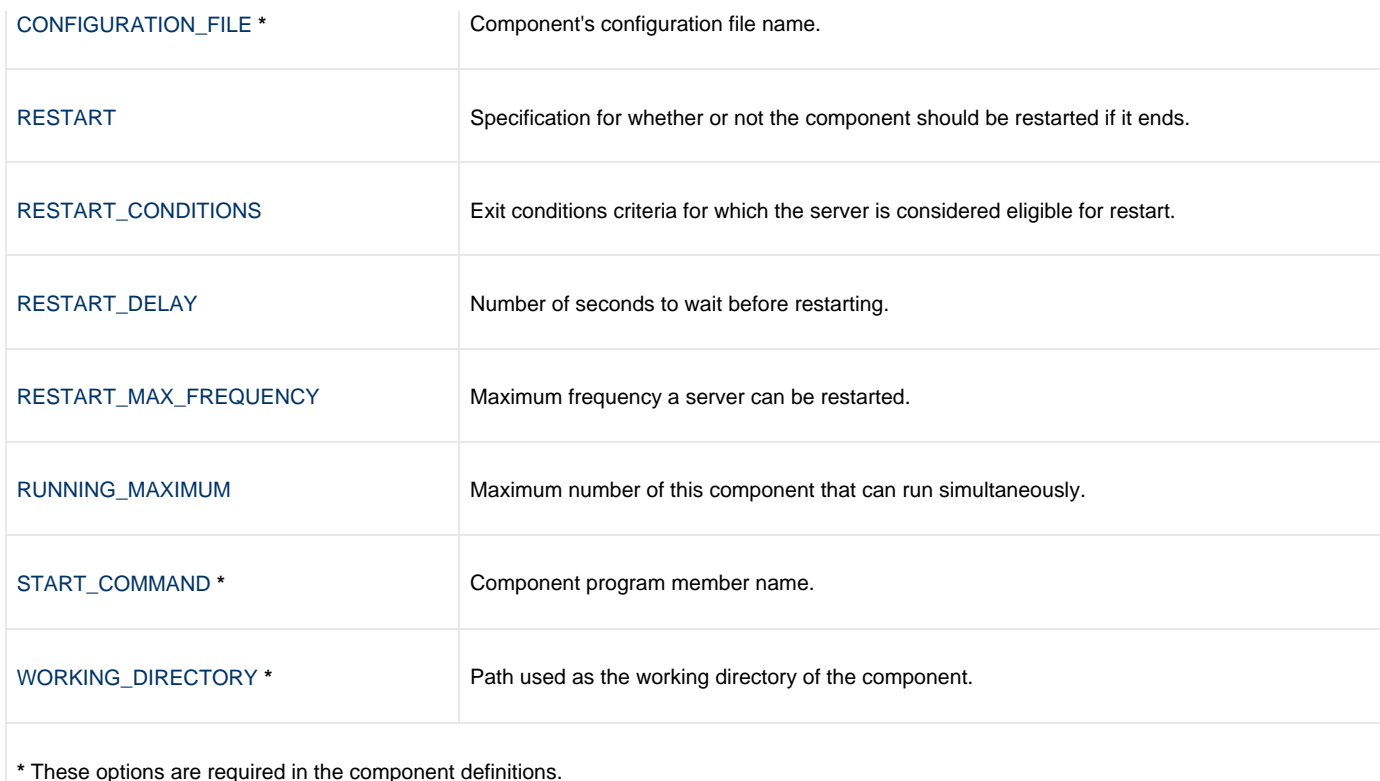

### <span id="page-9-0"></span>**Universal Access Control List**

The Universal Broker uses the Universal Access Control List (UACL) file as an extra layer of security. The UACL file contains Universal Broker entries that contain Access Control List (ACL) rules that permit or deny access to the Universal Broker.

The Universal Broker reads in the UACL entries when the program is started. If the UACL file is changed, the new entries can be activated by recycling the Broker or by sending the Universal Broker a [Universal Control](https://www.stonebranch.com/confluence/display/UA62/Universal+Control) REFRESH command that will instruct the Universal Broker to reread all its configuration files including the UACL file.

### <span id="page-9-1"></span>**UACL Entries**

The syntax of a UACL entry file is the same as the Universal Broker configuration file.

The following table identifies all UACL entries for Universal Broker for z/OS. Each **UACL Entry Name** is a link to detailed information about that option.

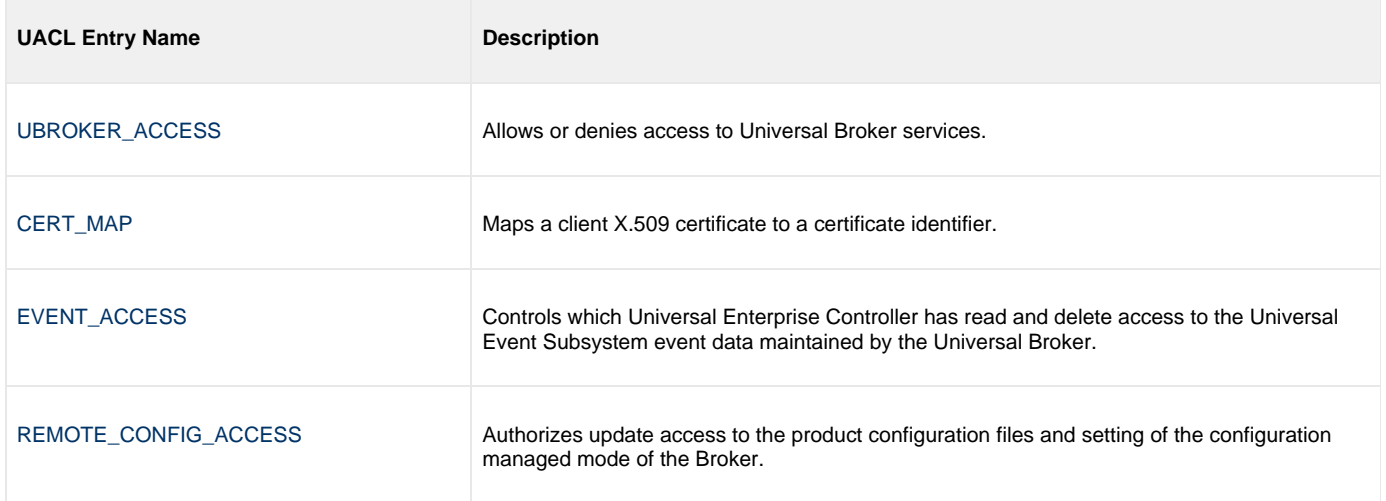

Universal Broker 6.2.x Reference Guide

### <span id="page-11-0"></span>**Universal Broker for Windows**

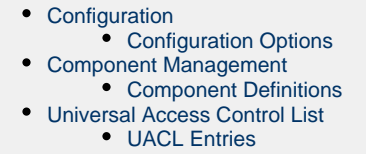

### <span id="page-11-1"></span>**Configuration**

Universal Broker reads configuration options only from the Universal Broker configuration file.

The Universal Broker configuration file is named **ubroker.conf**. This file can be edited manually with any text editor.

### <span id="page-11-2"></span>**Configuration Options**

The following table identifies all of the Universal Broker for Windows configuration options. Each **Option Name** is a link to detailed information about that option.

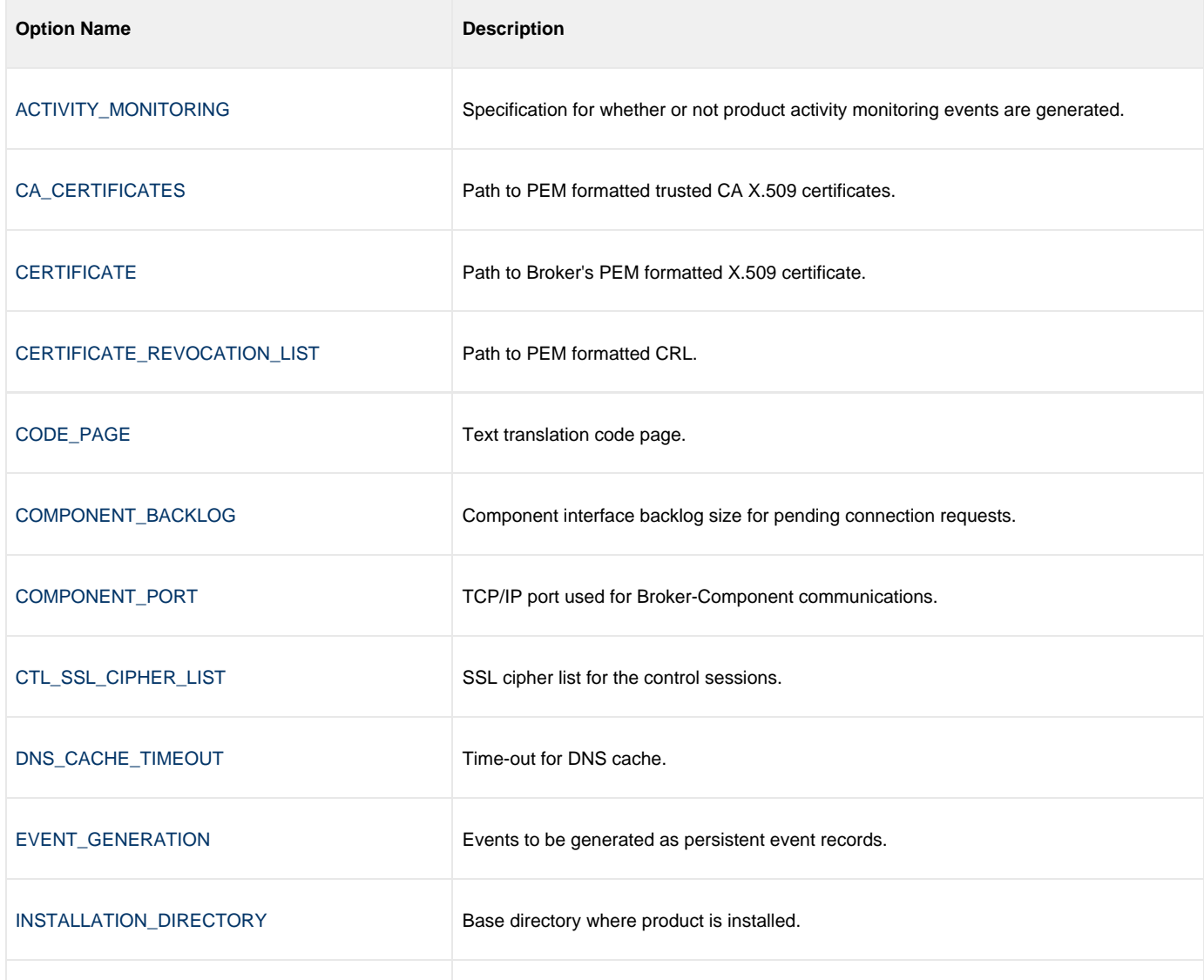

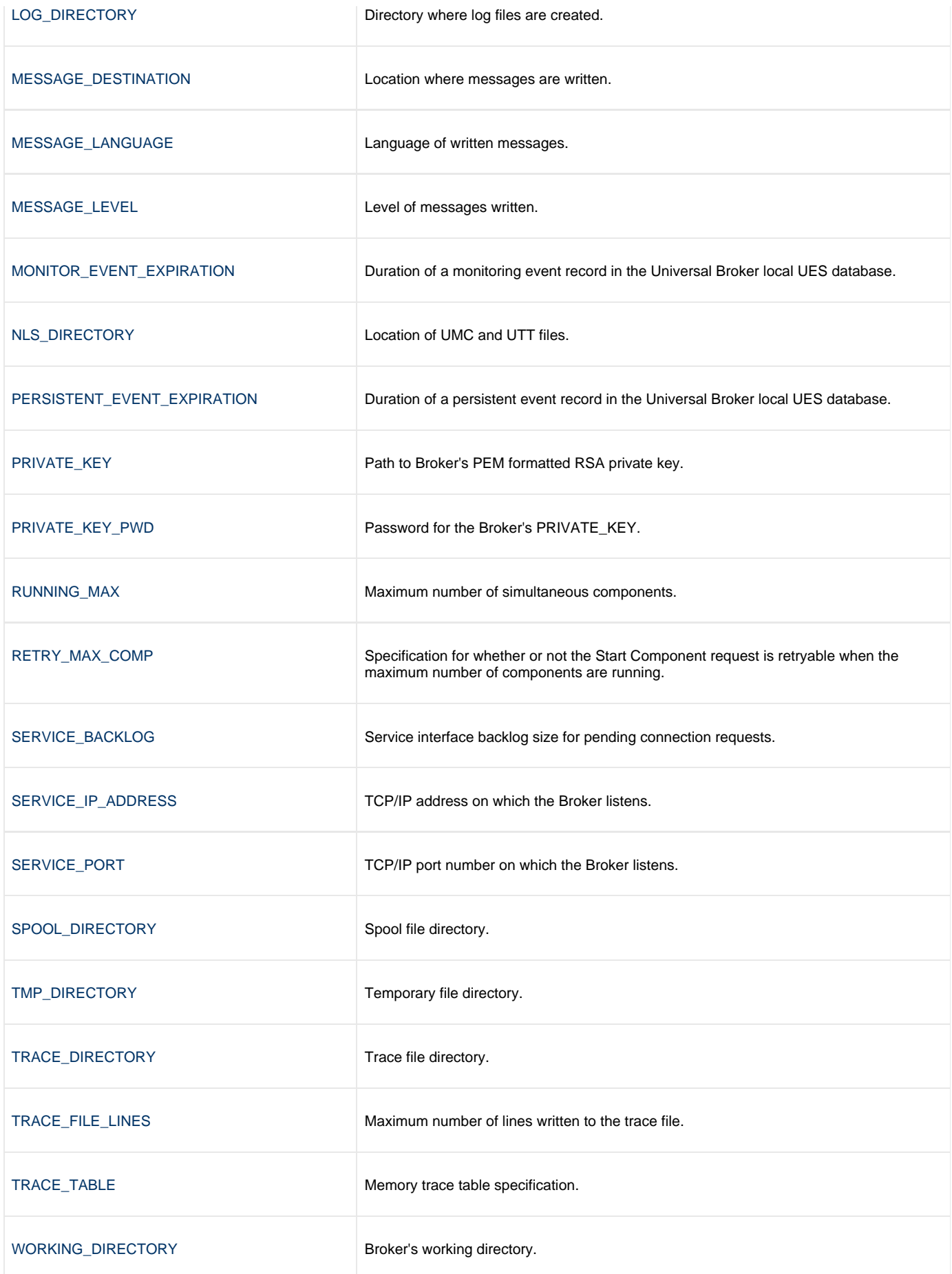

### <span id="page-13-0"></span>**Component Management**

Universal Broker is aware only of Universal Agent components that have been defined to it. It is the responsibility of Universal Broker to start, stop, and query these defined components.

One of the steps in the installation of a component is defining it to the local Universal Broker. These component definitions provide Universal Broker with the necessary information that it needs to manage the components.

#### <span id="page-13-1"></span>**Component Definitions**

Component definitions are text files that define Universal Agent components to the Universal Broker.

Component definition files reside in **%ALLUSERSPROFILE%\Application Data\Universal\comp**, where **%ALLUSERSPROFILE%** is an environment variable that resolves by default to:

- **C:\Documents and Settings\All Users** on Windows 2000/XP/Server 2003
- **C:\ProgramData** on Windows Vista/Server 2008

The syntax of a component definition file is the same as the Universal Broker configuration file.

Although component definition files can be edited with any text editor (for example, Notepad), the Universal Configuration Manager application is the recommended way to edit component definitions for Windows.

#### ◬ **Note**

The component definitions for all Universal Agent are identified in the Component Definitions property page of the Universal Broker, as shown below.

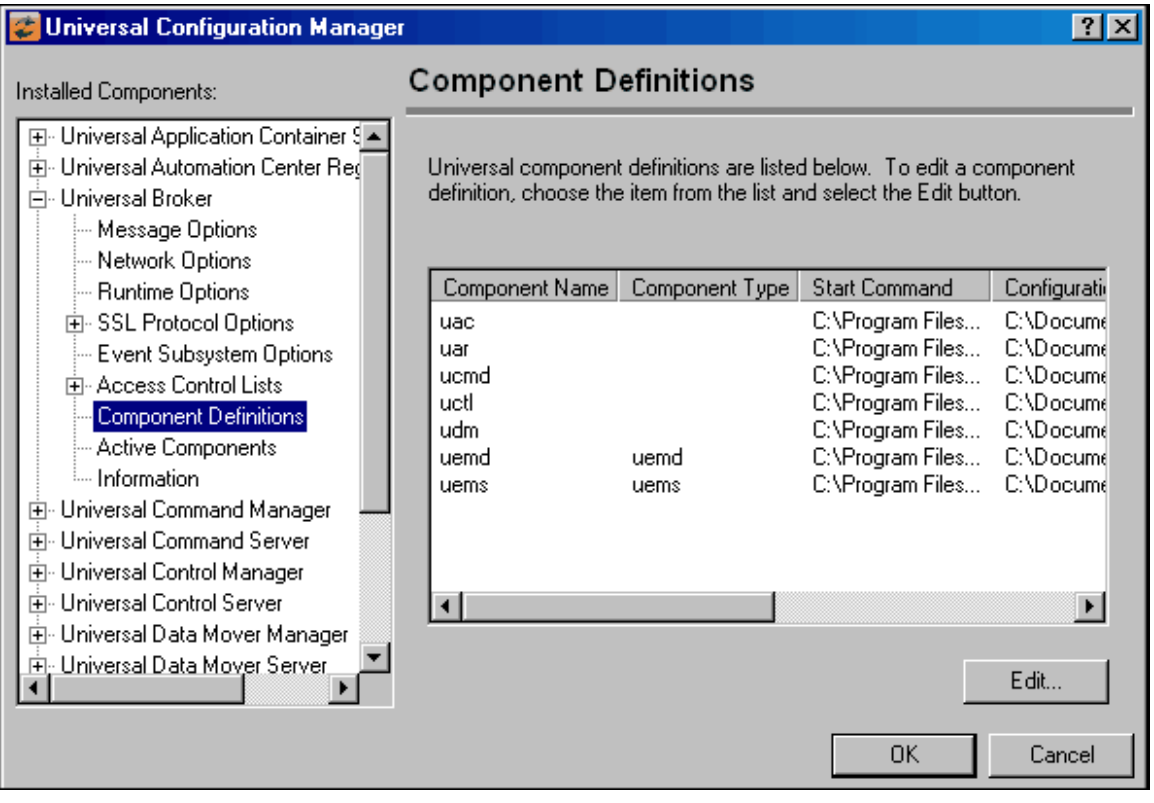

The following identifies all of the options that comprise Universal Agent for Windows component definitions. Each **Option Name** is a link to detailed information about that option.

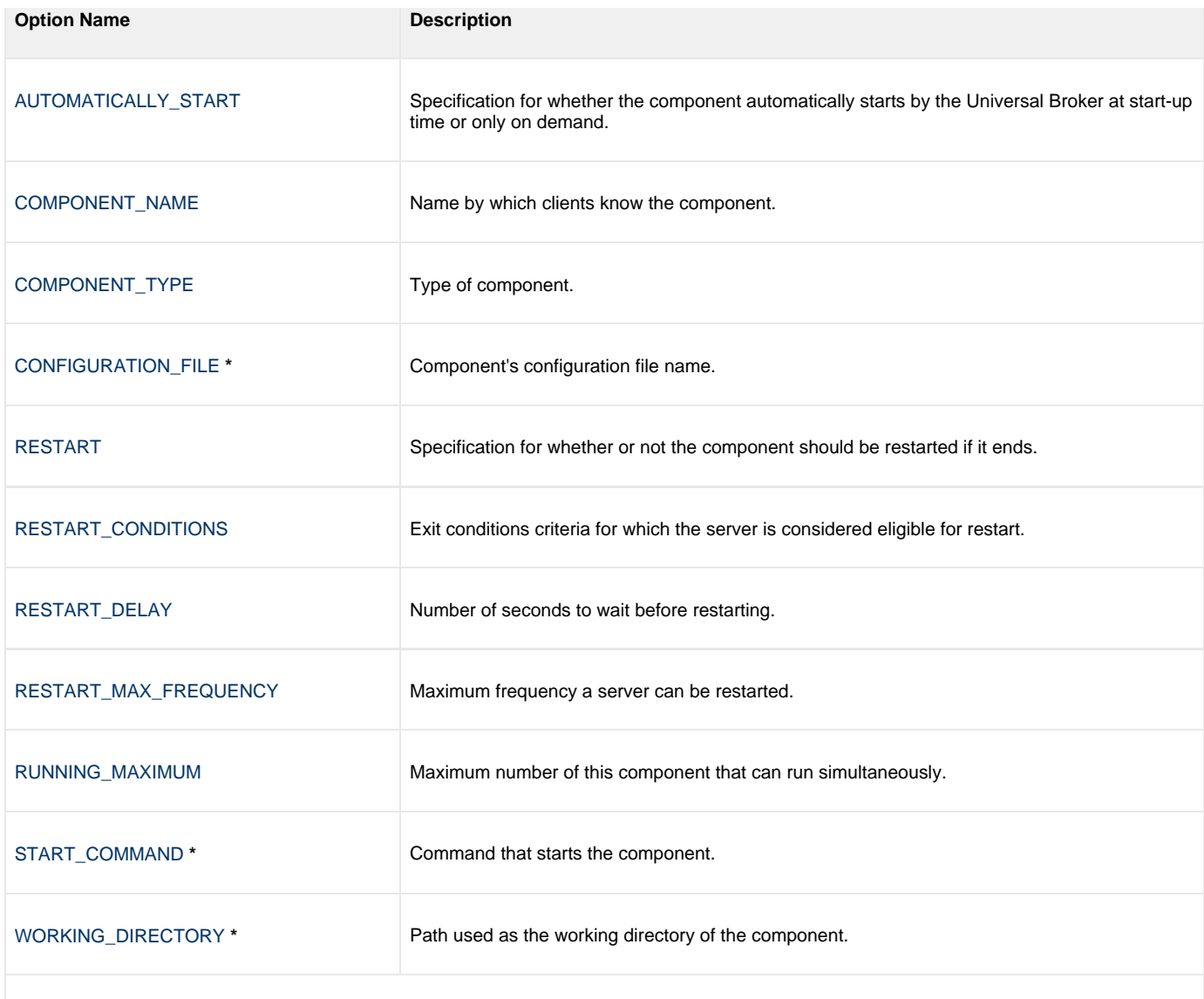

**\*** These options are required in the component definitions.

### <span id="page-14-0"></span>**Universal Access Control List**

Universal Broker uses the Universal Access Control List (UACL) as an extra layer of security. The UACL contains Broker entries that contain Access Control List (ACL) rules that permit or deny access to the Broker.

Universal Broker reads the UACL entries when the program is started. If the UACL file is changed, the new entries can be activated either by:

- Stopping and starting Universal Broker.
- $\bullet$ Sending Universal Broker a [Universal Control](https://www.stonebranch.com/confluence/display/UA62/Universal+Control) REFRESH command, which instructs Universal Broker to reread all of its configuration files, including the UACL file.

Via this method, a REFRESH command is sent to Universal Broker, and any new entries take effect immediately. There is no need to stop and restart the Broker in order for the changes to be applied.

#### <span id="page-14-1"></span>**UACL Entries**

<sup>◬</sup> **Note** Although the UACL file, like all configuration files, can be edited with any text editor (for example, Notepad), the Universal Configuration Manager application, accessible via the Control Panel, is the recommended way to change UACL entries.

The syntax of a UACL entry file is the same as the Universal Broker configuration file.

The following table identifies all Universal Broker for Windows UACL entries. Each **UACL Entry Name** is a link to detailed information about that option.

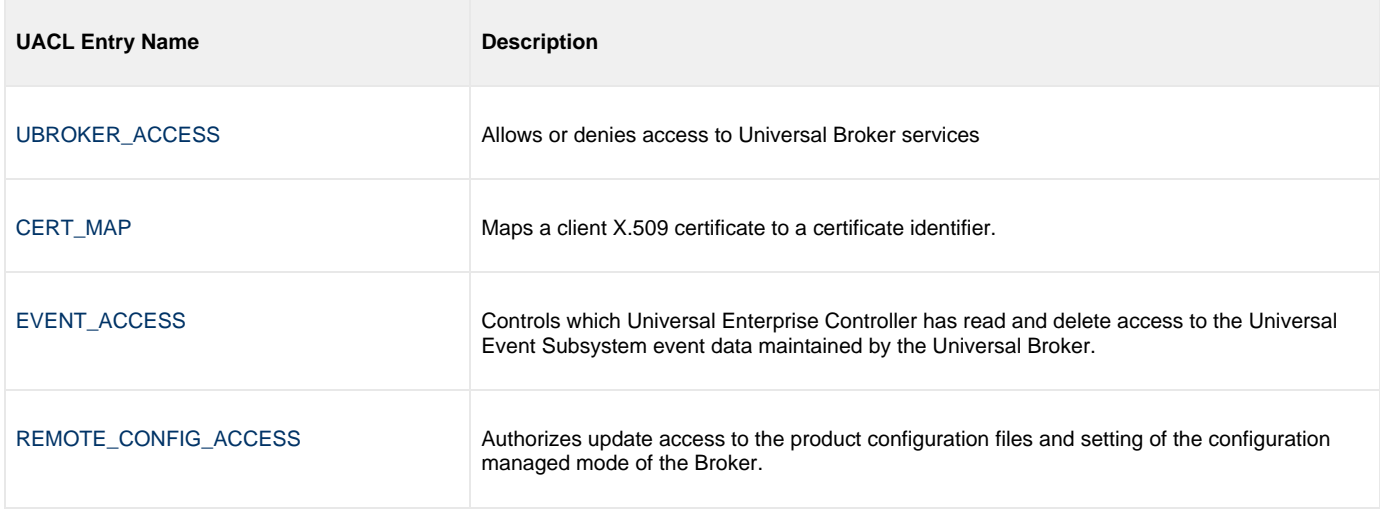

## <span id="page-16-0"></span>**Universal Broker for UNIX**

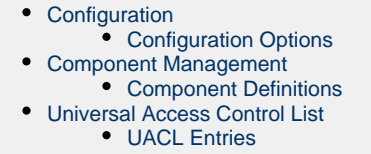

### <span id="page-16-1"></span>**Configuration**

Universal Broker reads configuration options only from the Universal Broker configuration file.

The Universal Broker configuration file is named **ubroker.conf**. This file can be edited manually with any text editor.

### <span id="page-16-2"></span>**Configuration Options**

The following table identifies all of the Universal Broker for UNIX configuration options. Each **Option Name** is a link to detailed information about that option.

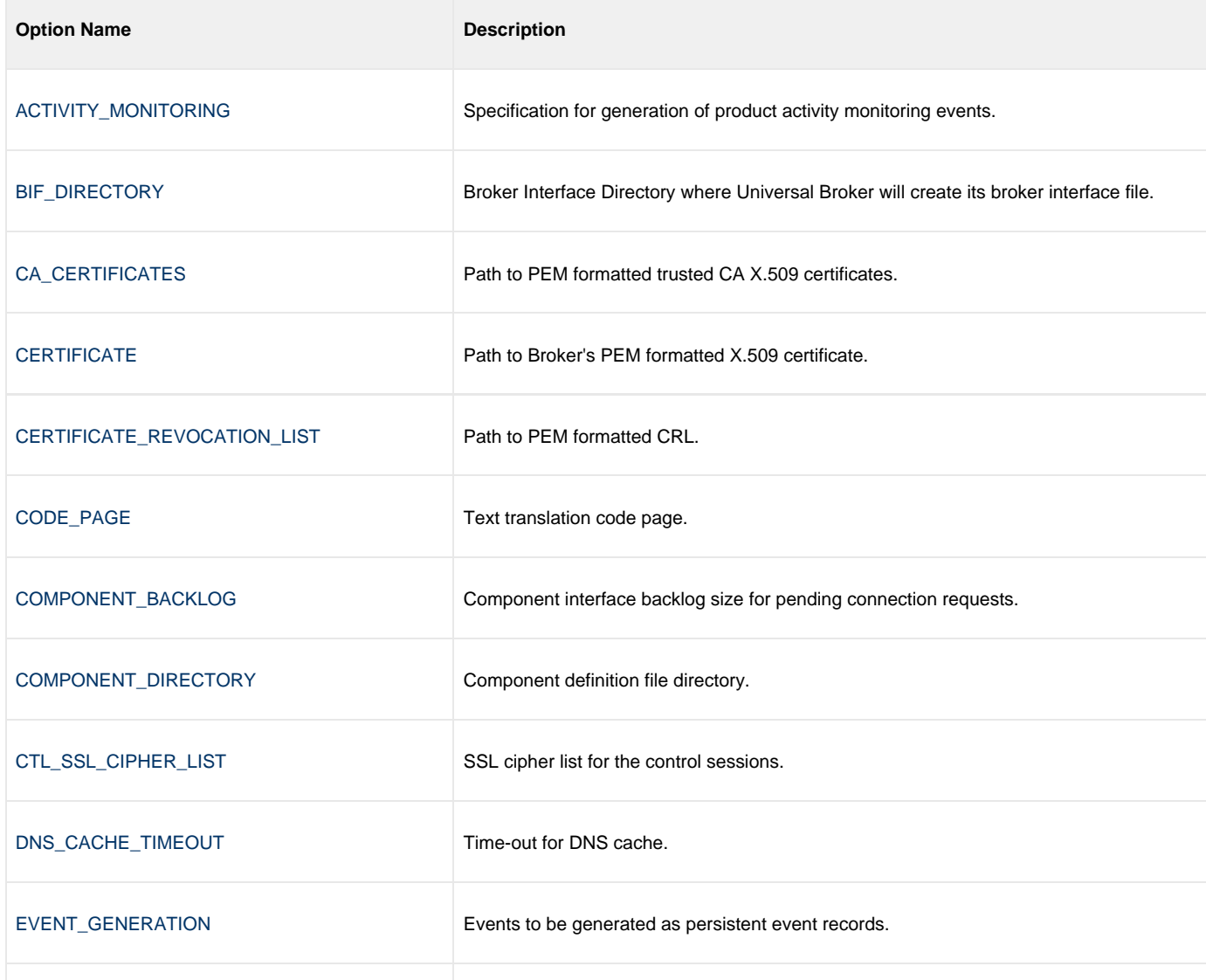

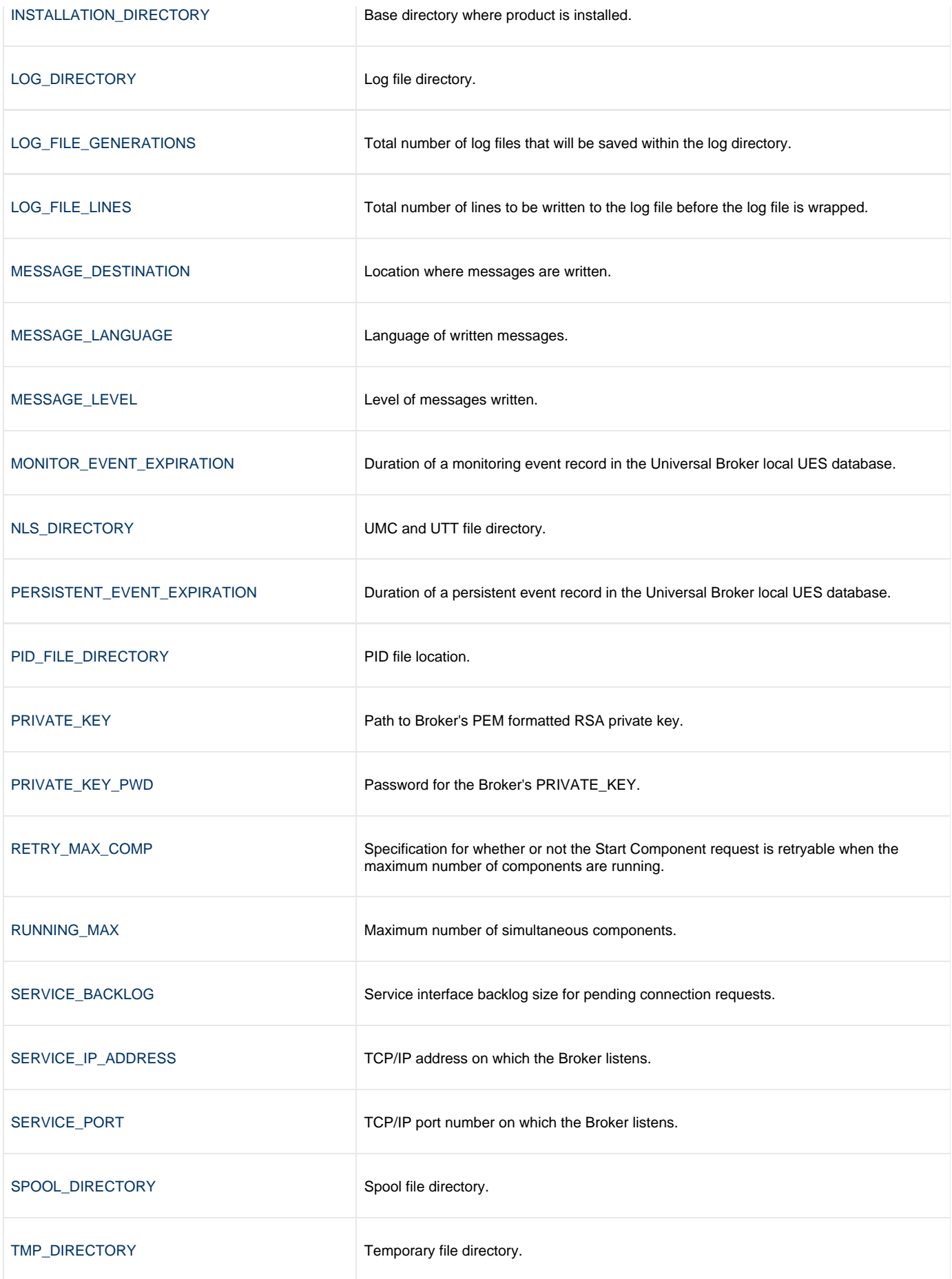

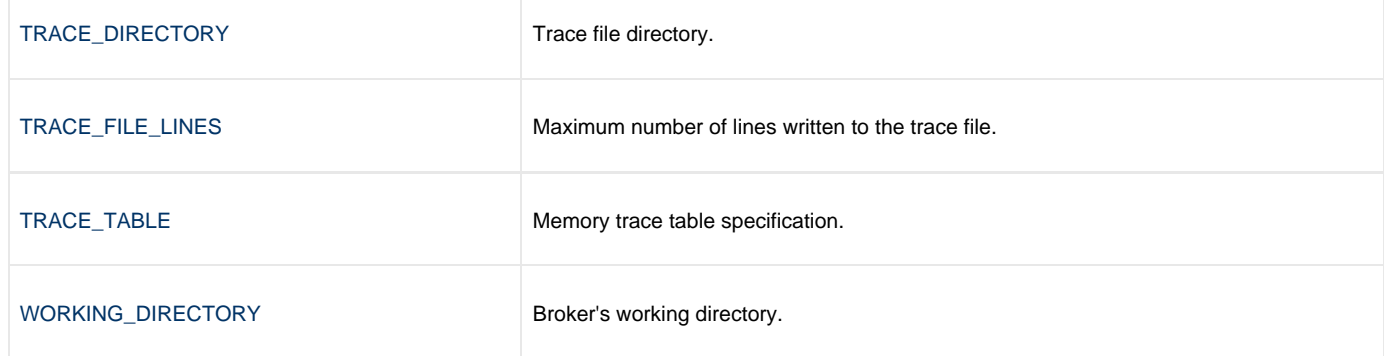

### <span id="page-18-0"></span>**Component Management**

Universal Broker is aware only of Universal Agent components that have been defined. It is the responsibility of Universal Broker to start, stop, and query these defined components.

One of the steps in the installation of a component is defining it to the local Universal Broker. These component definitions provide Universal Broker with the necessary information that it needs to manage the components.

### <span id="page-18-1"></span>**Component Definitions**

Component definitions are text files that define Universal Agent components to the Universal Broker. All UNIX component definition files are located in the Universal Broker component definition directory (specified with the [COMPONENT\\_DIRECTORY](#page-38-0) configuration option).

The syntax of a component definition file is the same as the Universal Broker configuration file.

The following table identifies all of the options that comprise Universal Agent for UNIX component definitions. Each **Option Name** is a link to detailed information about that option.

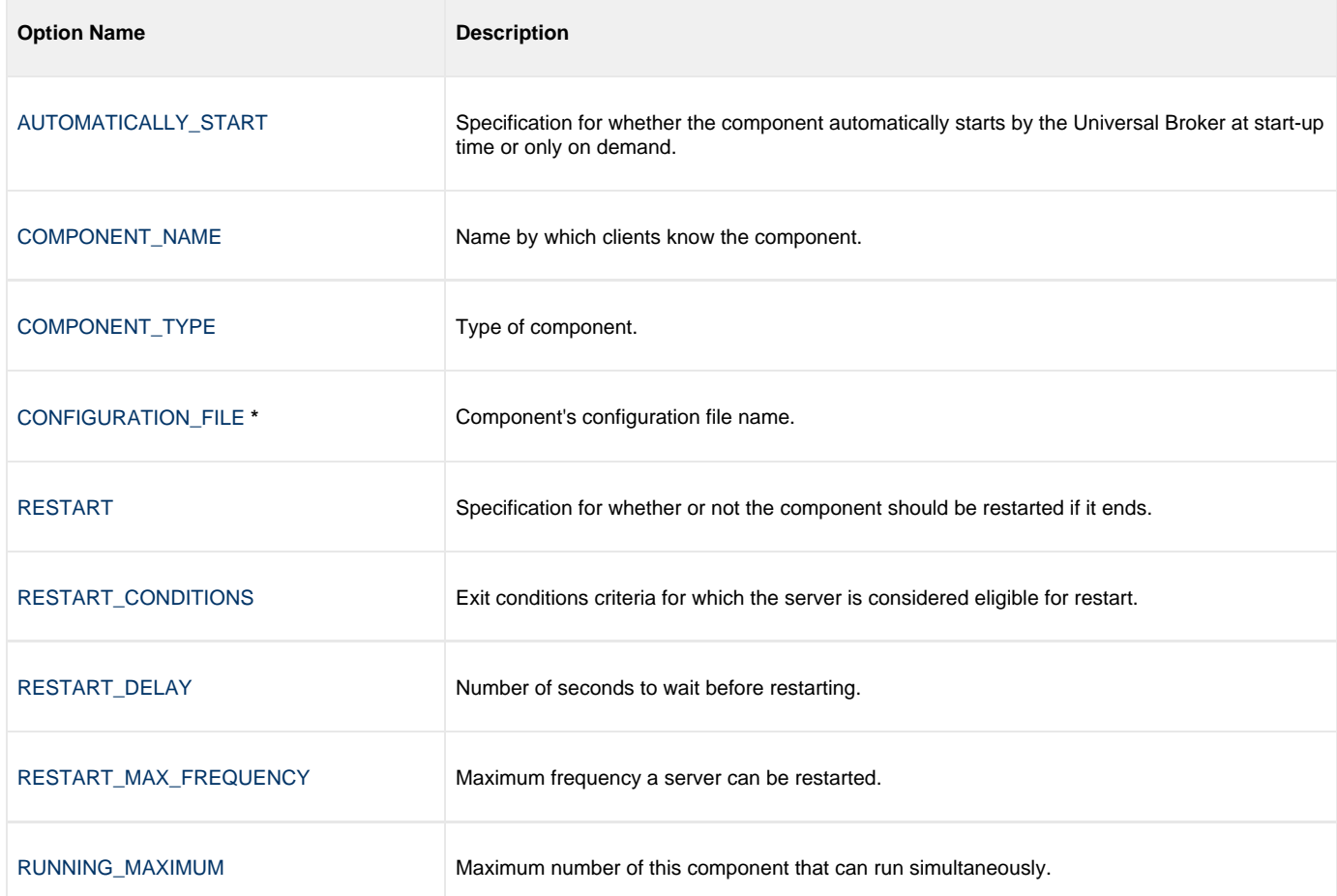

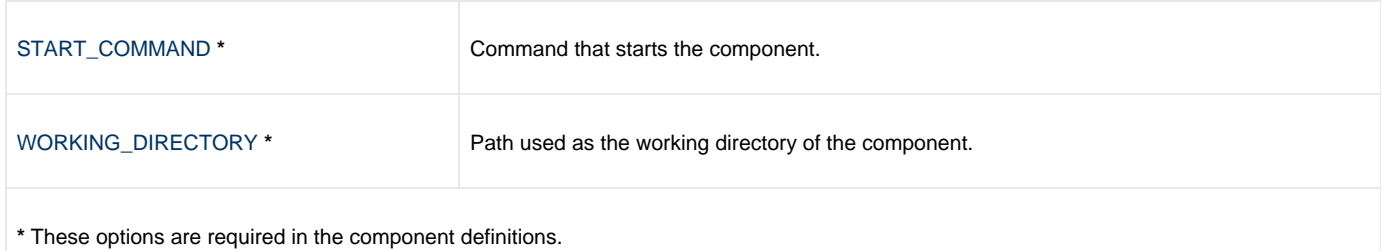

### <span id="page-19-0"></span>**Universal Access Control List**

Universal Broker uses the Universal Access Control List (UACL) file as an extra layer of security. The UACL file contains Universal Broker entries that contain Access Control List (ACL) rules that permit or deny access to Universal Broker.

Universal Broker reads in the UACL entries when the program is started. If the UACL file is changed, the new entries can be activated either by:

- Stopping and starting Universal Broker
- Sending Universal Broker a [Universal Control](https://www.stonebranch.com/confluence/display/UA62/Universal+Control) REFRESH command, which instructs Universal Broker to reread all its configuration files, including the UACL file.

The UNIX REFRESH command is:

uctl -refresh -host BROKER-IPADDR

### <span id="page-19-1"></span>**UACL Entries**

The syntax of a UACL entry file is the same as the Universal Broker configuration file.

The following table identifies all Universal Broker for UNIX UACL entries. Each **UACL Entry Name** is a link to detailed information about that option.

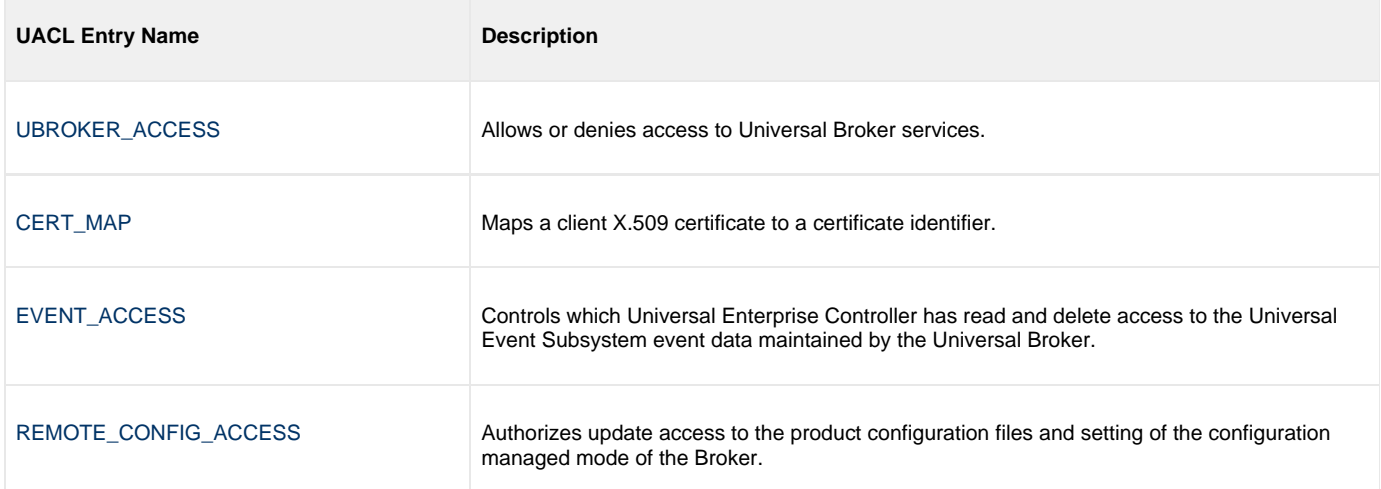

### <span id="page-20-0"></span>**Universal Broker for IBM i**

- [Configuration](#page-20-1) • [Configuration Options](#page-20-2) [Component Management](#page-21-0)
- [Component Definitions](#page-21-1)
- [Universal Access Control List](#page-22-0)
	- [UACL Entries](#page-22-1)

**Currently, IBM i runs Workload Automation 5.1.0. These pages provide information for that version.**

### <span id="page-20-1"></span>**Configuration**

Universal Broker reads configuration options only from the Universal Broker configuration file.

The Universal Broker configuration file is named **UNVPRD510/UNVCONF(UBROKER)**. File **UNVCONF** is a physical source file located in the **UNVPRD510** library. File member **UBROKER** contains the configuration options for the Universal Broker. File **UNVCONF** contains configuration members for the Workload Automation 5 for IBM i components. This file can be edited manually with any text editor.

### <span id="page-20-2"></span>**Configuration Options**

The following table identifies all of the Universal Broker for IBM i configuration options. Each **Option Name** is a link to detailed information about that option.

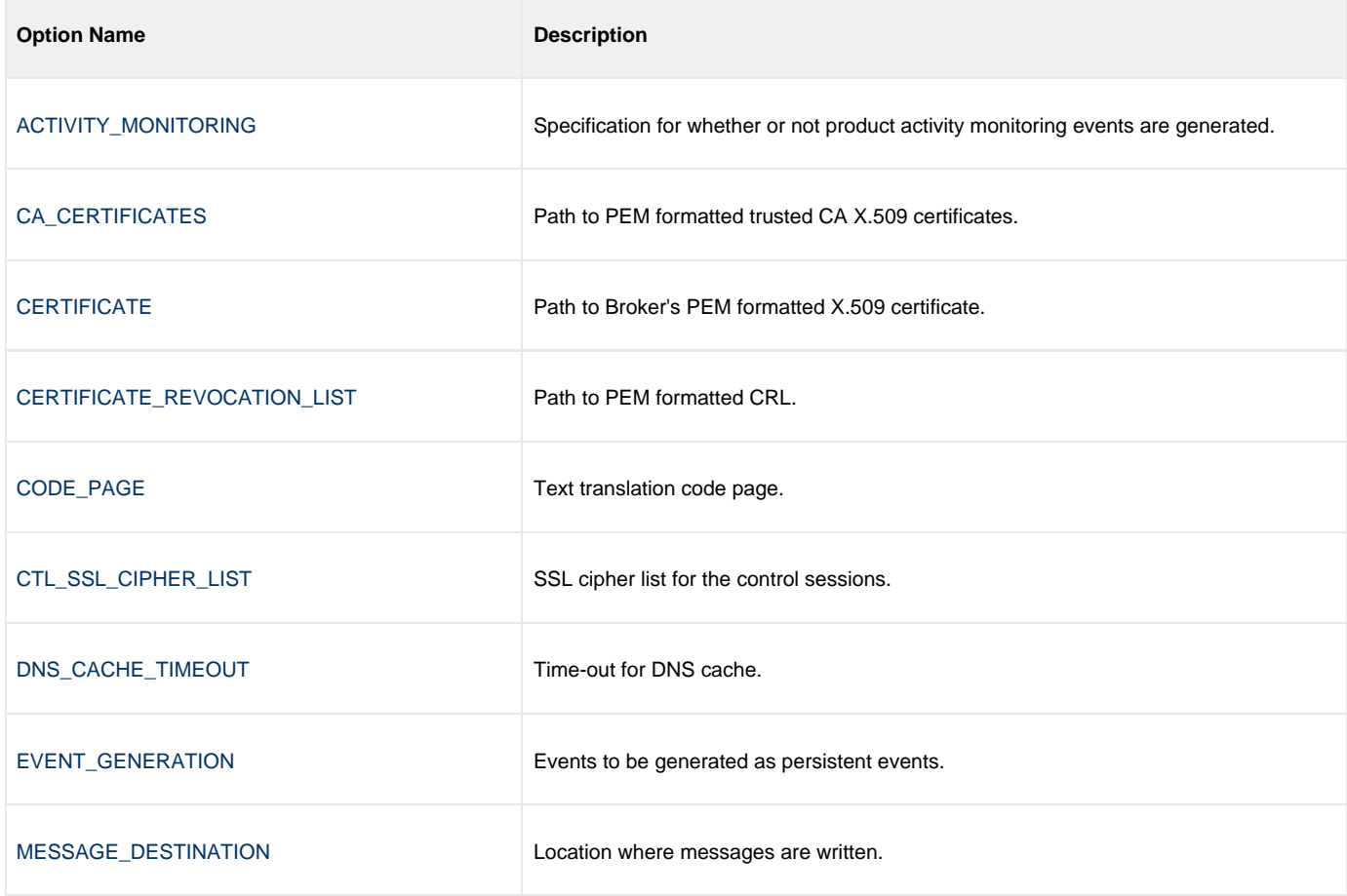

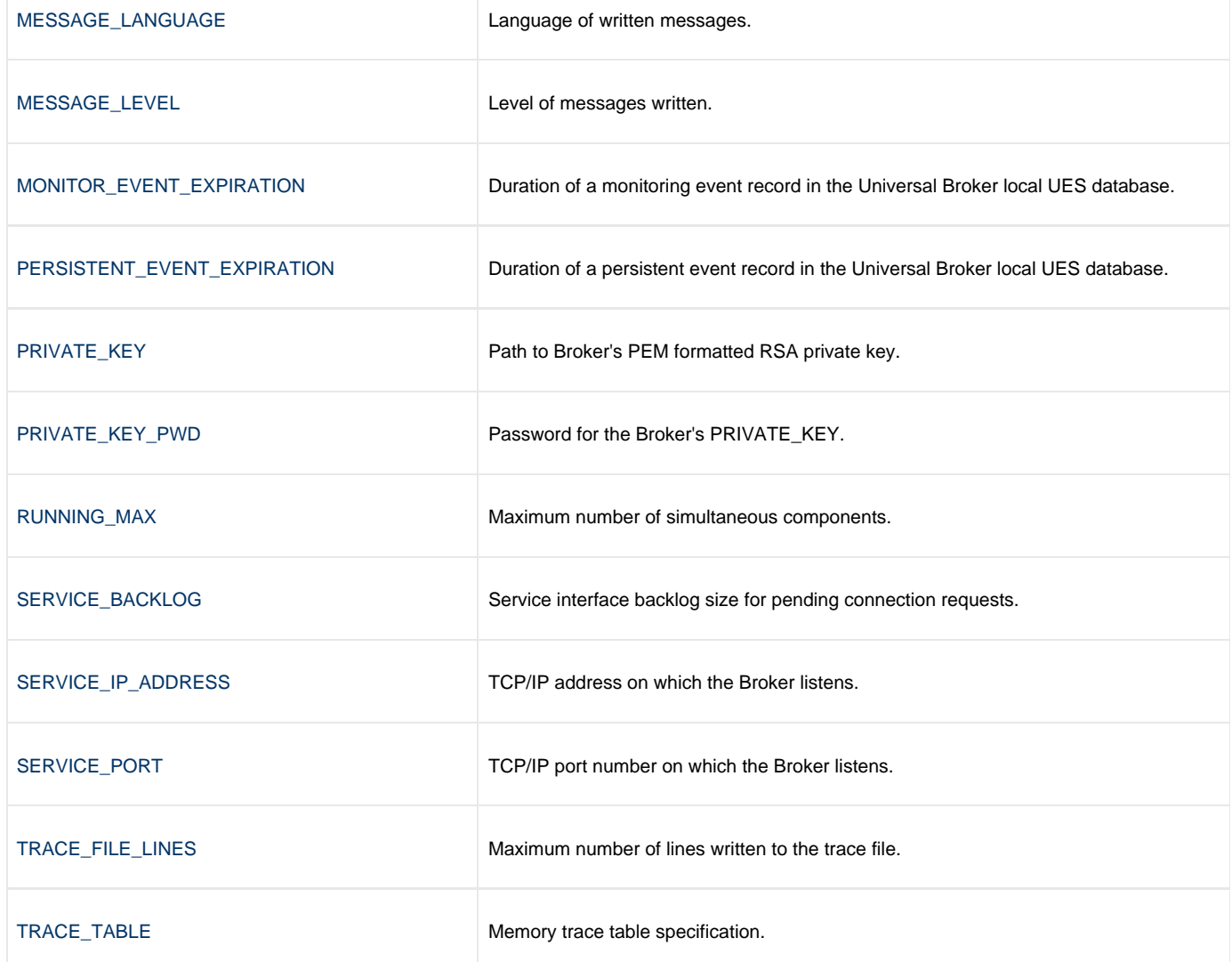

### <span id="page-21-0"></span>**Component Management**

Universal Broker is aware only of Universal Agent components that have been defined. It is the responsibility of Universal Broker to start, stop, and query these defined components.

One of the steps in the installation of a component is defining it to the local Universal Broker. These component definitions provide Universal Broker with the necessary information that it needs to manage the components.

### <span id="page-21-1"></span>**Component Definitions**

Component definitions are text files that define Universal Agent components to the Universal Broker. All IBM i component definitions are located in the source physical file **UNVPRD510/UNVCOMP** as individual members.

The syntax of a component definition file is the same as the Universal Broker configuration file.

The following table identifies all of the options that comprise Universal Agent for IBM i component definitions. Each **Option Name** is a link to detailed information about that option.

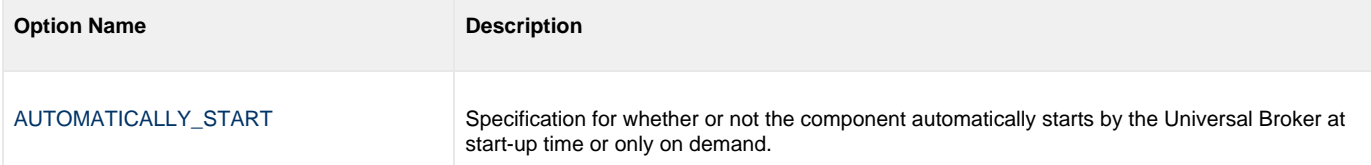

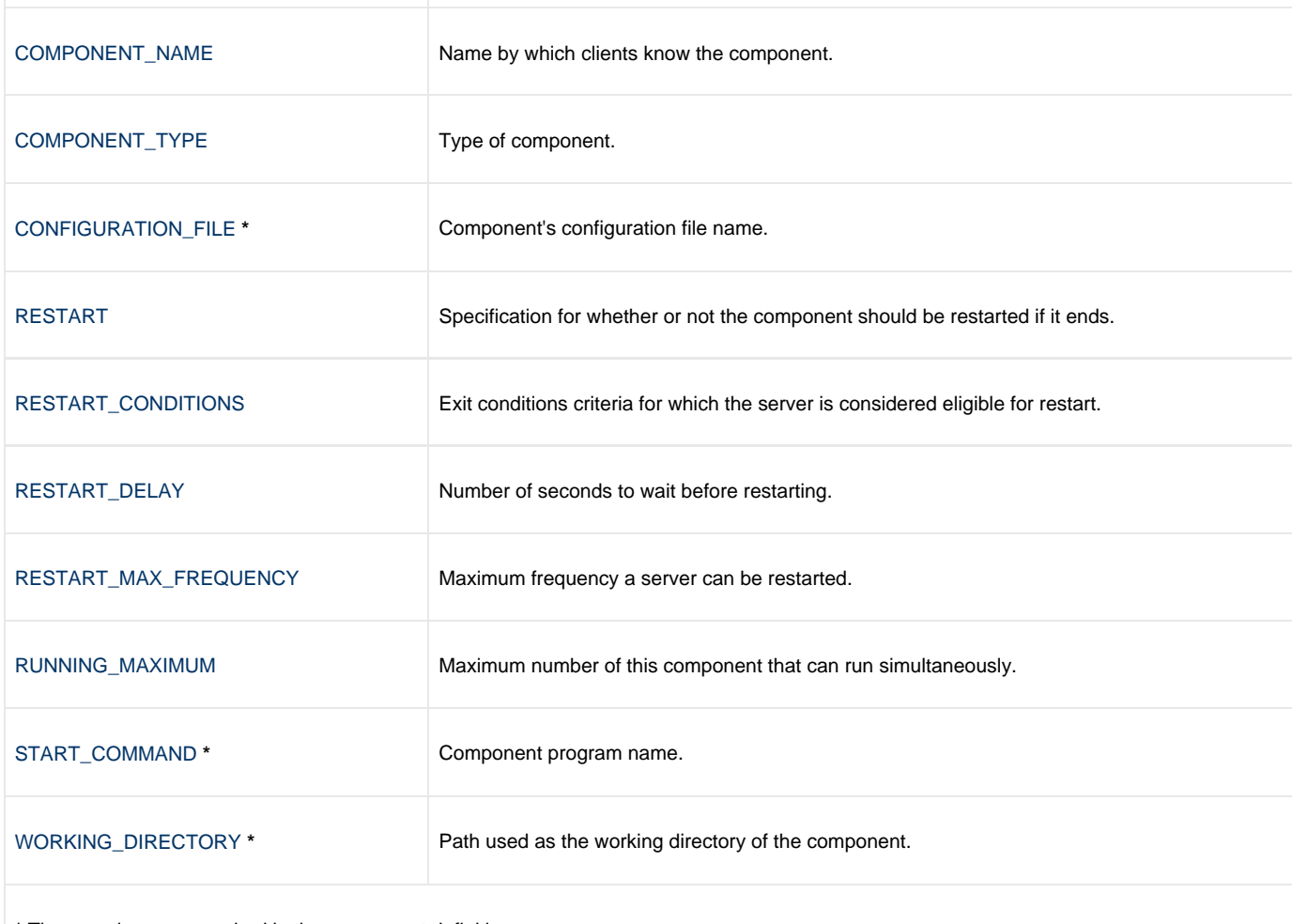

**\*** These options are required in the component definitions.

### <span id="page-22-0"></span>**Universal Access Control List**

Universal Broker uses the Universal Access Control List (UACL) file as an extra layer of security. The UACL file contains Universal Broker entries that contain Access Control List (ACL) rules that permit or deny access to the Broker.

Universal Broker reads in the UACL entries when the program is started. If the UACL file is changed, the new entries can be activated either by:

- Stopping and starting Universal Broker.
- $\bullet$ Sending Universal Broker a [Universal Control](https://www.stonebranch.com/confluence/display/UA62/Universal+Control) **REFRESH** command, which instructs Universal Broker to reread all its configuration files, including the UACL file.

The IBM i REFRESH command is:

```
STRUCT REFRESH(*YES) HOST(hostname)
```
#### <span id="page-22-1"></span>**UACL Entries**

The syntax of a UACL entry file is the same as the Universal Broker configuration file.

The following table identifies all Universal Broker for IBM i UACL entries. Each **UACL Entry Name** is a link to detailed information about that option.

**UACL Entry Name Description** 

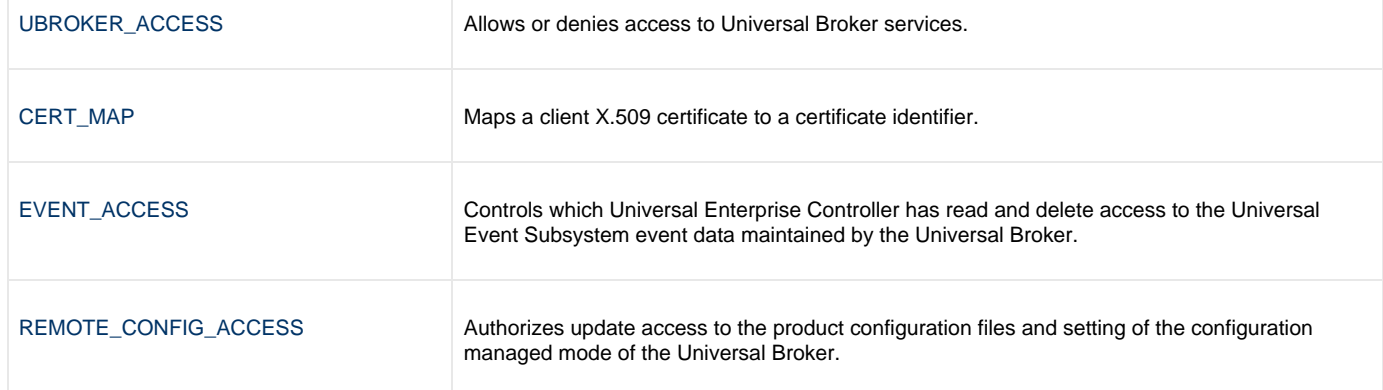

### <span id="page-24-0"></span>**Universal Broker for HP NonStop**

**Currently, HP NonStop runs Universal Broker 2.1.1. This page provides information for that version.** • [Configuration](#page-24-1) • [Configuration Options](#page-24-2) [Component Management](#page-24-3) [Component Definitions](#page-25-0) [Universal Access Control List](#page-25-1) [UACL Entries](#page-25-2)

### <span id="page-24-1"></span>**Configuration**

Universal Broker reads configuration options only from the Universal Broker configuration file.

The Universal Broker configuration file is named **UBRCFG**. This file can be edited manually with the EDIT TACL command.

### <span id="page-24-2"></span>**Configuration Options**

The following table summarizes all configuration options for Universal Broker for HP NonStop. Each **Option Name** is a link to detailed information about that option.

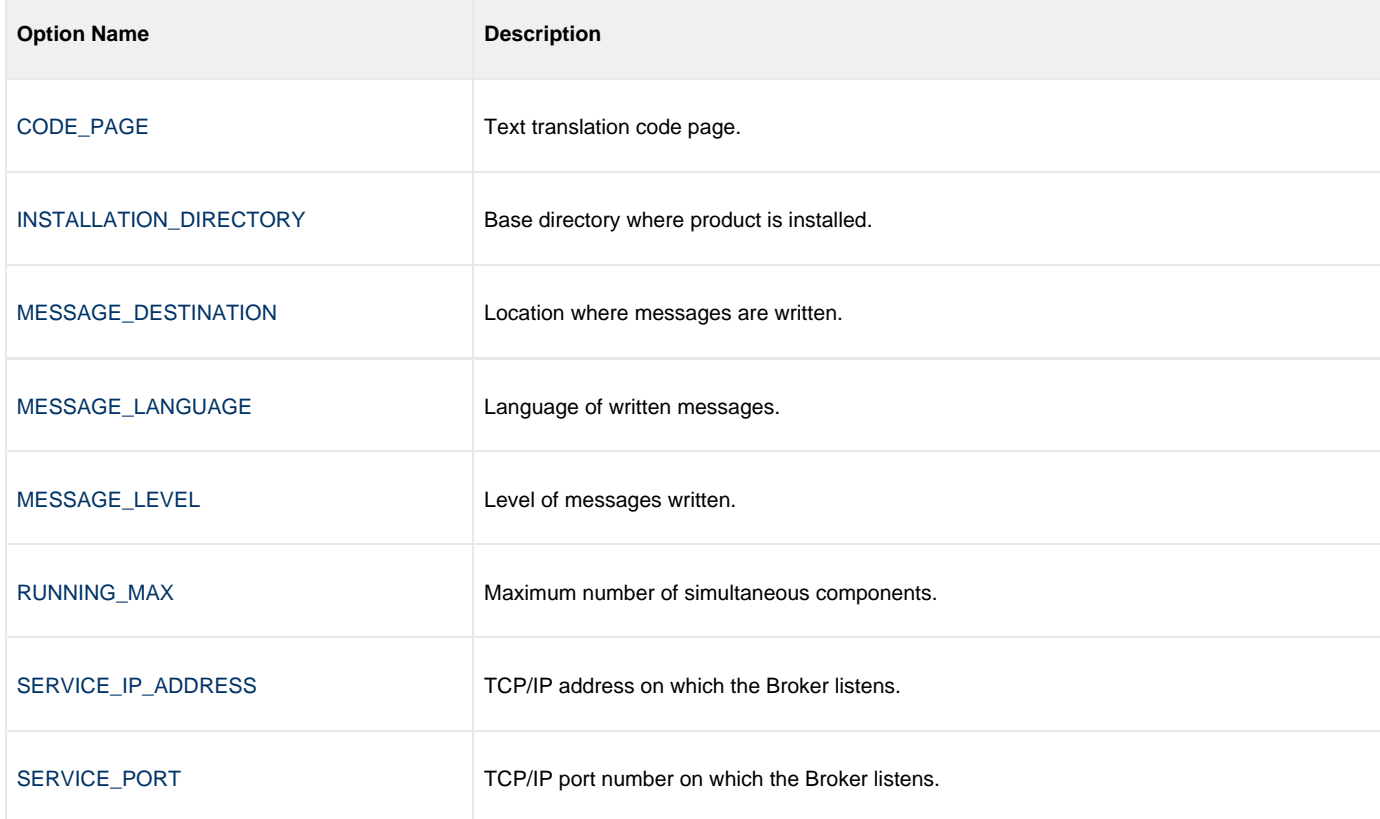

### <span id="page-24-3"></span>**Component Management**

Universal Broker is aware only of Universal Agent components that have been defined. It is the responsibility of Universal Broker to start, stop, and query these defined components.

One of the steps in the installation of a component is defining it to the local Universal Broker. These component definitions provide Universal Broker with the necessary information that it needs to manage the components.

#### <span id="page-25-0"></span>**Component Definitions**

Component definitions are text files that define Universal Agent components to the Universal Broker. All HP NonStop component definition files (EDIT files) are located in the component definition subvolume, **\$SYSTEM.UNVCOMP**.

The syntax of a component definition file is the same as the Universal Broker configuration file.

The following table identifies all of the options that comprise Universal Agent for HP NonStop component definitions. Each **Option Name** is a link to detailed information about that option.

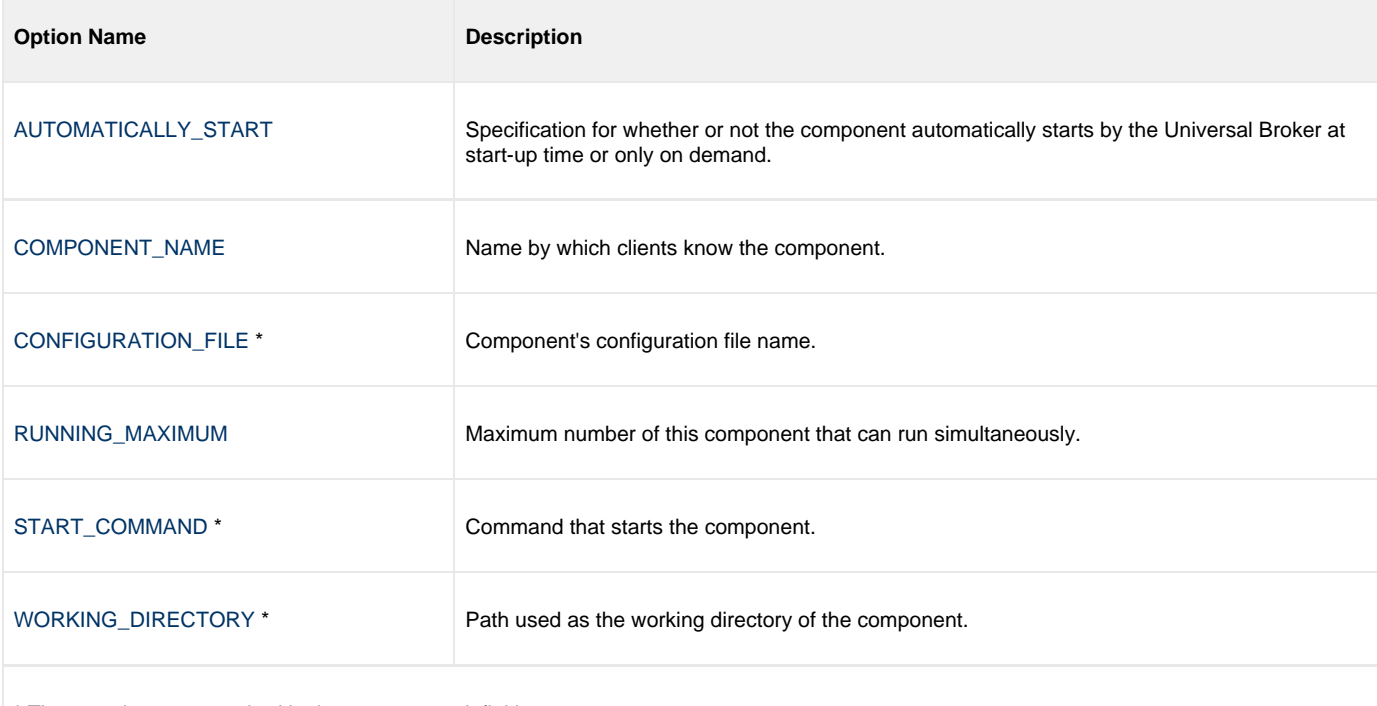

**\*** These options are required in the component definitions.

### <span id="page-25-1"></span>**Universal Access Control List**

Universal Broker uses the Universal Access Control List (UACL) file as an extra layer of security. The UACL file contains Broker entries that contain Access Control List (ACL) rules that permit or deny access to the Broker.

The Broker reads in the UACL entries when the program is started. If the UACL file is changed, the new entries can be activated by stopping and starting the Broker or by sending the Broker a [Universal Control](https://www.stonebranch.com/confluence/display/UA62/Universal+Control) REFRESH command that will instruct the Broker to reread all its configuration files including the UACL file.

The HP NonStop REFRESH command is:

uctl -refresh -host BROKER-IPADDR

#### <span id="page-25-2"></span>**UACL Entries**

The syntax of a UACL entry file is the same as the Universal Broker configuration file.

The following table identifies all Universal Broker for HP NonStop UACL entries. Each **UACL Entry Name** is a link to detailed information about that option.

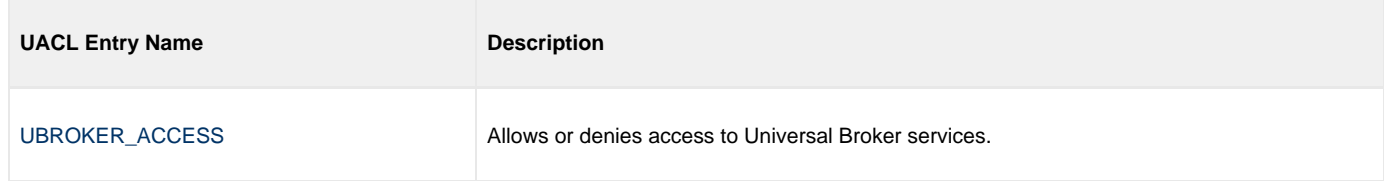

### <span id="page-27-0"></span>**Universal Broker Configuration Options**

- [Universal Broker Configuration Options](#page-27-1)
- [Configuration Options Information](#page-27-2)
	- [Description](#page-27-3)
	- [Usage](#page-27-4)
	- [Values](#page-28-0)
	- [<Additional Information>](#page-28-1)
- [Configuration Options List](#page-28-2)

### <span id="page-27-1"></span>**Universal Broker Configuration Options**

This page provides links to detailed information on the configuration options available for use with the Universal Broker. Information on how these options are used is documented in the operating system-specific pages of this document.

The options are listed alphabetically, without regard to any specific operating system.

### <span id="page-27-2"></span>**Configuration Options Information**

For each configuration option, the following information is provided.

### <span id="page-27-3"></span>**Description**

Describes the configuration option and how it is used.

#### <span id="page-27-4"></span>**Usage**

Provides a table of the following information:

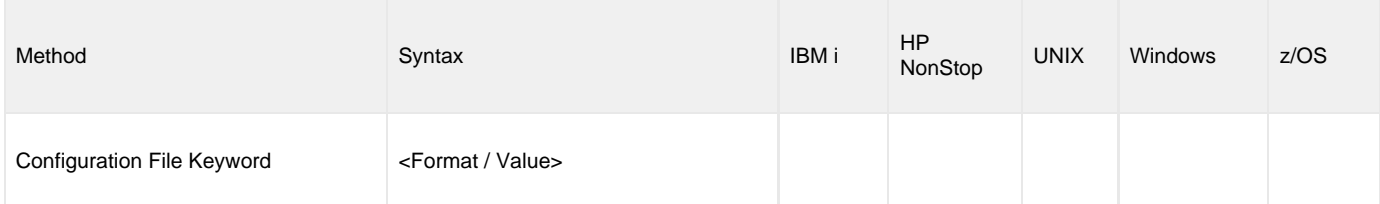

#### **Method**

Identifies the method used to specify Universal Broker configuration options:

Configuration File Keyword

#### **Syntax**

Identifies the syntax of the method used to specify the option:

- Format: Specific characters that identify the option.
- Value: Type of value(s) to be supplied for this method.

#### **(Operating System)**

Identifies the operating systems for which each method of specifying the option is valid:

- $\bullet$  IBM i
- HP NonStop
- UNIX
- Windows

z/OS

#### <span id="page-28-0"></span>**Values**

Identifies all possible values for the specified value type.

Defaults are identified in **bold type**.

#### <span id="page-28-1"></span>**<Additional Information>**

Identifies any additional information specific to the option.

### <span id="page-28-2"></span>**Configuration Options List**

The following table identifies all Universal Broker configuration options.

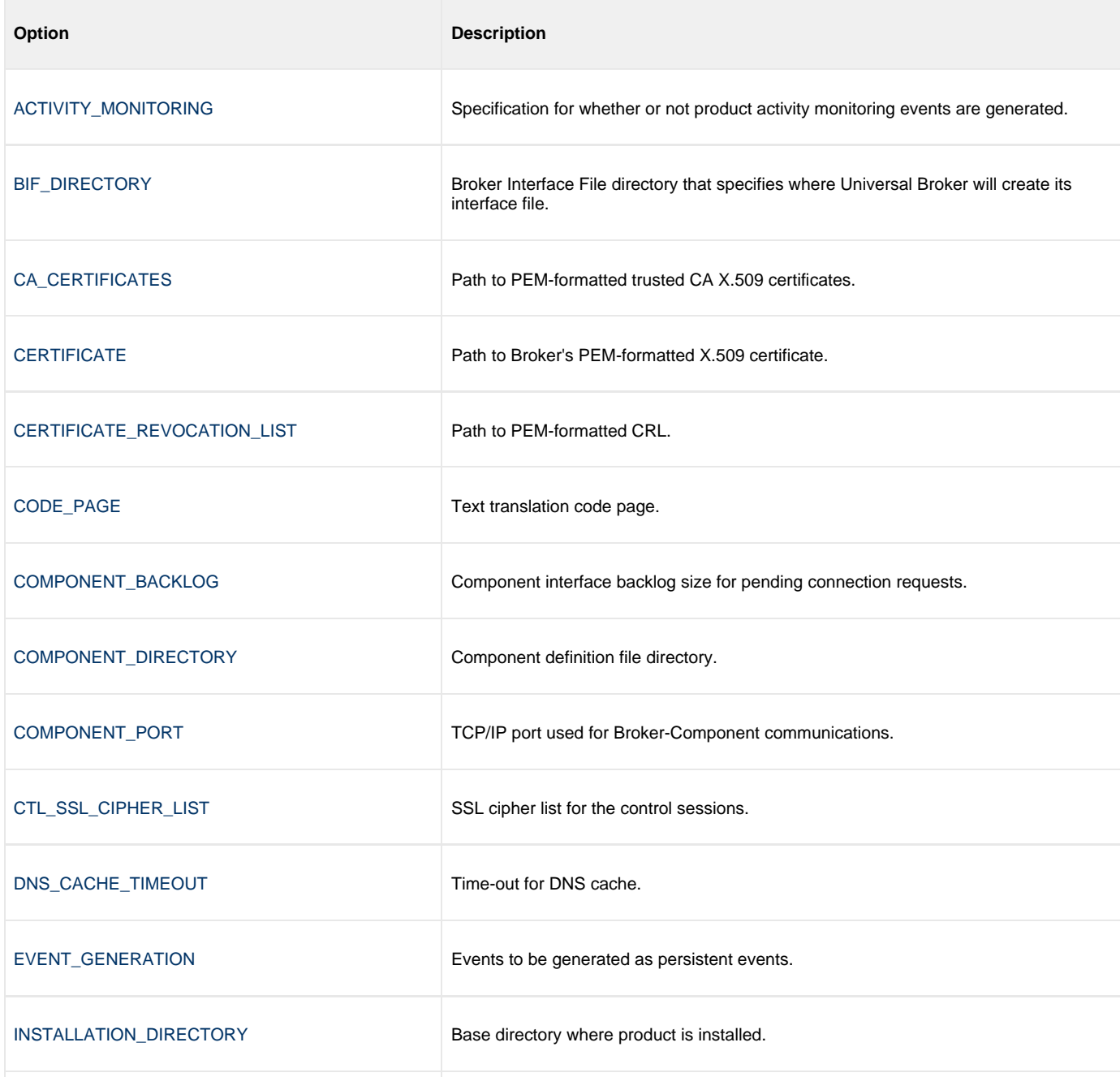

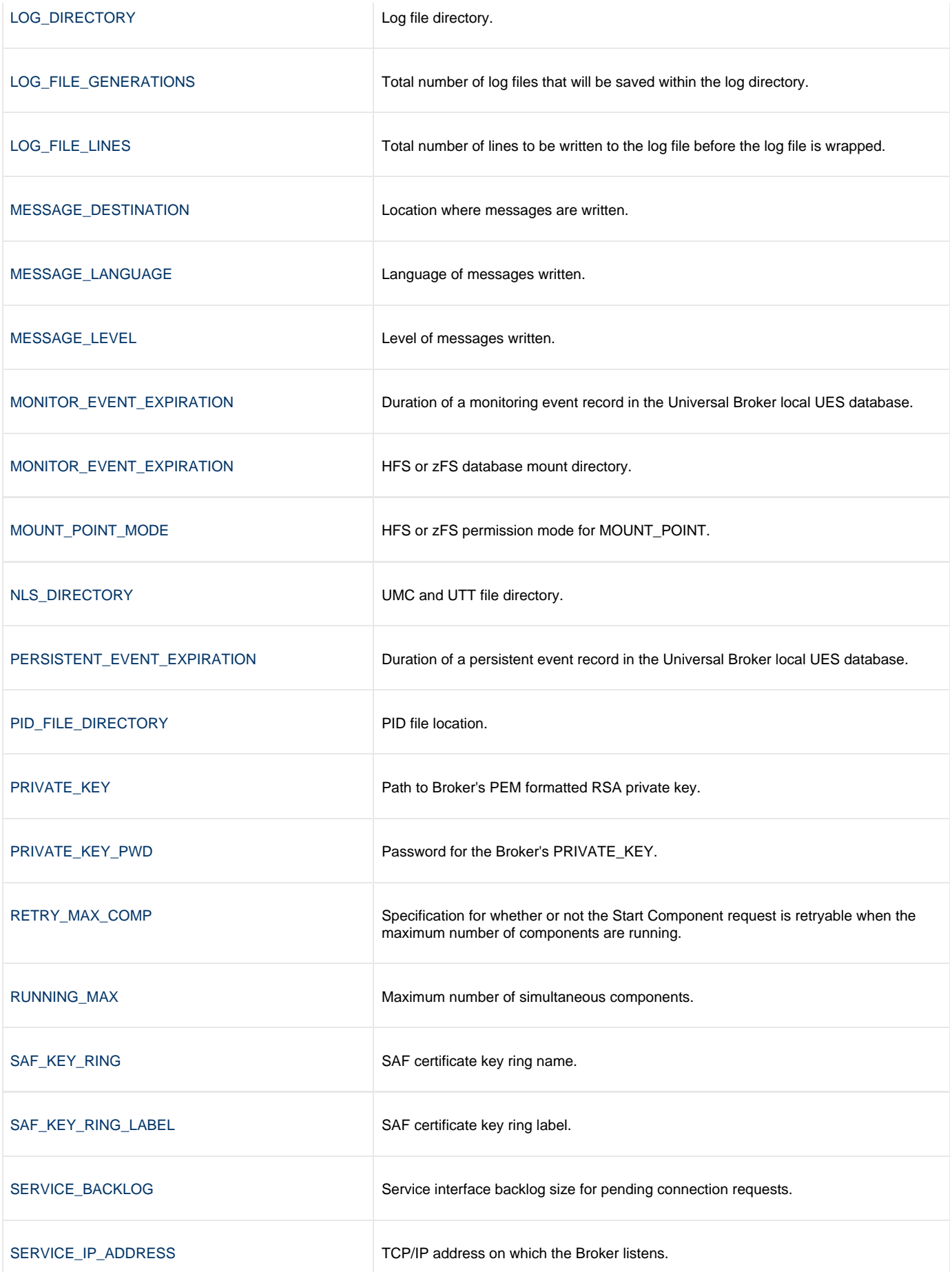

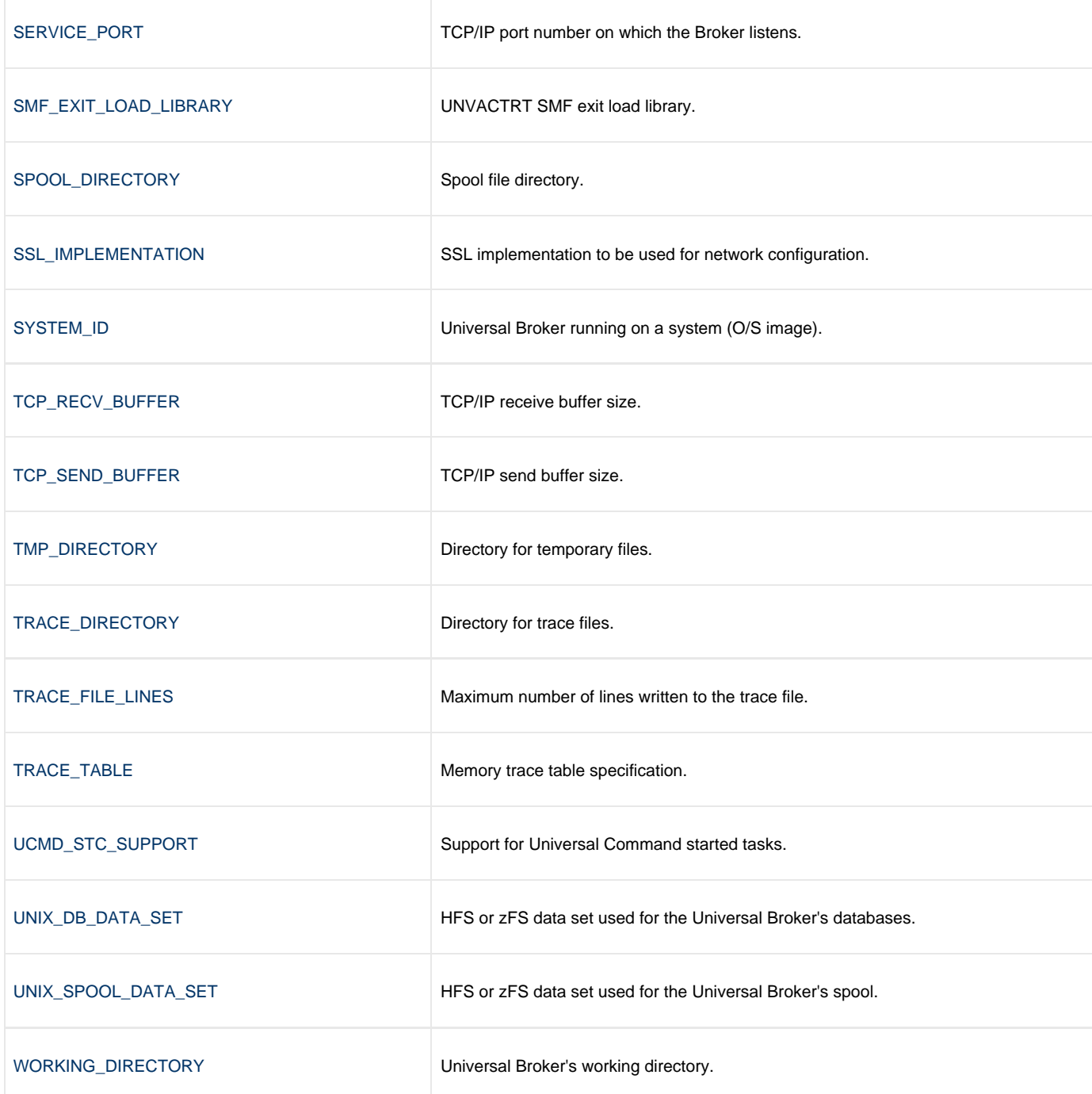

### <span id="page-31-0"></span>**ACTIVITY\_MONITORING - UBROKER configuration option**

#### **Description**

The ACTIVITY\_MONITORING option specifies whether or not product activity monitoring events are generated.

#### **Usage**

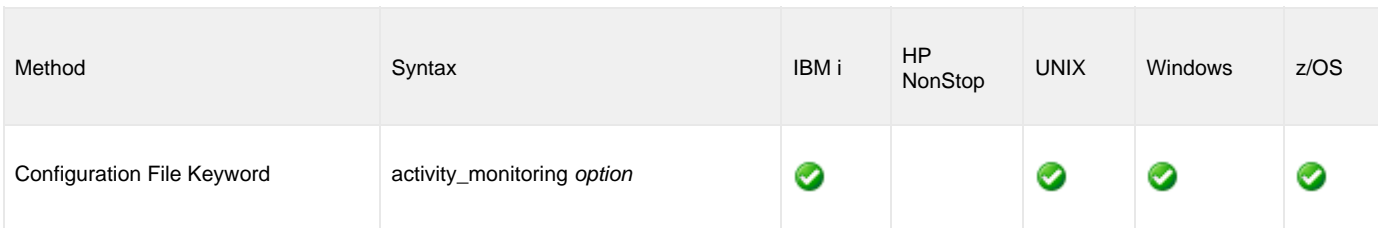

### **Values**

option is the specification for whether or not product activity monitoring events are generated.

Valid values for option are:

- **yes**
	- Activate product activity monitoring events
- **no** Deactivate product activity monitoring events

**Default is yes.**

### <span id="page-32-0"></span>**BIF\_DIRECTORY - UBROKER configuration option**

### **Description**

The BIF\_DIRECTORY option specifies the Broker Interface File (BIF) directory where Universal Broker will create its interface file, **ubroker.bif**.

#### **Usage**

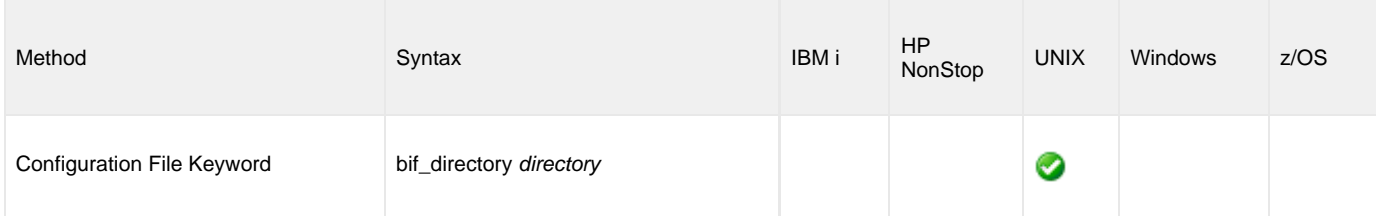

### **Values**

directory is the name of the BIF directory.

**Default is /var/opt/universal.**

### <span id="page-33-0"></span>**CA\_CERTIFICATES - UBROKER configuration option**

### **Description**

The CA\_CERTIFICATES option specifies the location of the PEM-formatted trusted Certificate Authority (CA) X.509 certificates file.

[Trust CA certificates](https://www.stonebranch.com/confluence/display/UA62/X.509+Certificates) are required if certificate authentication and verification is desired.

#### **Usage**

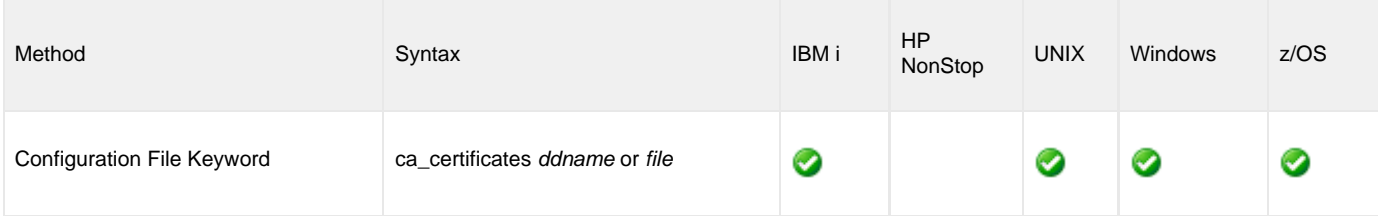

### **Values**

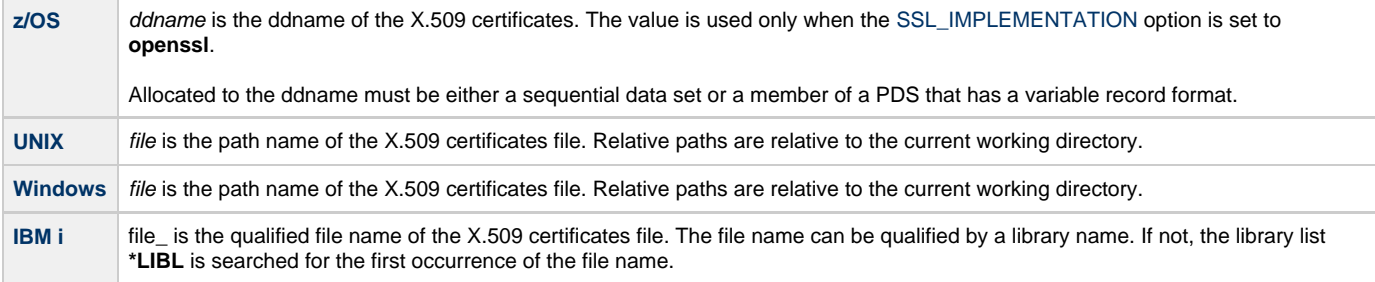

### <span id="page-34-0"></span>**CERTIFICATE - UBROKER configuration option**

### **Description**

The CERTIFICATE option specifies the file / ddname name of the PEM-formatted [X.509 certificate](https://www.stonebranch.com/confluence/display/UA62/X.509+Certificates) that identifies the Universal Broker.

A UCMD Manager X.509 certificate is required if clients require Universal Broker authentication.

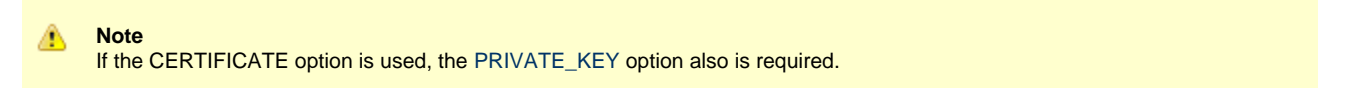

### **Usage**

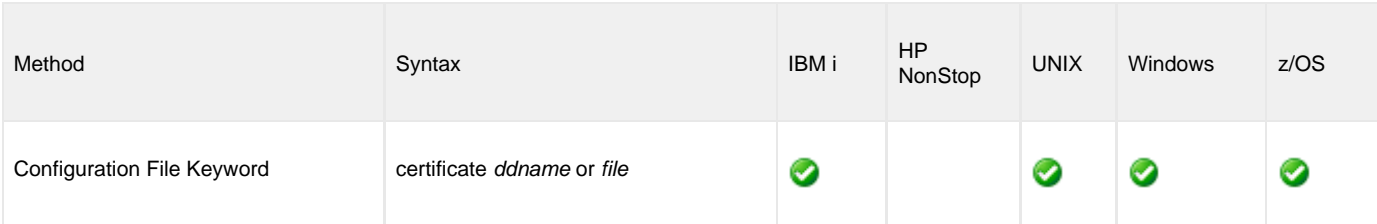

#### **Values**

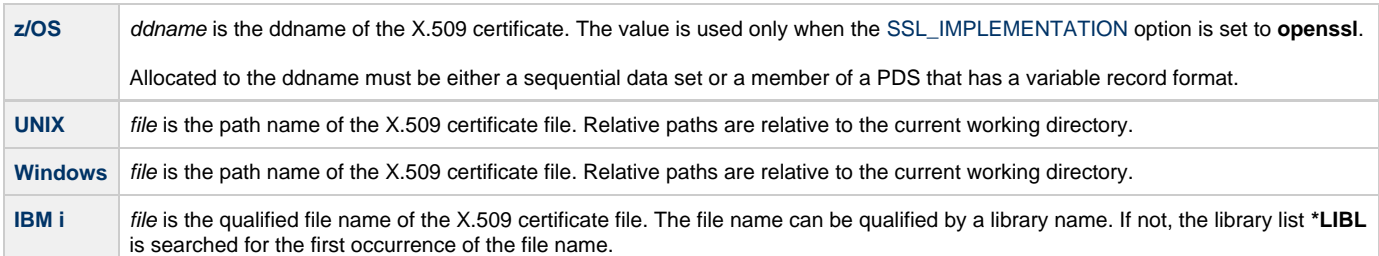

### <span id="page-35-0"></span>**CERTIFICATE\_REVOCATION\_LIST - UBROKER configuration option**

### **Description**

The CERTIFICATE\_REVOCATION\_LIST option specifies the file / ddname of the PEM-formatted file containing the [Certificate Revocation List](https://www.stonebranch.com/confluence/display/UA62/SSL+Peer+Authentication#SSLPeerAuthentication-CertificateRevocation) [\(CRL\)](https://www.stonebranch.com/confluence/display/UA62/SSL+Peer+Authentication#SSLPeerAuthentication-CertificateRevocation) issued by the trusted Certificate Authority.

#### **Usage**

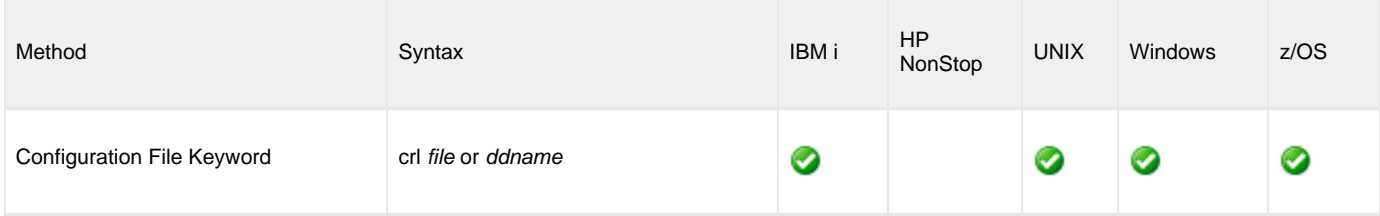

### **Values**

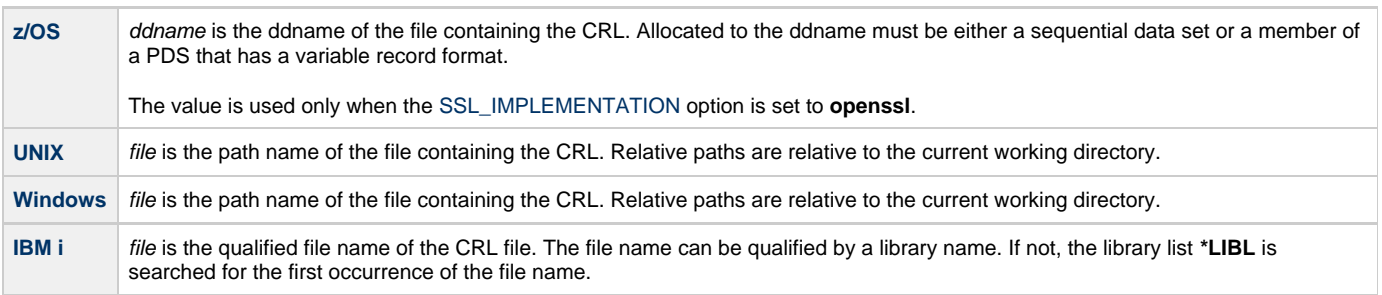
## **CODE\_PAGE - UBROKER configuration option**

### **Description**

The CODE\_PAGE option specifies the character code page that is used to translate text data received and transmitted over the network.

The Universal Translate Table (UTT) files are used to translate between Unicode and the local single-byte code page.

### **Usage**

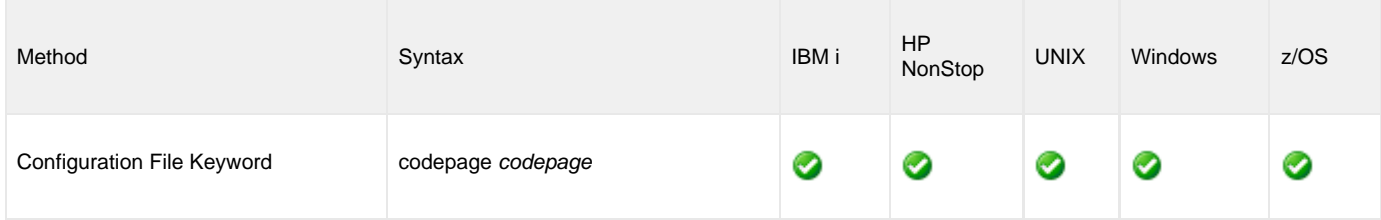

### **Value**

codepage is the character code page that is used to translate data.

codepage references a Universal Translate Table (UTT) file provided with the product. [UTT files](#page-113-0) are used to translate between Unicode and the local single-byte code page. (All UTT files end with an extension of **.utt**.)

#### **Default**

#### **The default code page is different for different operating systems:**

- ISO8859-1 (8-bit ASCII): ASCII-based operating systems\*
- IBM1047 (EBCDIC): EBCDIC-based operating system\*

See [Character Code Pages](#page-110-0) for a complete list of character code pages provided by Stonebranch Inc. for use with Universal Agent components.

## **COMPONENT\_BACKLOG - UBROKER configuration option**

### **Description**

The COMPONENT\_BACKLOG option specifies the component interface backlog size for pending connection requests.

### **Usage**

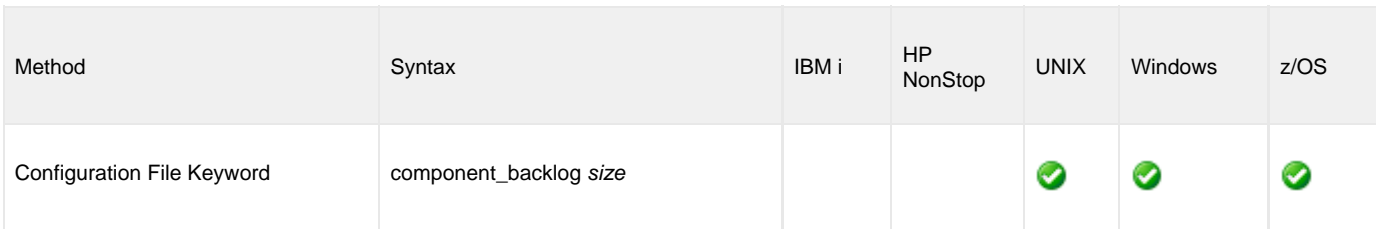

### **Values**

size is the component interface backlog size.

size must be greater than 0.

#### **Default is 200.**

#### **z/OS** ❺

The system-wide default maximum backlog size for TCP/IP is **10**. The **TCPIP.PROFILE** parameter **SOMAXCONN** sets the maximum backlog size.

If you require a COMPONENT\_BACKLOG size greater than **10**, the **SOMAXCONN** value must be increased.

## **COMPONENT\_DIRECTORY - UBROKER configuration option**

### **Description**

The COMPONENT\_DIRECTORY option specifies the name of the directory where [component definitions](https://www.stonebranch.com/confluence/display/UA62/Component+Definition) are stored.

All files located in the component directory are read and processed as component definitions. The name of each file found represents the component name.

### **Usage**

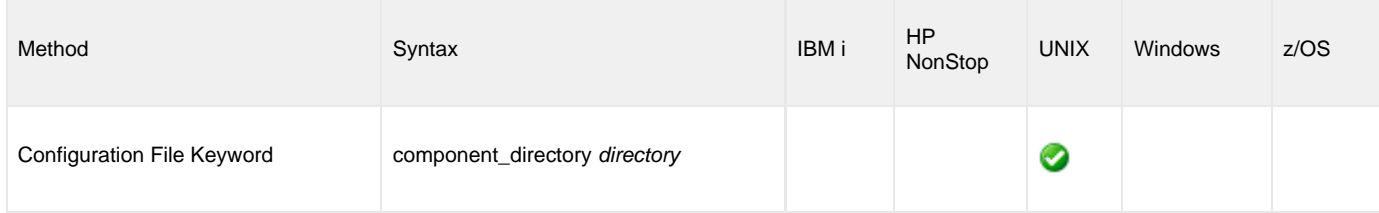

### **Value**

directory is the name of the directory.

Relative path names are relative to the installation directory.

**Default is /etc/universal/comp.**

## **COMPONENT\_PORT - UBROKER configuration option**

### **Description**

The COMPONENT\_PORT option specifies the [IP port](https://www.stonebranch.com/confluence/display/UA62/Installing+Universal+Agent#InstallingUniversalAgent-PortsConfiguration) on which components communicate with the Universal Broker.

### **Usage**

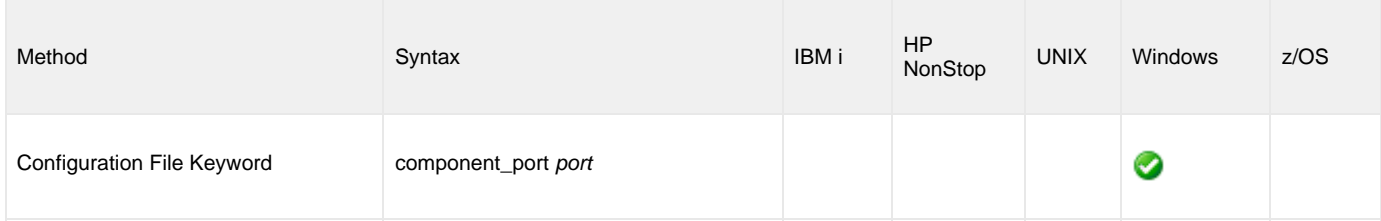

### **Value**

port is the IP port.

Valid values for port are:

- Numbers (for example, 7000)
- Service name (for example, **ubrokercmp**)

#### **Default is 7987.**

⚠

**Note** It is recommended to use the default (**7987**) whenever possible.

# **CTL\_SSL\_CIPHER\_LIST - UBROKER configuration option**

### **Description**

The CTL\_SSL\_CIPHER\_LIST option specifies one or more SSL cipher suites that are acceptable to use for network communications on the control session, which is used for component internal communication.

### **Usage**

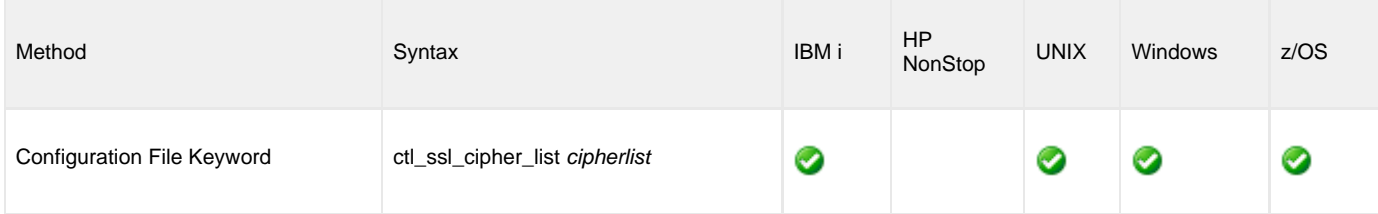

### **Values**

cipherlist is a comma-separated list of SSL cipher suites. The list should be ordered with the most preferred suite first and the least preferred suite last.

The following table identifies the list of SSL cipher suites supported for this option.

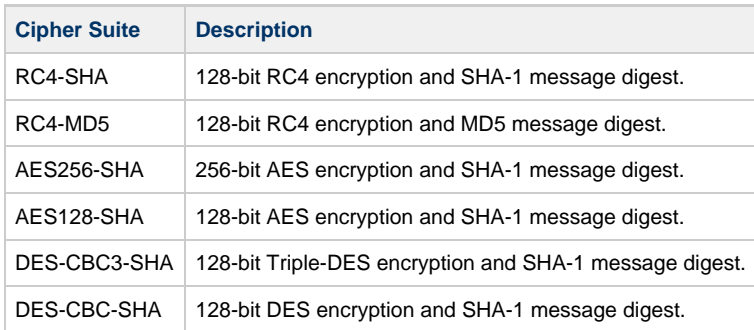

**Default is RC4-SHA,RC4-MD5,AES256-SHA,AES128-SHA,DES-CBC3-SHA, DES-CBC-SHA.**

## **DNS\_CACHE\_TIMEOUT - UBROKER configuration option**

### **Description**

The DNS\_CACHE\_TIMEOUT option specifies the number of seconds that a DNS cached host entry remains valid.

When the host name resolver is asked to resolve a host name into an IP address, the host entry returned is saved in the DNS cache. The next call to resolve a host name will return the cached entry and not go back to the resolve. The cached entry is considered valid until the cache time-out period is reached.

The DNS cache provides a performance improvement as the resolution of a host name can take some time depending on the environment.

### **Usage**

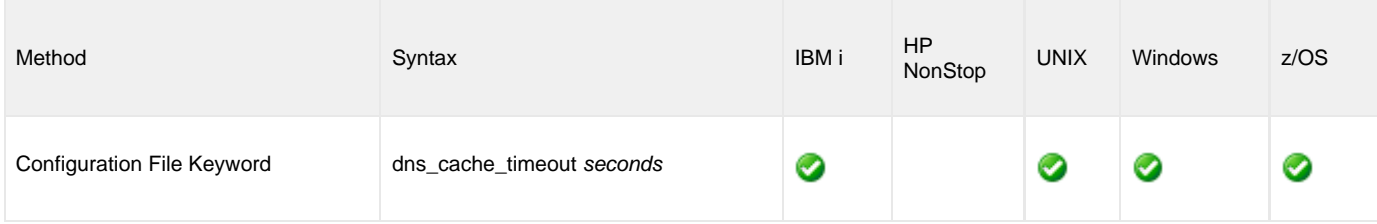

### **Value**

seconds is the number of seconds that a DNS cached host entry remains valid.

A value of **0** disables caching of host entries.

**Default is 120.**

## <span id="page-42-0"></span>**EVENT\_GENERATION - UBROKER configuration option**

### **Description**

The EVENT\_GENERATION option specifies which types of [events](https://www.stonebranch.com/confluence/display/UA62/Universal+Event+Subsystem+6.2.x+Event+Definitions) are to be generated and processed as persistent events by the [Universal](https://www.stonebranch.com/confluence/display/UA62/Universal+Event+Subsystem) [Event Subsystem](https://www.stonebranch.com/confluence/display/UA62/Universal+Event+Subsystem) (UES).

A persistent event record is saved in a Universal Enterprise Controller (UEC) database, the [UES database](https://www.stonebranch.com/confluence/display/UA62/Universal+Enterprise+Controller+Databases) (**uec.evm.db**), for long-term storage.

For a list of all event types for all Universal Agent components, see [Event Definition Details](https://www.stonebranch.com/confluence/display/UA62/Event+Definition+Details).

### **Usage**

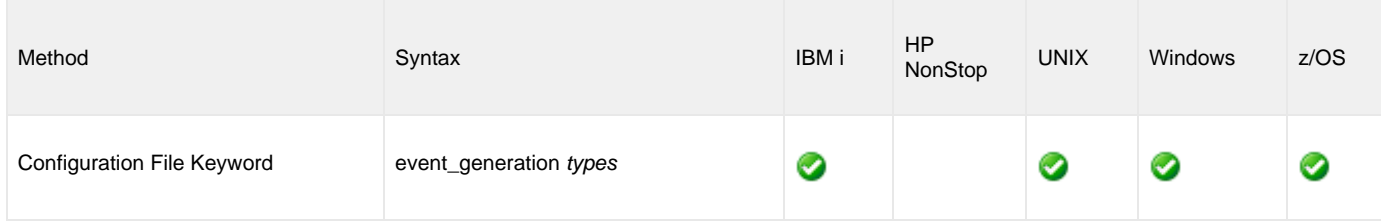

### **Values**

type specifies a comma-separated list of event types. It allows for all or a subset of all potential event message types to be selected.

Event type ranges can be specified by separating the lower and upper range values with a dash ( **-** ) character.

Event types can be selected for inclusion or exclusion:

- Inclusion operator is an asterisk ( **\*** ).
- Exclusion operator is (**X**) or (**x**).

### **Examples**

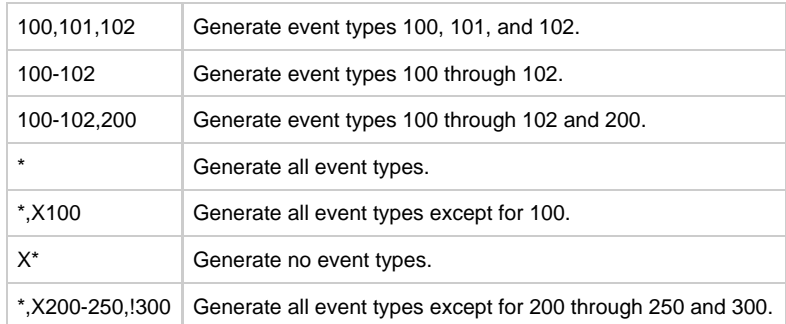

**Default is X\* (no event types).**

## **INSTALLATION\_DIRECTORY - UBROKER configuration option**

### **Description**

The INSTALLATION\_DIRECTORY option specifies the Universal Broker base installation directory.

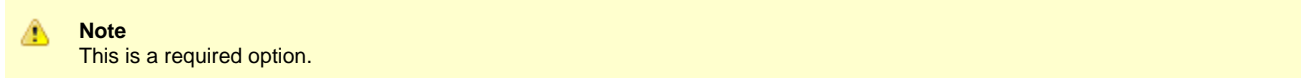

### **Usage**

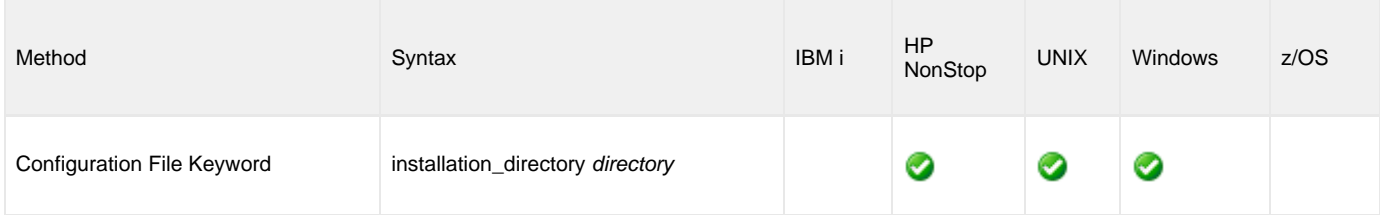

### **Value**

directory is the name of the Universal Broker base installation directory.

A full path name is required.

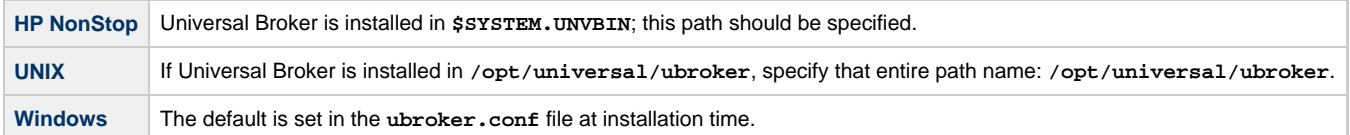

# **LOG\_DIRECTORY - UBROKER configuration option**

### **Description**

The LOG\_DIRECTORY option specifies the name of the directory where log files are created.

Log file creation is specified by the [MESSAGE\\_DESTINATION](#page-47-0) option.

### **Usage**

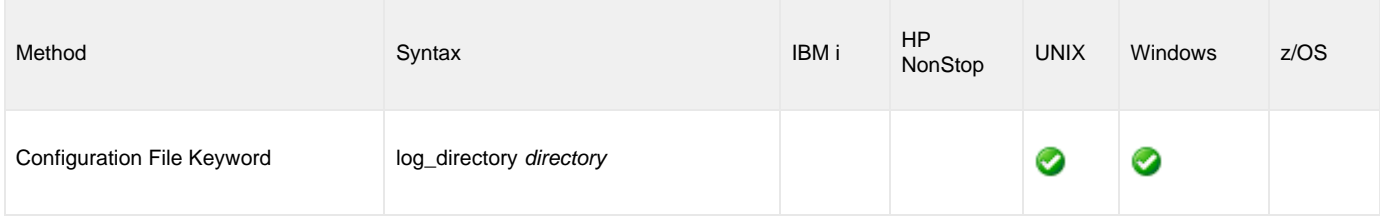

### **Value**

directory is the name of the directory where log files are created.

Relative directory paths are relative to the Universal Broker installation directory. Fully qualified path names are recommended.

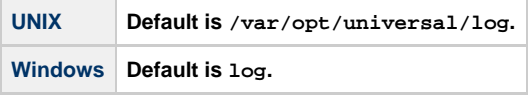

# **LOG\_FILE\_GENERATIONS - UBROKER configuration option**

### **Description**

The LOG\_FILE\_GENERATIONS option specifies the total number of log files that will be saved within the log directory.

Log file creation is specified by the [MESSAGE\\_DESTINATION](#page-47-0) option (value = **logfile**).

### **Usage**

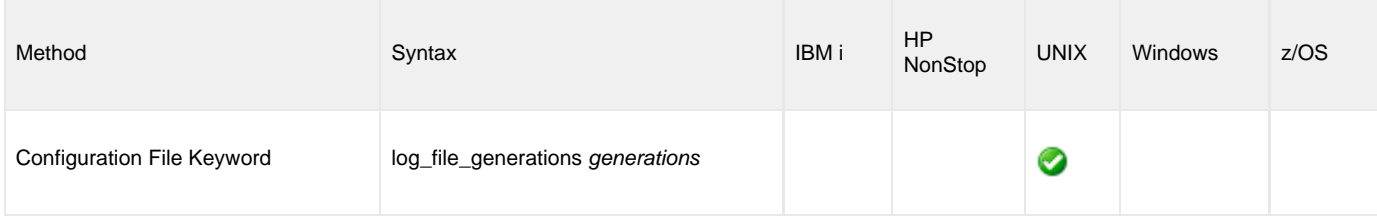

### **Value**

generations is the number of log files that will be saved within the log directory.

The maximum number of generations of log files that can be saved is 999.

#### **Default is 5.**

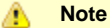

If the value is decreased, only the specified number of generations will be maintained. The "excess" log files are not cleaned up immediately, but as the log files rotate, this "excess" will be cleaned up and reused.

# **LOG\_FILE\_LINES - UBROKER configuration option**

### **Description**

The LOG\_FILE\_LINES option specifies the total number of lines to be written to the Universal Broker log file (**unv.log**) before the log file is archived and a new log file is created.

Log file creation is specified by the [MESSAGE\\_DESTINATION](#page-47-0) option.

### **Usage**

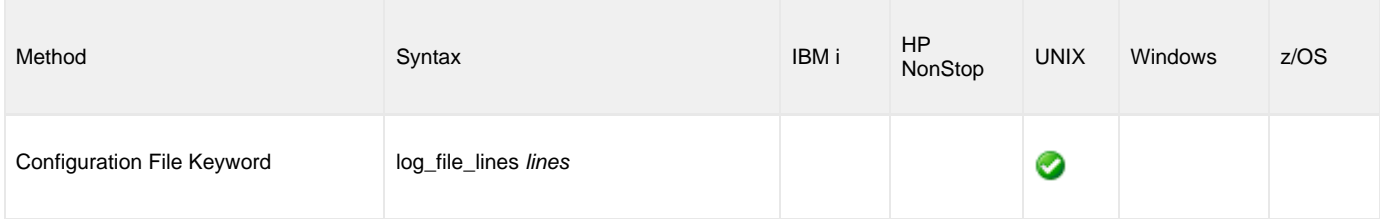

### **Value**

lines is the total number of lines to be written to the log file before the log file is wrapped. The average number of bytes per line is approximately 50.

The maximum number of lines that can be written is 2,147,483,647.

#### **Default is 2000.**

## <span id="page-47-0"></span>**MESSAGE\_DESTINATION - UBROKER configuration option**

### **Description**

The MESSAGE\_DESTINATION option specifies the location where messages are written.

### **Usage**

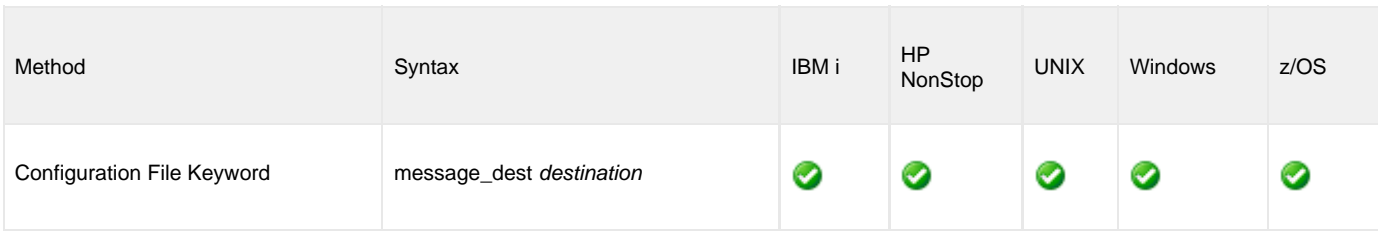

## **Value**

destination is the location where messages are written.

Valid values for destination are:

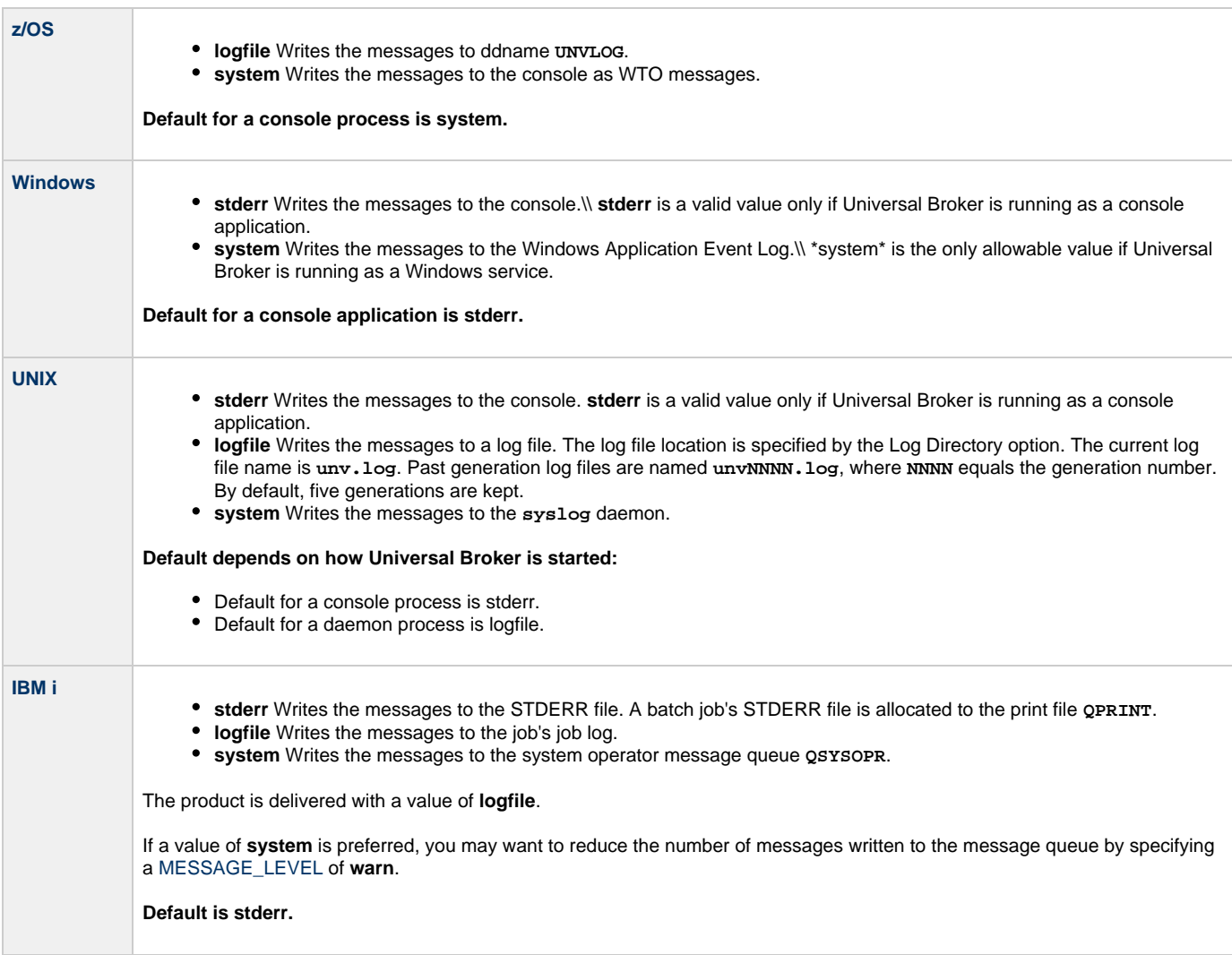

 $\sim$ 

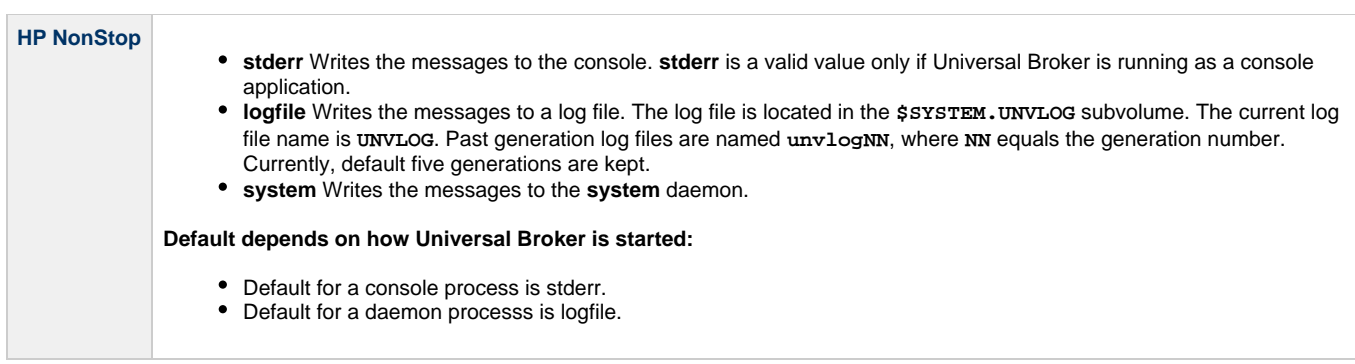

## **MESSAGE\_LANGUAGE - UBROKER configuration option**

### **Description**

The MESSAGE\_LANGUAGE option specifies the Universal Message Catalog (UMC) that is used to format messages.

There is a message catalog for each language. The first three characters of the language are used as a three-character suffix of the member name. All UMC files have a **.UMC** extension.

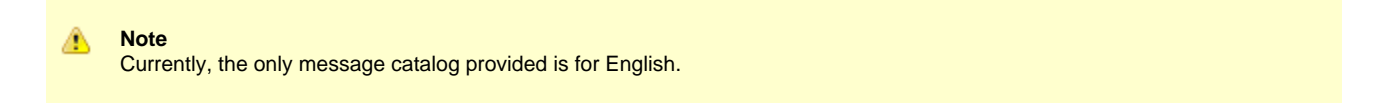

### **Usage**

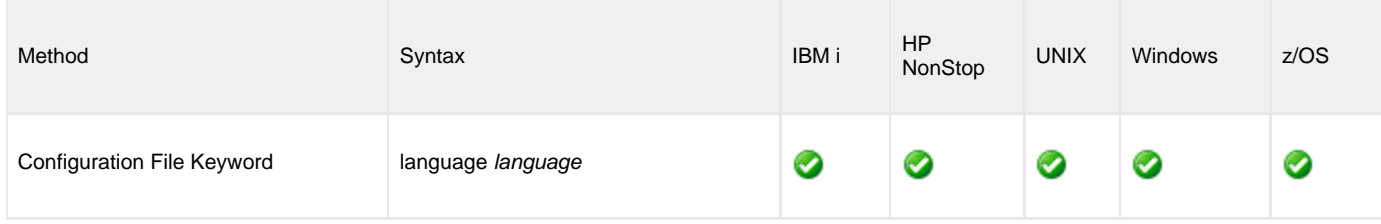

## **Values**

language is the name of the UMC file.

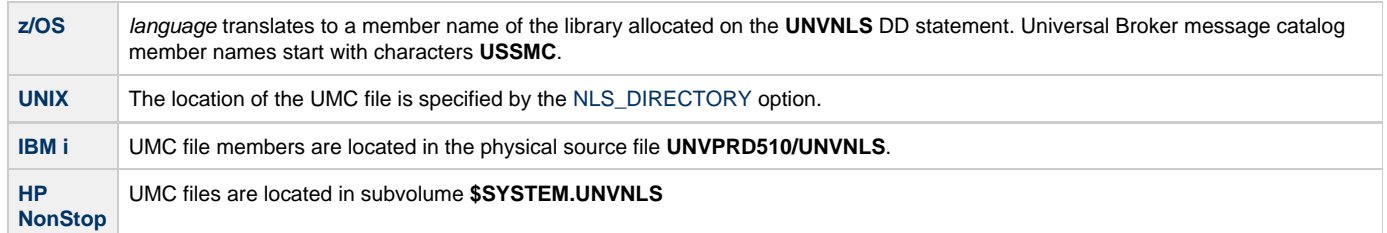

**Default is ENGLISH (UMC member USSMCENG is used).**

## <span id="page-50-0"></span>**MESSAGE\_LEVEL - UBROKER configuration option**

### **Description**

The MESSAGE\_LEVEL option specifies the level of messages to write.

### **Usage**

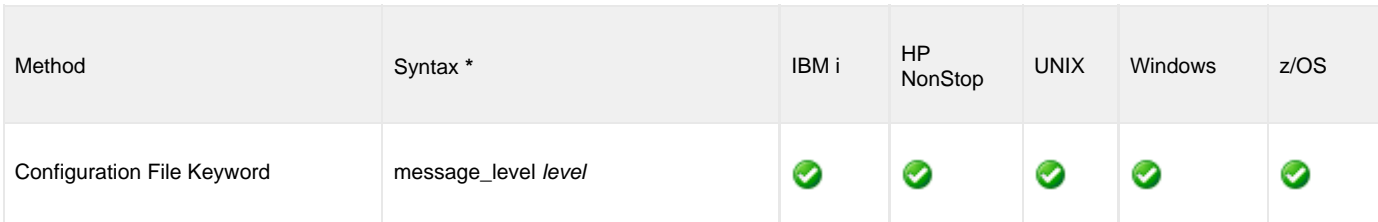

### **Values**

level is the level of messages to write.

Valid values for level are:

#### **trace**

Writes trace messages used for diagnostic purposes (see [Trace Files](#page-50-1), below).

Δ **Note** Use **trace** only as directed by Stonebranch, Inc. Customer Support.

#### **audit**

Writes audit, informational, warning, and error messages.

**info**

Writes informational, warning, and error messages.

- **warn** Writes warning and error messages.
- **error**

Writes error messages only.

**Default is info.**

## <span id="page-50-1"></span>**Trace Files**

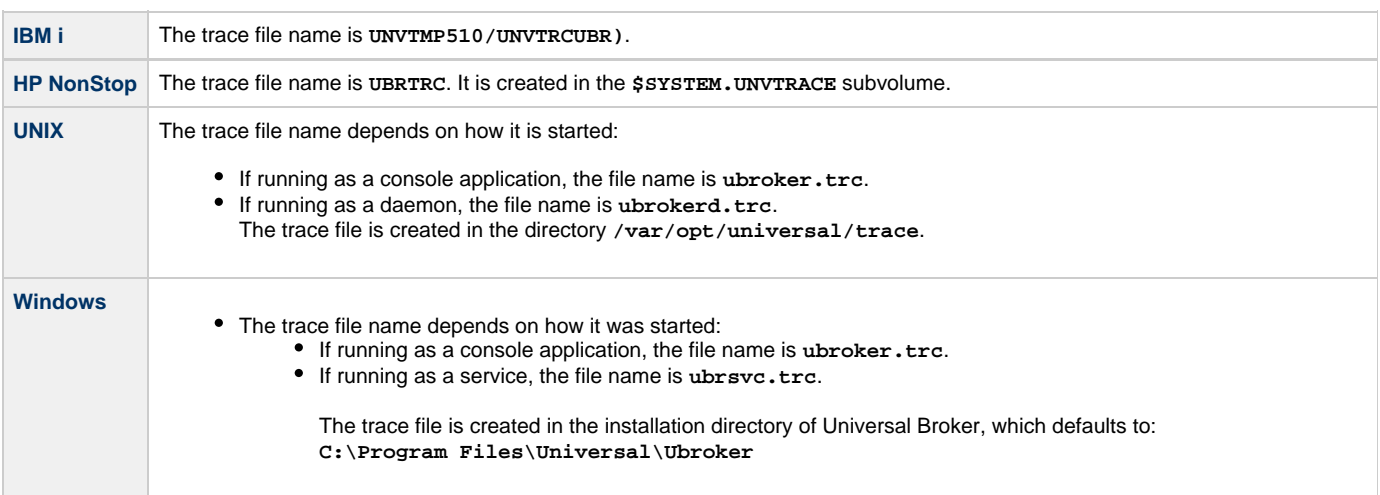

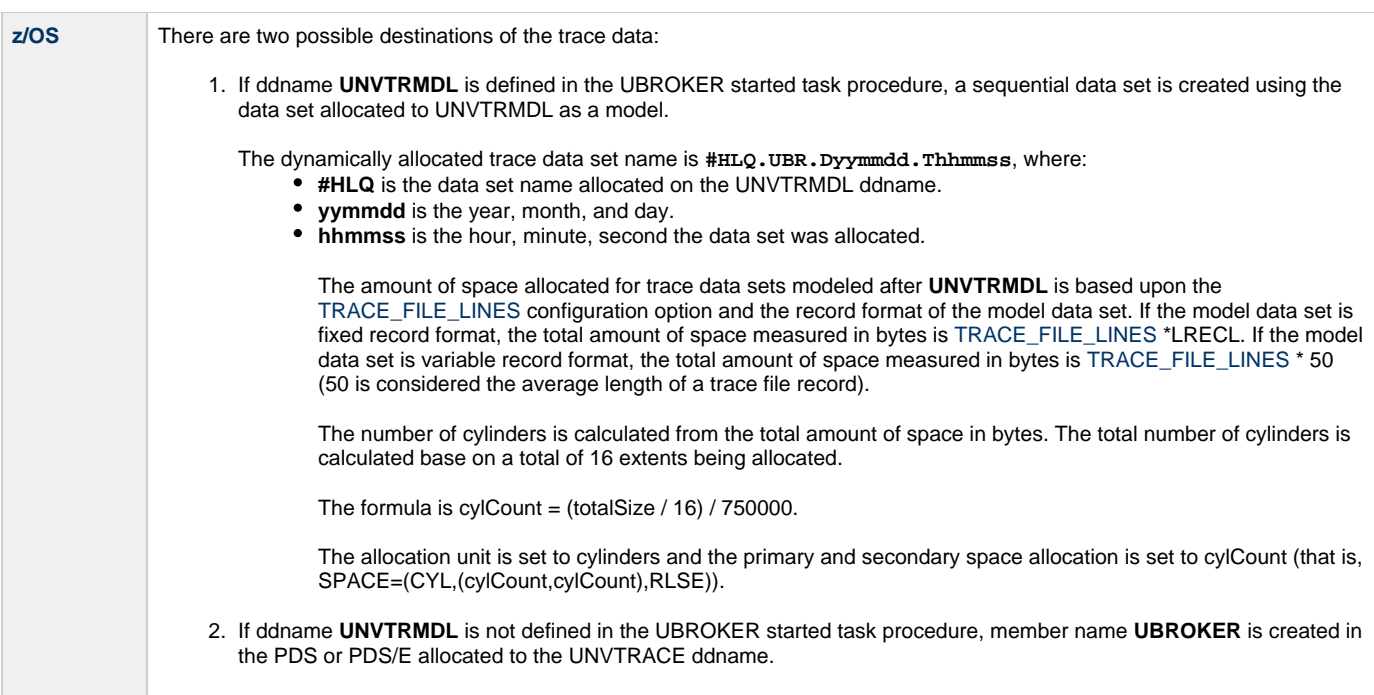

Depending on the error condition being diagnosed, it is possible that the member name of the **UNVTRACE** PDS or PDS/E is not created. If this occurs, the **UNVTRMDL** ddname must be used to create a sequential data set name.

The records written to PDS and PDS/E members cannot be wrapped, so the [TRACE\\_FILE\\_LINES](#page-75-0) limit has no effect on the maximum number of trace records written to the member.

## **MONITOR\_EVENT\_EXPIRATION - UBROKER configuration option**

### **Description**

The MONITOR\_EVENT\_EXPIRATION option specifies the duration of an event record, for an event used for product activity monitoring, in the Universal Broker local UES database.

If a monitoring event record is not delivered to UEC within this time period, Universal Broker will delete the record from the local UES database. (A monitoring event record is not saved in a UEC database for long-term storage.)

### **Usage**

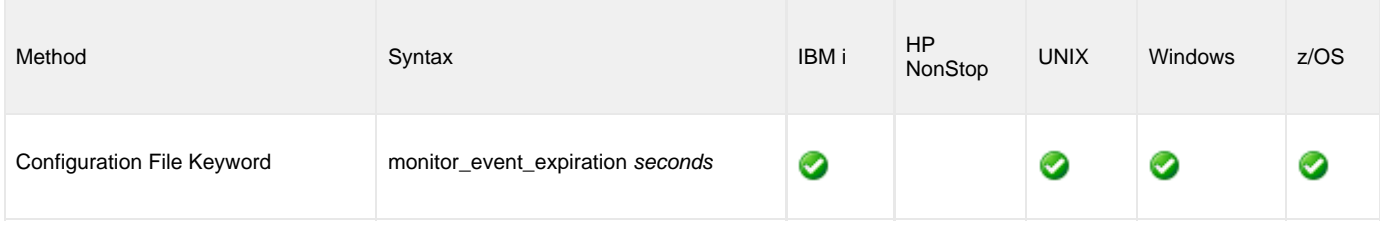

### **Values**

seconds is the amount of time (in seconds) that a monitoring event record will remain in the database.

#### **Default is 600 (10 minutes).**

## **MOUNT\_POINT - UBROKER configuration option**

### **Description**

The MOUNT\_POINT option specifies the z/OS UNIX directory in which the HFS or zFS data sets are mounted. The actual mount points will be subdirectories named after the HFS or zFS data set names being mounted.

HFS data sets are specified by either of the following:

- [UNIX\\_DB\\_DATA\\_SET](#page-78-0) and [UNIX\\_SPOOL\\_DATA\\_SET](#page-79-0) options.
- **UNVDB** and **UNVSPOOL** ddnames.

zFS data sets are specified only by the [UNIX\\_DB\\_DATA\\_SET](#page-78-0) and [UNIX\\_SPOOL\\_DATA\\_SET](#page-79-0) options. zFS data set names cannot be specified by ddname.

The mount points are created by Universal Broker if they do not exist. The z/OS UNIX permission mode is set to the value specified by the [MOUNT\\_POINT\\_MODE](#page-54-0) option.

### **Usage**

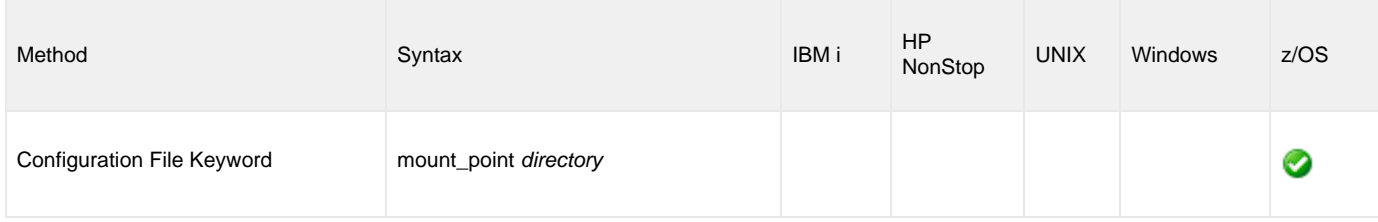

### **Values**

directory is the z/OS UNIX directory in which the HFS or zFS data sets are mounted.

#### **Default is /tmp.**

## <span id="page-54-0"></span>**MOUNT\_POINT\_MODE - UBROKER configuration option**

### **Description**

The MOUNT\_POINT\_MODE option specifies the z/OS UNIX access permission mode value with which the mounted database file system's root directory is set.

The z/OS UNIX database file system (HFS or zFS) is initialized only if the file **.inited** is not found in the root directory. When initialization is performed, **.inited** is created; initialization will not be performed again.

If you need to customize the directory ownership or permissions, define the file **.inited** in the file system's root directory; the Broker will not perform its initialization.

### **Usage**

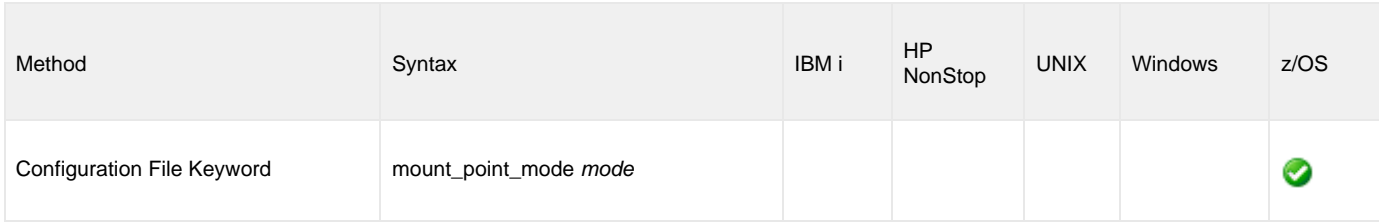

### **Values**

mode is the z/OS UNIX access permission mode value, which is a **sum of the permission modes** to be granted.

The following table describes each permission mode.

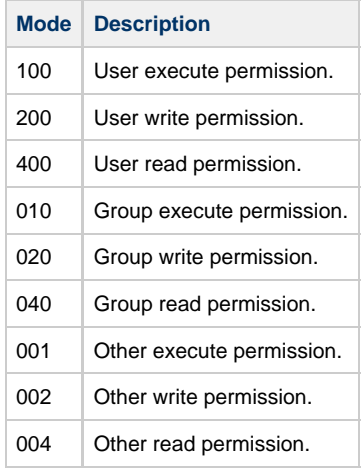

The format of mode is the same as the "change mode" USS command **chmod**. It is an octal number that specifies the permission mode value corresponding to the user, group, and other permission mode fields.

Refer to the IBM UNIX System Services Command Reference for complete details on the **chmod** command.

#### **Default is 750, which specifies:**

- Read-write-execute access for the user (permission modes 100, 200, and 400)
- Read-execute access for the group (permission modes 010 and 040)
- No access for other

## <span id="page-55-0"></span>**NLS\_DIRECTORY - UBROKER configuration option**

### **Description**

The NLS\_DIRECTORY option specifies the directory name where the Universal Broker message catalog and code page tables are located.

### **Usage**

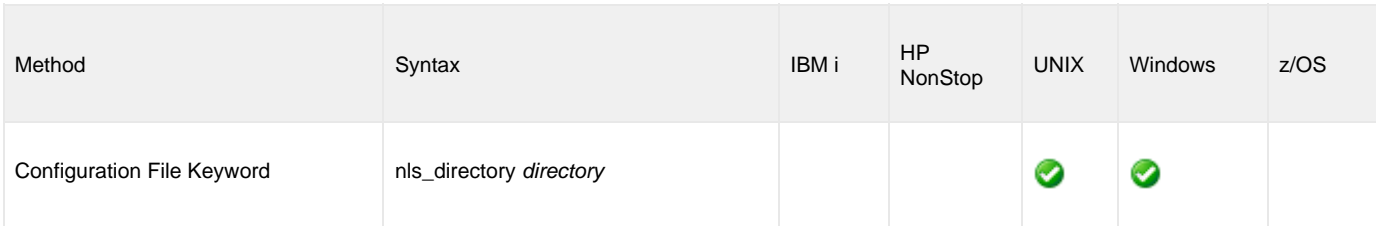

### **Values**

directory is the name of the directory where the files are located.

Full path names are recommended.

Relative path names are relative to the **universal** installation directory.

### **Defaults**

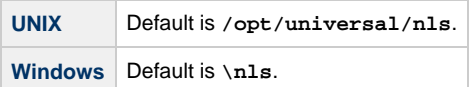

## **PERSISTENT\_EVENT\_EXPIRATION - UBROKER configuration option**

### **Description**

The PERSISTENT\_EVENT\_EXPIRATION option specifies the duration of an event record, for an event identified as a persistent event, in the Universal Broker local UES database.

If a persistent event record is not delivered to Universal Enterprise Controller (UEC) within this time period, Universal Broker will delete the record from the local UES database. (A persistent event record is saved in a [UEC database](https://www.stonebranch.com/confluence/display/UA62/Universal+Enterprise+Controller+Databases#UniversalEnterpriseControllerDatabases-DatabaseFiles) for long-term storage.)

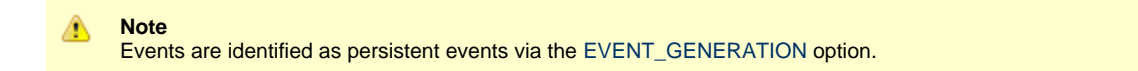

### **Usage**

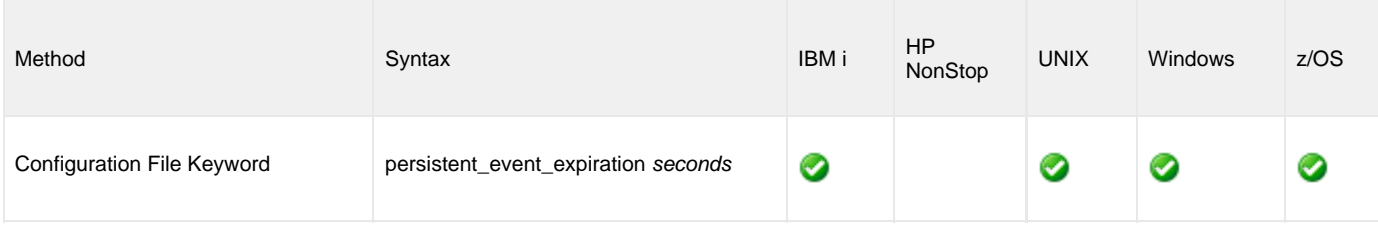

### **Values**

seconds is the amount of time (in seconds) that a persistent event record will remain in the database.

**Default is 172800 (2 days).**

## **PID\_FILE\_DIRECTORY - UBROKER configuration option**

### **Description**

The PID\_FILE\_DIRECTORY option specifies the name of the directory that Universal Broker uses for its PID file.

The PID file is used by Universal Broker to ensure that only one instance is executing at any one time.

### **Usage**

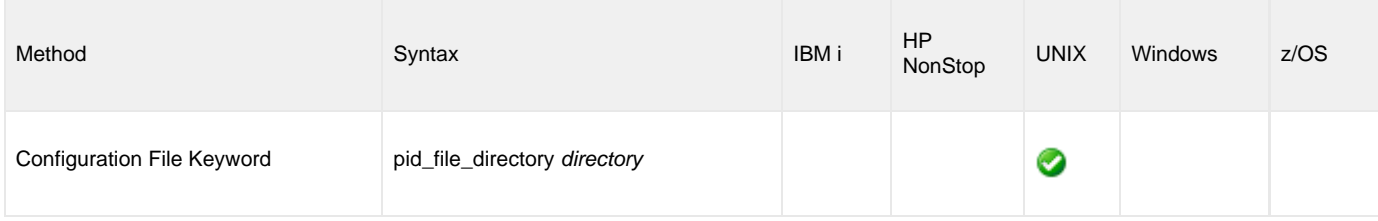

### **Values**

directory is the name of the directory for the PID file.

Relative path names are relative to the Universal Broker installation directory. Full path names are recommended.

**Default is /var/opt/universal.**

**Note** ⚠

If the default value is changed, the PID file directory location in the Universal Broker start-up script requires the same value. See [Starting Universal Broker - UNIX](https://www.stonebranch.com/confluence/display/UA62/Starting+Universal+Broker+-+UNIX) for details on the Broker start-up script.

## <span id="page-58-0"></span>**PRIVATE\_KEY - UBROKER configuration option**

### **Description**

The PRIVATE\_KEY option specifies the location of the PEM-formatted RSA private key that corresponds to the [X.509 certificate](https://www.stonebranch.com/confluence/display/UA62/X.509+Certificates) specified by the [CERTIFICATE](#page-34-0) option.

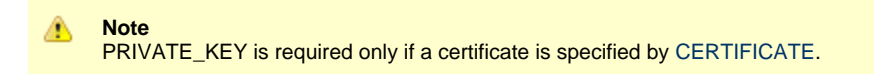

**z/OS**

PRIVATE\_KEY is used only when the [SSL\\_IMPLEMENTATION](#page-69-0) option is set to **openssl**.

### **Usage**

❺

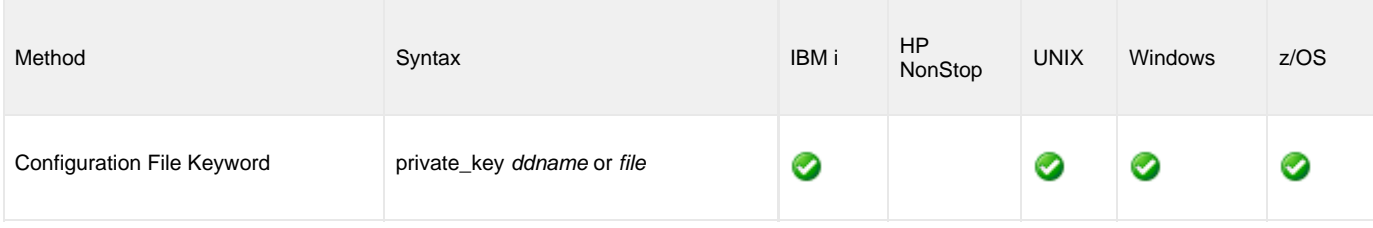

### **Values**

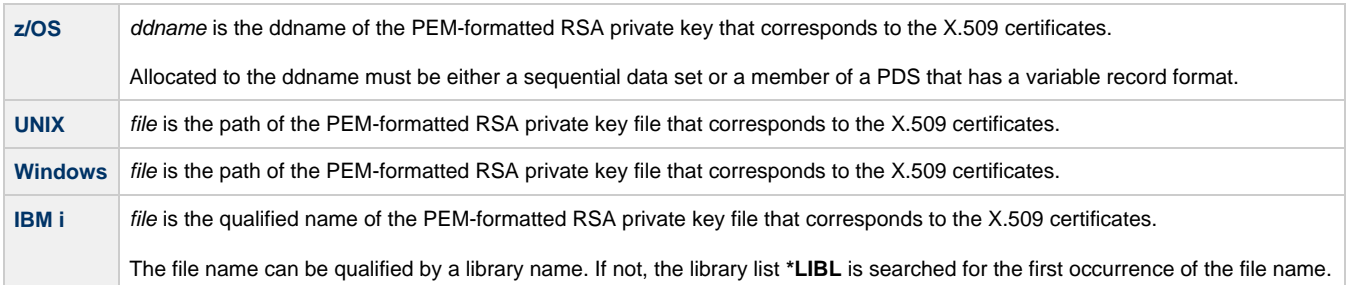

## **PRIVATE\_KEY\_PWD - UBROKER configuration option**

### **Description**

The PRIVATE\_KEY\_PWD option specifies the password or pass phrase for the PEM-formatted RSA private key specified with the [PRIVATE\\_KEY](#page-58-0) option.

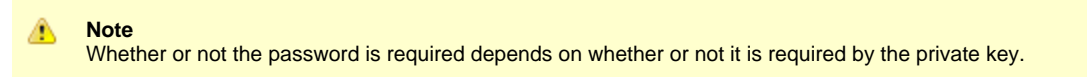

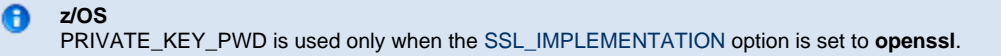

### **Usage**

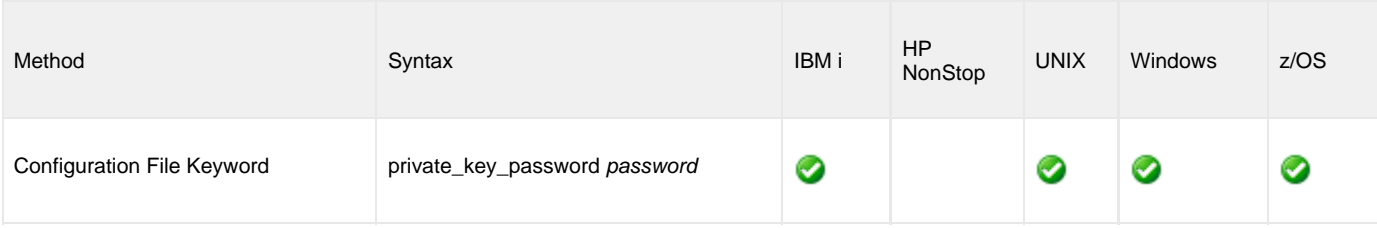

### **Values**

password is the password for the private key.

## **RETRY\_MAX\_COMP - UBROKER configuration option**

### **Description**

The RETRY\_MAX\_COMP option specifies whether or not the Start Component request is retryable when the maximum number of components are running.

When it is retryable, the manager component that sent the Start Component request will resend the request after waiting a number of seconds. When it is not retryable, the manager component will end with an error.

Refer to the Universal Broker [RUNNING\\_MAX](#page-61-0) configuration option, and the RUNNING\_MAXIMUM component definition option for selected server components, for specifying the maximum number of running components.

### **Usage**

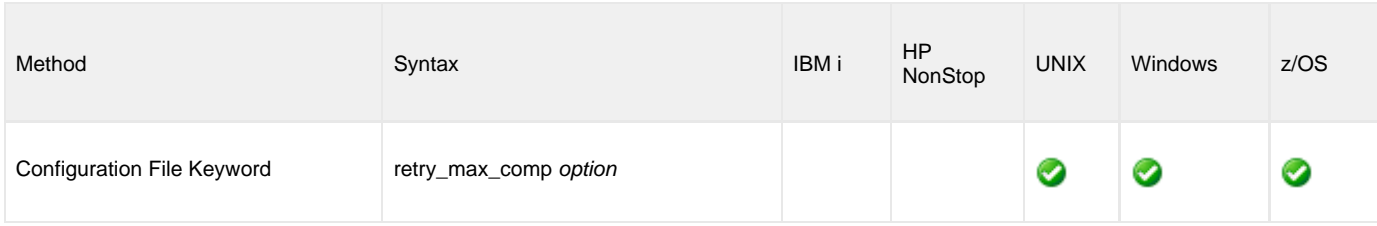

### **Values**

option is the specification for whether or not the Start Component request is retryable.

Valid values for option are:

- **yes**
- Start Component request is retryable. **no**

Start Component request is not retryable.

**Default is yes.**

# <span id="page-61-0"></span>**RUNNING\_MAX - UBROKER configuration option**

### **Description**

The RUNNING\_MAX option specifies the maximum number of components that can run simultaneously.

If this maximum is reached, any command received to start a component is rejected.

### **Usage**

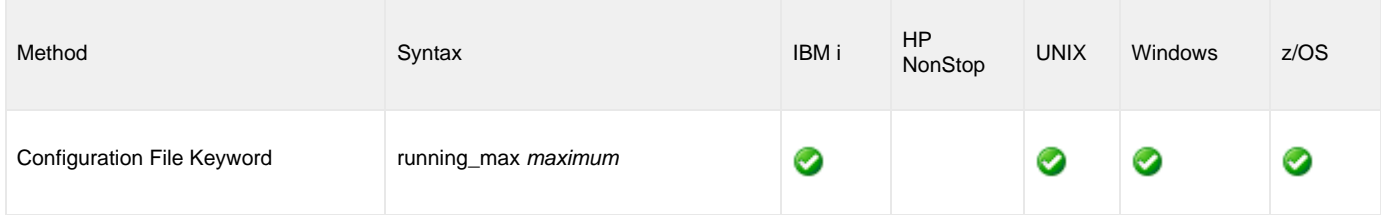

### **Values**

maximum is the maximum number of components that can be run simultaneously.

#### **Default is 100.**

# <span id="page-62-0"></span>**SAF\_KEY\_RING - UBROKER configuration option**

### **Description**

The SAF\_KEY\_RING option specifies the SAF (RACF is a SAF implementation) certificate key ring name that the Universal Broker started task should used for its certificate.

The key ring must be associated with the user profile with which the Universal Broker started task executes.

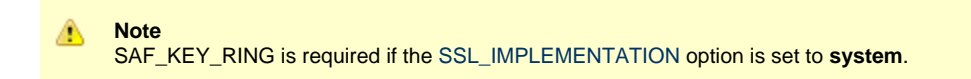

### **Usage**

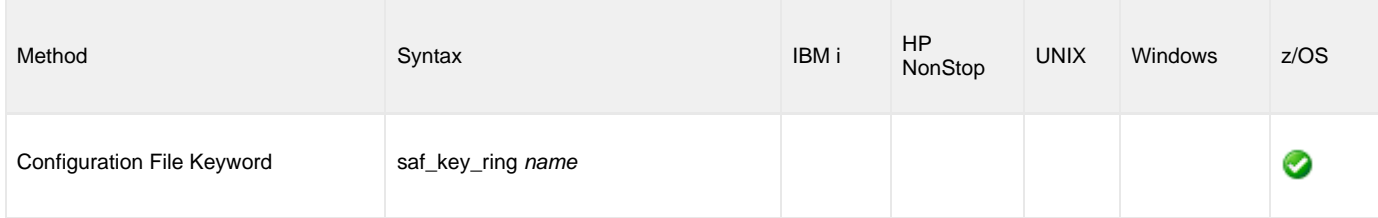

## **Values**

name is the name of the SAF certificate key ring.

## **SAF\_KEY\_RING\_LABEL - UBROKER configuration option**

### **Description**

The SAF\_KEY\_RING\_LABEL option specifies the label of the certificate in the SAF (RACF is a SAF implementation) certificate key ring that the Universal Broker started task should use for its certificate.

(The key ring is specified by the [SAF\\_KEY\\_RING](#page-62-0) option.)

### **Usage**

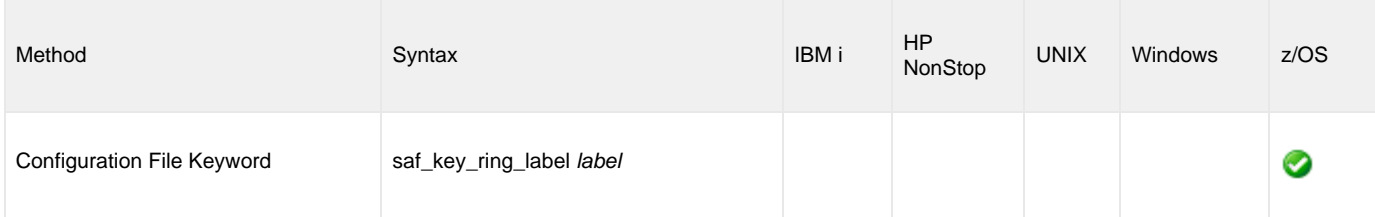

### **Values**

label is the label of the SAF certificate key ring.

**Default is the default certificate in the key ring.**

## **SERVICE\_BACKLOG - UBROKER configuration option**

### **Description**

The SERVICE\_BACKLOG option specifies the service interface backlog size for pending connection requests.

### **Usage**

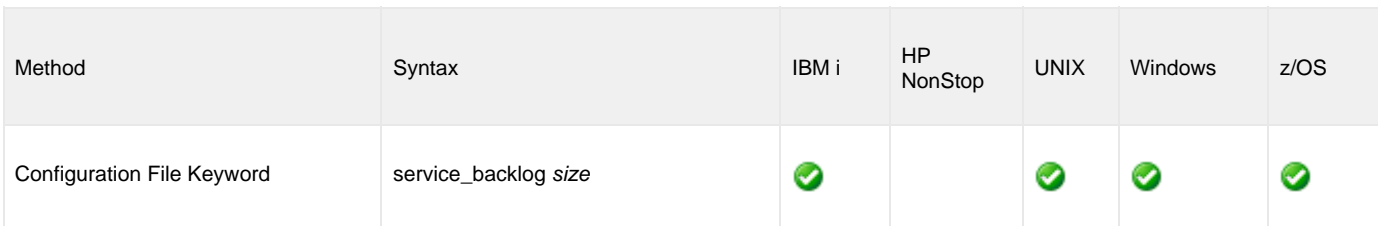

### **Values**

size is the service interface backlog size.

size must be greater than 0.

#### **Default is 100.**

#### **z/OS** ❺

The system-wide default maximum backlog size for TCP/IP is **10**. The **TCPIP.PROFILE** parameter **SOMAXCONN** sets the maximum backlog size.

If you require a SERVICE\_BACKLOG size greater than **10**, the **SOMAXCONN** value must be increased.

## **SERVICE\_IP\_ADDRESS - UBROKER configuration option**

### **Description**

The SERVICE\_IP\_ADDRESS option specifies the IP interface on which to accept network connection requests.

SERVICE\_IP\_ADDRESS is useful only if the system has multiple IP interfaces.

- If the system has multiple interfaces and SERVICE\_IP\_ADDRESS is not used, connection requests are accepted on all interfaces defined on the system.
- If the system has only one interface, do not use SERVICE\_IP\_ADDRESS.

### **Usage**

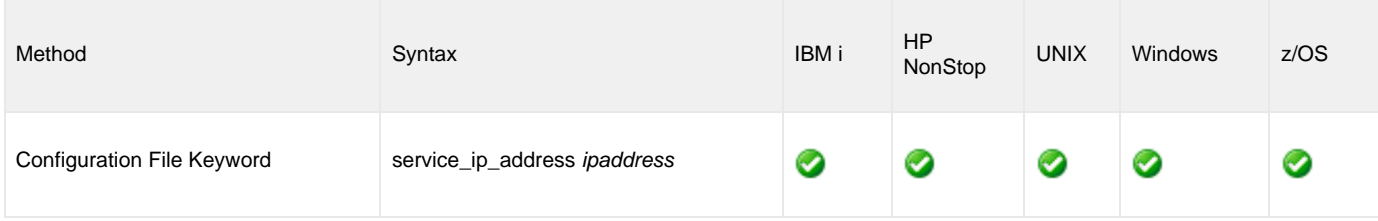

### **Values**

ipaddress is the IP address on which to accept network connection requests.

Valid values for ipaddress are:

- Dotted numeric format (for example, 20.30.40.50)
- Domain name format (for example, *myinterface*).

```
◬
Note
An asterisk ( * ) specifies all interfaces.
```
**Default is \*.**

## **SERVICE\_PORT - UBROKER configuration option**

### **Description**

The SERVICE\_PORT option specifies IP [port](https://www.stonebranch.com/confluence/display/UA62/Installing+Universal+Agent#InstallingUniversalAgent-PortsConfiguration) on which to accept network connection requests.

### **Usage**

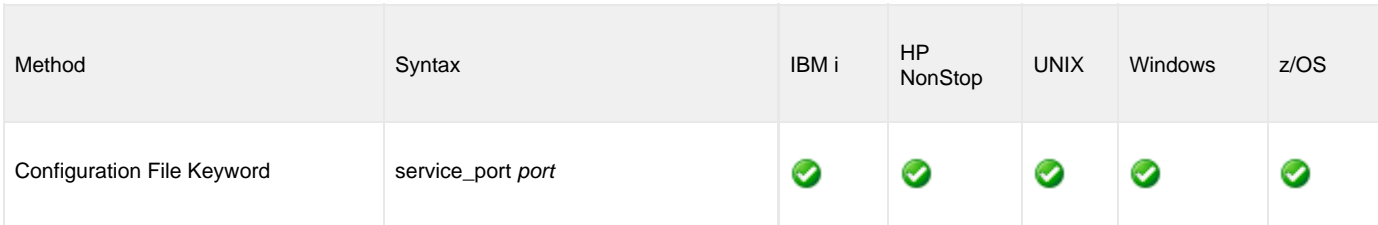

## **Values**

port is the IP port on which to accept network connection requests.

Valid values for port are:

- Numeric value (for example, 7000)
- Service name (for example, **ubroker**)

#### **Default is 7887.**

⚠

**Note** It is recommended that you use the default port, 7887, if possible.

# **SMF\_EXIT\_LOAD\_LIBRARY - UBROKER configuration option**

### **Description**

The SMF\_EXIT\_LOAD\_LIBRARY option specifies a cataloged data set from which the SMF exit routine **UNVACTRT** is loaded and dynamically installed at exit point **SYSSTC.IEFACTRT**.

If SMF\_EXIT\_LOAD\_LIBRARY is not specified, the exit routine is not dynamically installed. It then must be installed prior to the Universal Broker address space starting with an alternative method. (See the [zOS Configuration - SMF Exits](https://www.stonebranch.com/confluence/display/UA62/zOS+Configuration+-+SMF+Exits) for alternative methods.)

The exit routine is deleted when last the Universal Broker address space running is stopped. If multiple Universal Broker address spaces are running, the last Universal Broker to stop removes the exit routine.

SMF\_EXIT\_LOAD\_LIBRARY is required if the [UCMD\\_STC\\_SUPPORT](#page-77-0) option is set to **yes**.

### **Usage**

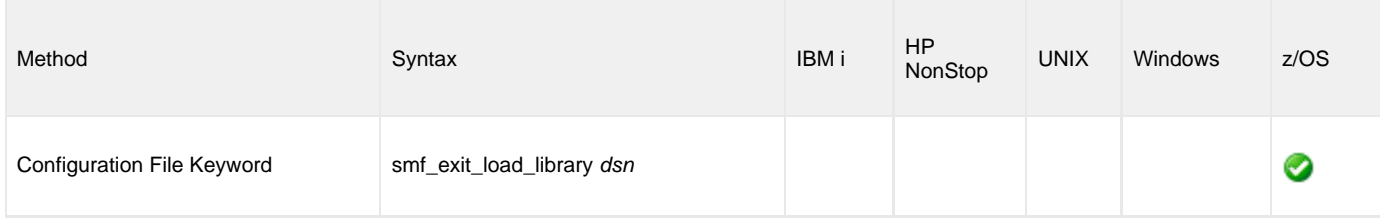

### **Values**

dsn is the cataloged data set from which the SMF exit routine is loaded and installed.

# **SPOOL\_DIRECTORY - UBROKER configuration option**

### **Description**

The SPOOL\_DIRECTORY option specifies the directory name that Universal Broker uses for its spool database files.

The Universal Broker spool files should not require a large amount of disk space; two or three MB should be sufficient.

### **Usage**

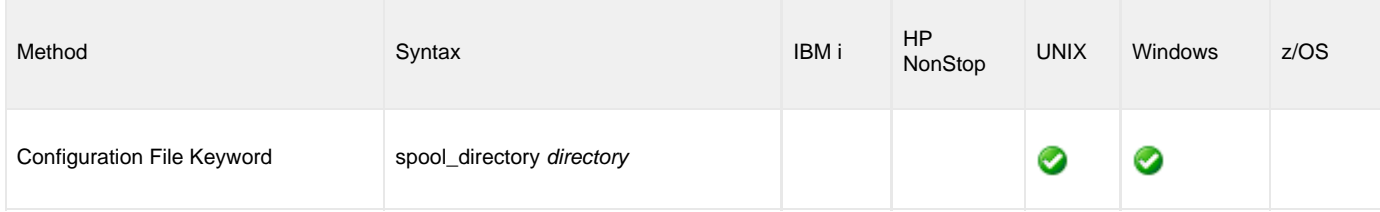

### **Values**

directory is the name of the directory for spool database files.

Relative path names are relative to the Universal Broker installation directory. Full path names are recommended.

### **Defaults**

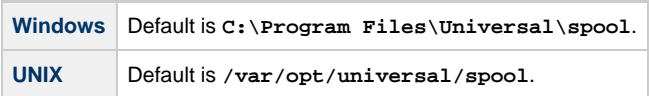

## <span id="page-69-0"></span>**SSL\_IMPLEMENTATION - UBROKER configuration option**

### **Description**

The SSL\_IMPLEMENTATION option specifies the Secure Socket Layer (SSL) implementation to be used for network communications.

### **Usage**

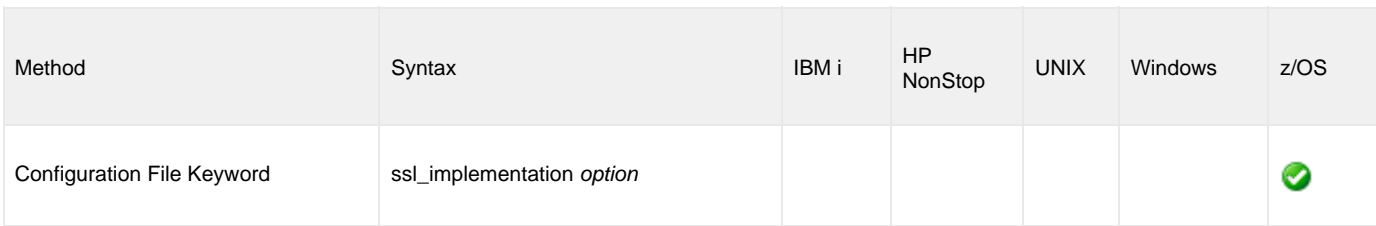

## **Values**

option is the SSL implementation to be used.

Valid values for option are:

#### **openssl**

OpenSSL SSL library is used for the SSL protocol.

**system**

z/OS System SSL library is used for the SSL protocol. The z/OS System SSL library has installation and configuration prerequisites. (See the [Configuration of zOS System SSL](https://www.stonebranch.com/confluence/display/UA62/zOS+Installation+-+Configuration+of+zOS+System+SSL) for a description of the prerequisites before using System SSL.)

#### **Default is openssl.**

## **SYSTEM\_ID - UBROKER configuration option**

### **Description**

The SYSTEM\_ID option uniquely identifies the Universal Broker.

- If SYSTEM\_ID is not used to identify the Universal Broker, the default (a blank value) is used. If there are more than one Universal
- Brokers running on an O/S image, only one can use the default. SYSTEM\_ID must be used to identify all of the other Universal Brokers. If SYSTEM\_ID is used to identify the Universal Broker, all of its Manager jobs must include the SYSTEM\_ID option to identify the Universal Broker.

### **Usage**

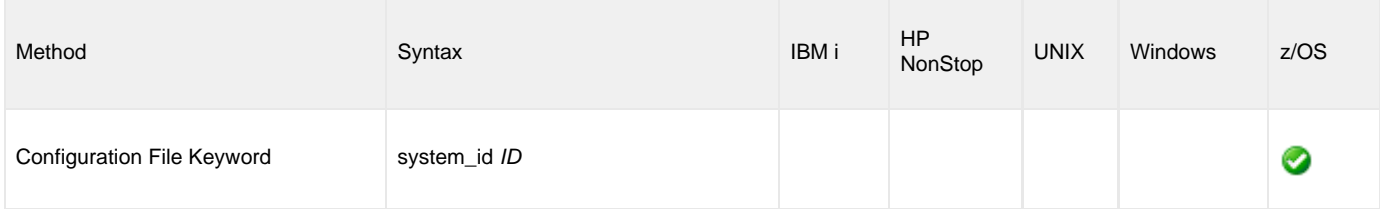

### **Values**

ID is the system identifier of the local Universal Broker (1 to 8 characters in length).

Valid values for ID are:.

- First character must be alphabetic.
- All subsequent characters must be alphabetic or numeric.

**Default is a blank value.**

## **TCP\_RECV\_BUFFER - UBROKER configuration option**

### **Description**

The TCP\_RECV\_BUFFER option specifies the size of the TCP receive buffer used for socket connections.

TCP\_RECV\_BUFFER provides the ability to tune TCP data transfer performance between a manager component and a server component started by the Universal Broker. See [Network Data Transfer Tuning](https://www.stonebranch.com/confluence/display/UA62/Network+Data+Transmission+Tuning) for a description on using this option to tune data transfer performance.

Universal Broker will instruct TCP to set the socket receive buffer to the specified size. The actual TCP receive buffer size used is determined by TCP based on its configuration. The TCP configuration can limit the buffer size to a maximum value for example.

### **Usage**

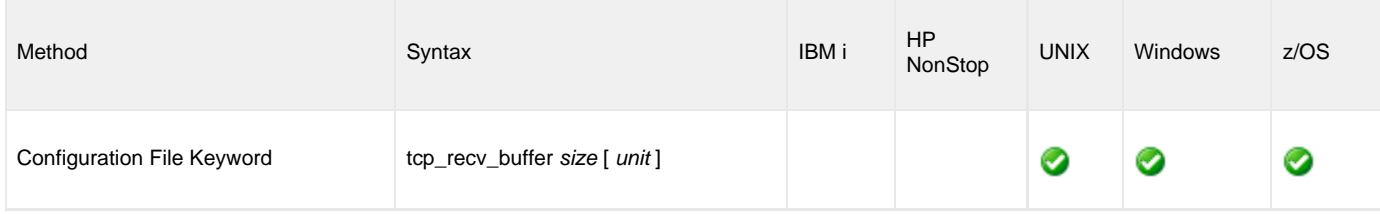

### **Values**

The size value specifies the requested size of the TCP receive buffer.

The size value is specified in units of *unit*. Possible *unit* values are

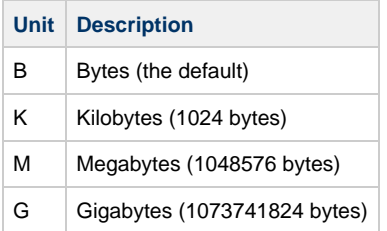

The *unit* value is case insensitive.

The maximum supported buffer size is 1G. The default is 0B.
## **TCP\_SEND\_BUFFER - UBROKER configuration option**

#### **Description**

The TCP\_SEND\_BUFFER option specifies the size of the TCP send buffer used for socket connections.

TCP\_SEND\_BUFFER provides the ability to tune TCP data transfer performance between a manager component and a server component started by the Universal Broker. See [Network Data Transfer Tuning](https://www.stonebranch.com/confluence/display/UA62/Network+Data+Transmission+Tuning) for a description on using this option to tune data transfer performance.

Universal Broker will instruct TCP to set the socket send buffer to the specified size. The actual TCP send buffer size used is determined by TCP based on its configuration. The TCP configuration can limit the buffer size to a maximum value for example.

#### **Usage**

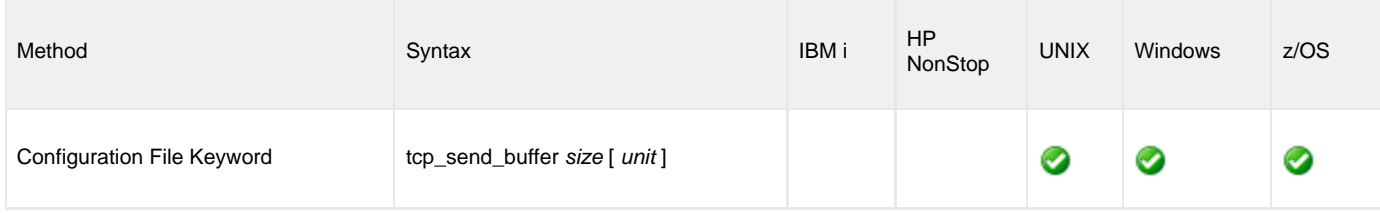

#### **Values**

The size value specifies the requested size of the TCP send buffer.

The size value is specified in units of *unit*. Possible *unit* values are

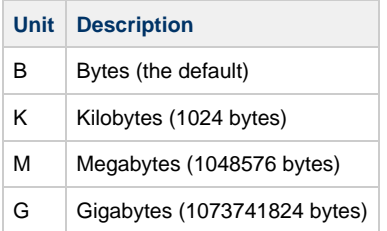

The *unit* value is case insensitive.

The maximum supported buffer size is 1G. The default is 0B.

## **TMP\_DIRECTORY - UBROKER configuration option**

### **Description**

8

The TMP\_DIRECTORY option specifies the directory that the Universal Broker uses for temporary files.

**z/OS** TMP\_DIRECTORY specifies the name of a z/OS UNIX directory.

The amount of space required for the temporary directory is small. Most of the files are IPC pipes used for Broker and Server IPC.

### **Usage**

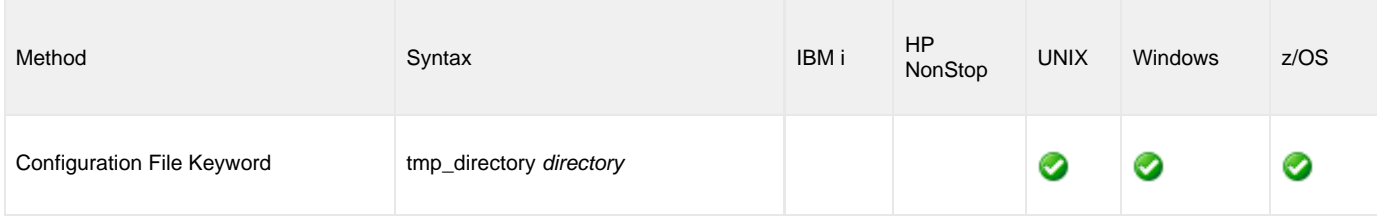

### **Values**

directory is the name of the directory.

A fully qualified path name is recommended.

#### **Defaults**

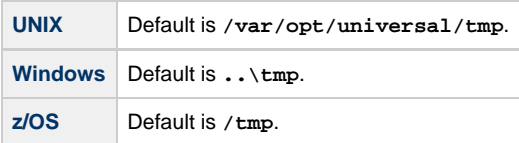

## **TRACE\_DIRECTORY - UBROKER configuration option**

#### **Description**

The TRACE\_DIRECTORY option specifies the directory that the Universal Broker uses for trace files.

#### **Usage**

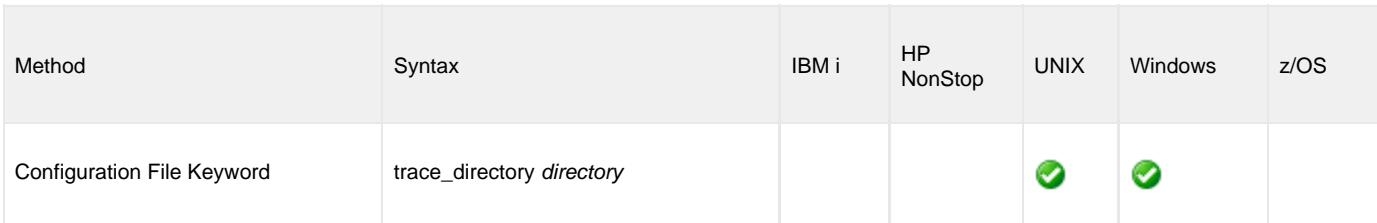

#### **Values**

directory is the name of the directory for trace files.

Relative path names are relative to the Universal Broker installation directory. Full path names are recommended.

#### **Defaults**

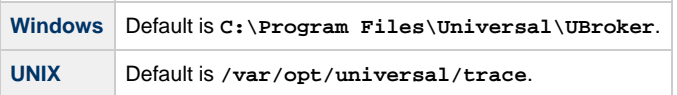

## **TRACE\_FILE\_LINES - UBROKER configuration option**

#### **Description**

The TRACE\_FILE\_LINES option specifies the maximum number of lines to write to the trace file.

A trace file is generated when the [MESSAGE\\_LEVEL](#page-50-0) option is set to **trace**. The trace file will wrap around when the maximum number of lines has been reached and start writing trace entries after the trace header lines.

(The average size of a trace file line is 50 characters.)

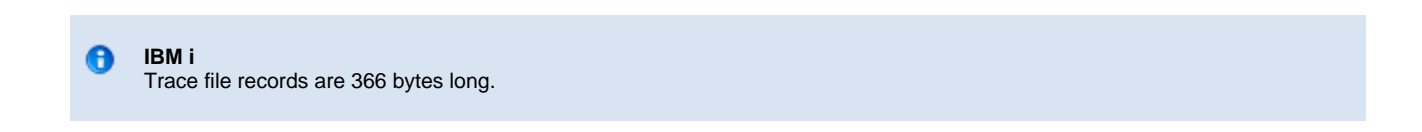

#### **Usage**

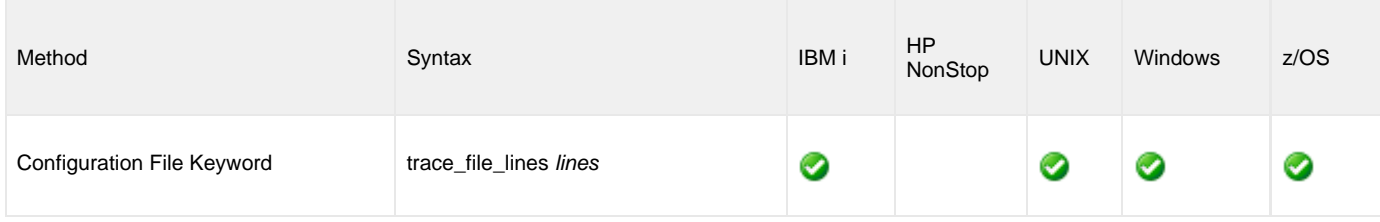

#### **Values**

lines is the maximum number of lines to write to the trace file.

#### **Default = 500,000.**

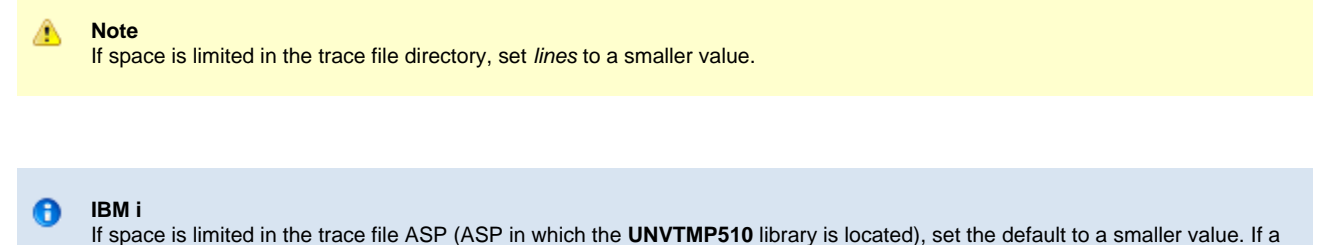

larger value is required, either create or change the maximum number of records allowed in the physical file **UNVTMP510/UNVTRCUBR** and increase this setting. The largest value allowed without increasing the number of records allowed is **509000**.

### **TRACE\_TABLE - UBROKER configuration option**

### **Description**

The TRACE\_TABLE option specifies the size of a wrap-around trace table maintained in memory.

The trace table is written to a file / data set when the program ends under the conditions specified in this option. Tracing is activated, and a trace file is generated, when the [MESSAGE\\_LEVEL](#page-50-0) option is set to **trace**.

#### **Usage**

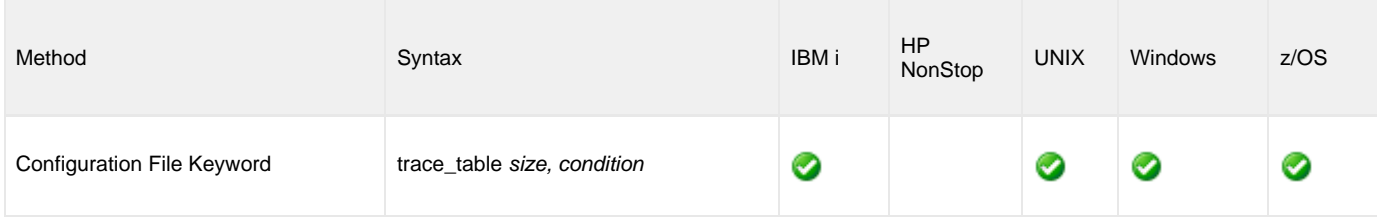

#### **Values**

size is the size (in bytes) of the trace table.

The size can be suffixed with either of the following characters:

- **M** indicates that the size is specified in megabytes
- **K** indicates that the size is specified in kilobytes

For example, **50M** indicates that 50 X 1,048,576 bytes of memory is allocated for the trace table.

◬ **Note** If size is **0**, the trace table is not used.

condition is the condition under which the trace table is written.

Possible values for condition are:

- **error**
	- Write the trace table if the program ends with a non-zero exit code.
- **always**
- Write the trace table when the program ends regardless of the exit code. **never**
- Never write the trace table.

### <span id="page-77-0"></span>**UCMD\_STC\_SUPPORT - UBROKER configuration option**

### **Description**

The UCMD\_STC\_SUPPORT option specifies whether or not the Universal Broker establishes the environment to support Universal Command start task requests.

#### **Usage**

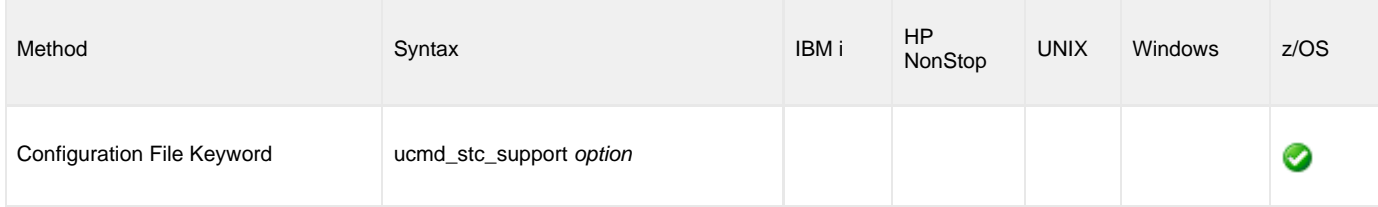

### **Values**

option is the specification for whether or not the Universal Broker establishes the environment.

Valid values for option are:

- **yes**
- Universal Broker establishes the environment. **no**

Universal Broker does not establish the environment.

◬ **Note** If the value for option = **no**, Universal Command will not support the execution of started tasks.

The environment support for Universal Command started tasks consists of installing SMF exit routine **UNVACTRT** at exit point **SYSSTC.IEFACTRT** and a small amount of CSA storage for address space communication.

**Default is yes.**

## <span id="page-78-0"></span>**UNIX\_DB\_DATA\_SET - UBROKER configuration option**

#### **Description**

The UNIX\_DB\_DATA\_SET option specifies the HFS or zFS data set used for the Universal Broker's databases. The data set can be mounted prior to starting the Broker. If not, the Broker will mount the data set at a specified mount point derived from the [MOUNT\\_POINT](#page-53-0) option.

UNIX\_DB\_DATA\_SET is the only way to specify a zFS data set. HFS data sets can be allocated in the Broker's started task procedure as ddname **UNVDB**. zFS data sets cannot be allocated on a ddname.

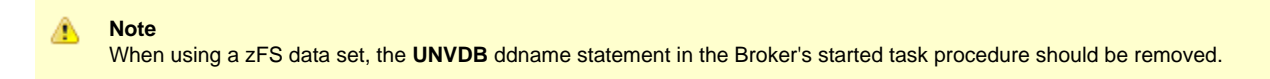

#### **Usage**

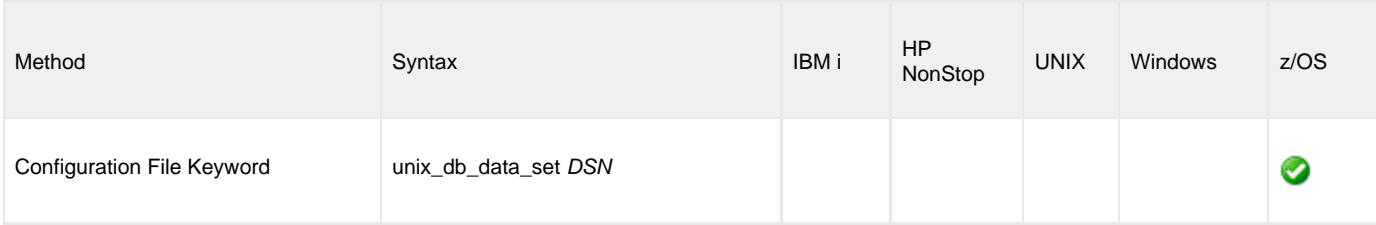

#### **Values**

DSN is the HFS or zFS data set used for the databases.

## <span id="page-79-0"></span>**UNIX\_SPOOL\_DATA\_SET - UBROKER configuration option**

#### **Description**

The UNIX\_SPOOL\_DATA\_SET option specifies the HFS or zFS data set used for the Universal Broker's spool. The data set can be mounted prior to starting the Broker. If not, the Broker will mount the data set at a specified mount point derived from the [MOUNT\\_POINT](#page-53-0) option.

UNIX\_SPOOL\_DATA\_SET is the only way to specify a zFS data set. HFS data sets can be allocated in the Broker's started task procedure as ddname **UNVSPOOL**. zFS data sets cannot be allocated on a ddname.

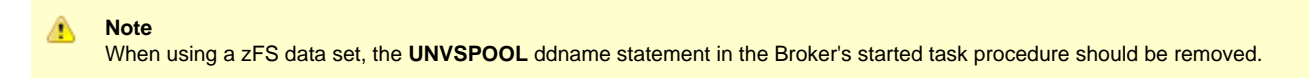

#### **Usage**

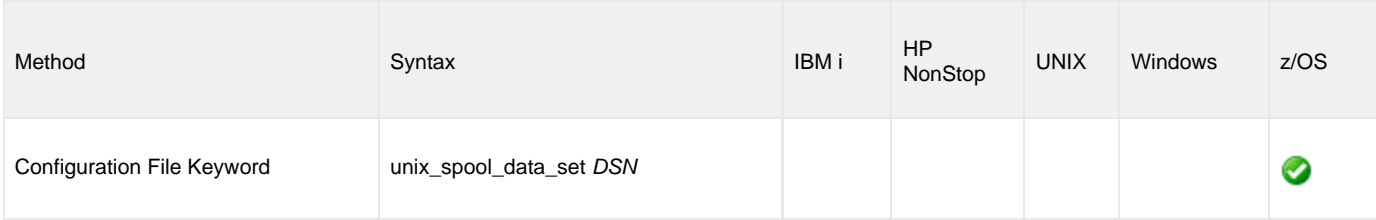

#### **Values**

DSN is the HFS or zFS data set used for the spool.

### **WORKING\_DIRECTORY - UBROKER configuration option**

### **Description**

The WORKING\_DIRECTORY option specifies the directory name that the Universal Broker uses as its working directory.

WORKING\_DIRECTORY may be of value if you want the Universal Broker daemon to use a working directory other than the default. Ideally, daemons should use the root directory as their working directory. This prevents the need to stop the daemon should a file system require unmounting.

#### **Usage**

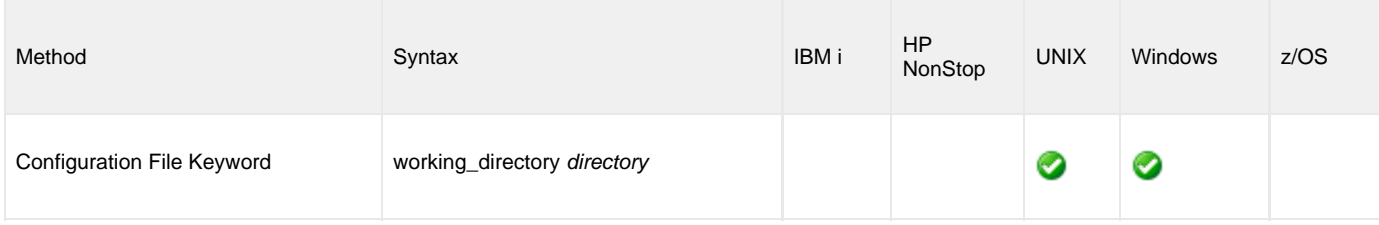

#### **Values**

directory is the name of the working directory.

Relative path names are relative to the Universal Broker installation directory. Full path names are recommended.

#### **Defaults**

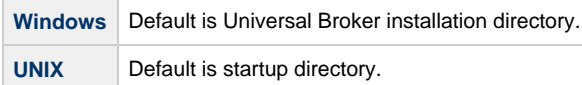

## **Universal Broker Component Definition Options**

- [Universal Broker Component Definition Options](#page-81-0)
- [Component Definition Options Information](#page-81-1)
	- [Description](#page-81-2)
		- [Usage](#page-81-3)
		- [Values](#page-82-0)
- [Component Definition Options](#page-82-1)

### <span id="page-81-0"></span>**Universal Broker Component Definition Options**

This page provides links, in the [Component Definition Options](#page-82-1) table, below, to detailed information about the options that comprise the Universal Agent [component definitions](https://www.stonebranch.com/confluence/display/UA62/Component+Definition) provided to the Universal Broker for all server components.

The options are listed alphabetically, without regard to any specific operating system.

Information on how component definitions are used is documented in the operating system-specific pages of this Universal Broker Reference Guide.

To see which options comprise the component definition for each server component, see:

- [Universal Automation Center Agent](https://www.stonebranch.com/confluence/display/UA62/Universal+Automation+Center+Agent+Component+Definition+Options)
- [Universal Message Service](https://www.stonebranch.com/confluence/display/UA62/OMS+Server+Component+Definition+Options)
- [Universal Command server](https://www.stonebranch.com/confluence/display/UA62/Universal+Command+Component+Definition+Options)
- [Universal Data Mover server](https://www.stonebranch.com/confluence/display/UA62/Universal+Data+Mover+Component+Definition+Options)
- [Universal Event Monitor server](https://www.stonebranch.com/confluence/display/UA62/Universal+Event+Monitor+Component+Definition+options)
- [Universal Control server](https://www.stonebranch.com/confluence/display/UA62/Universal+Control+Component+Definition+Options)
- [Universal Application Container](https://www.stonebranch.com/confluence/display/UA62/UAC+Server+Component+Definition+Options)

### <span id="page-81-1"></span>**Component Definition Options Information**

For each component definition option, these pages provide the following information.

### <span id="page-81-2"></span>**Description**

Describes the option and how it is used.

### <span id="page-81-3"></span>**Usage**

Provides a table of the following information:

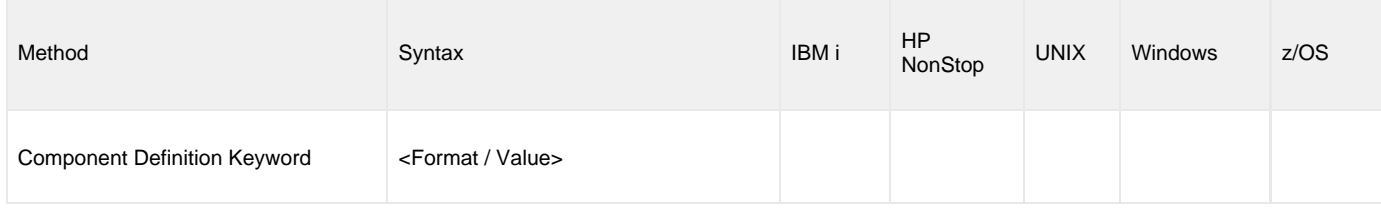

#### **Method**

Identifies the method used for specifying a Universal Agent component definition option:

Component Definition Keyword

#### **Syntax**

Identifies the syntax of the method used to specify the option:

Format: Specific characters that identify the option.

• Value: Type of value(s) to be supplied for this method.

#### **(Operating System)**

Identifies the operating systems for which the method of specifying the option is valid:

- IBM i
- HP NonStop
- UNIX
- Windows
- z/OS

#### <span id="page-82-0"></span>**Values**

Identifies all possible values for the specified value type.

Defaults are identified in **bold type**.

### <span id="page-82-1"></span>**Component Definition Options**

The following table identifies all of the options that can comprise a component definition provided to Universal Broker.

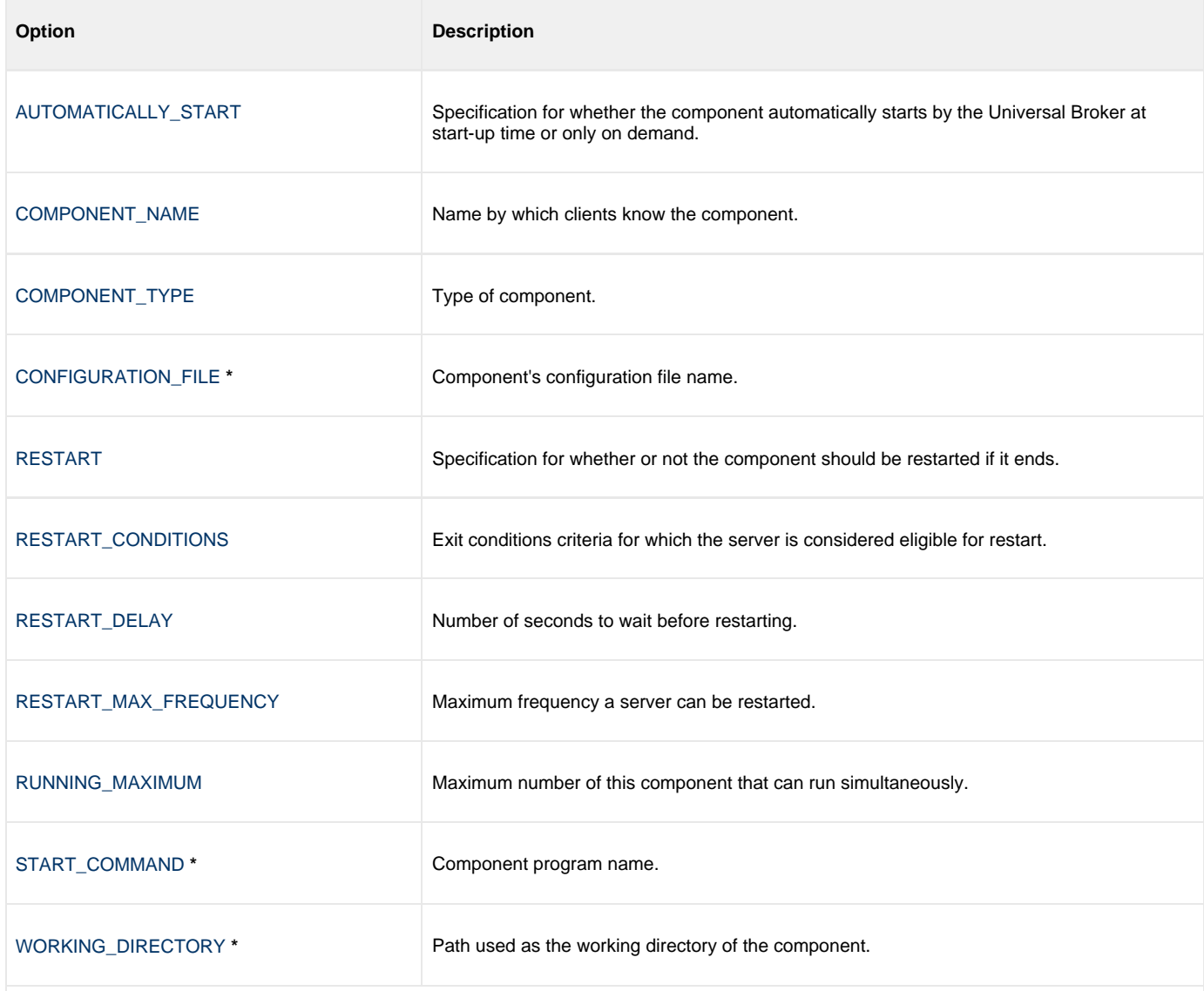

\* These options are required in all component definitions.

## <span id="page-84-0"></span>**AUTOMATICALLY\_START - UBROKER Component Definition option**

#### **Description**

The AUTOMATICALLY\_START option specifies whether the component automatically starts by the Universal Broker at start-up time or only on demand.

**Note** ◬ AUTOMATICALLY\_START is optional in a component definition.

#### **Usage**

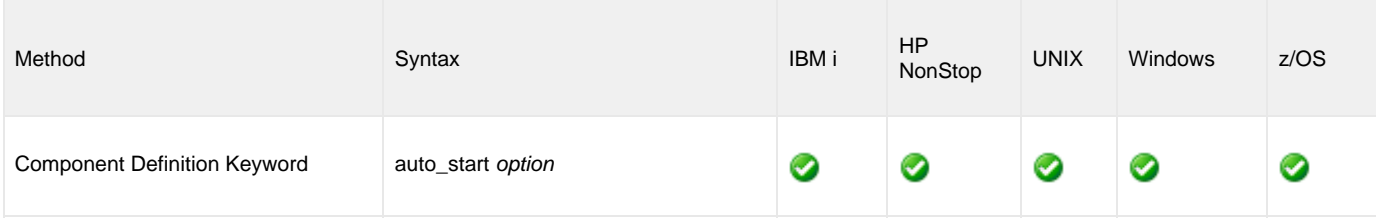

#### **Values**

option is the specification for how the component is started.

Valid values for option are:

- **yes**
	- Component is started automatically by Universal Broker.
- **no**

Component is started only on demand.

**Default is no.**

## <span id="page-85-0"></span>**COMPONENT\_NAME - UBROKER Component Definition option**

### **Description**

The COMPONENT\_NAME option specifies the name by which the clients know the component.

**Note** ◬ COMPONENT\_NAME is optional in a component definition. If it is not specified, the file name is used as the component name.

#### **Usage**

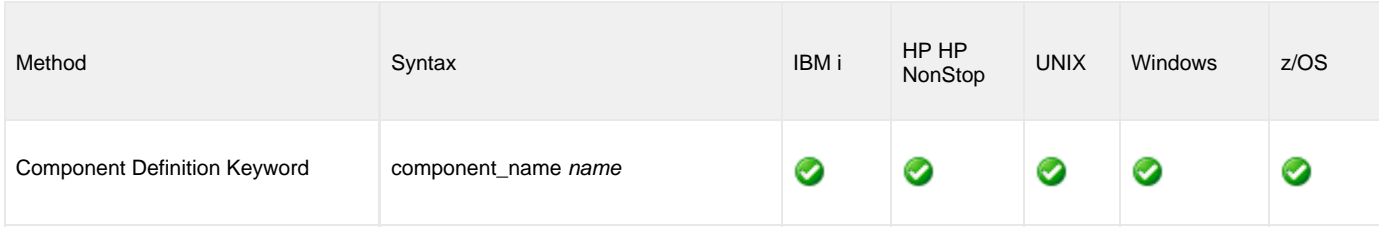

#### **Values**

name is the name by which the clients know the component.

## <span id="page-86-0"></span>**COMPONENT\_TYPE - UBROKER Component Definition option**

### **Description**

The COMPONENT\_TYPE option specifies the type of component.

Some components can execute multiple instances simultaneously with different component names. The COMPONENT\_TYPE specifies the common type of component that applies to this component definition.

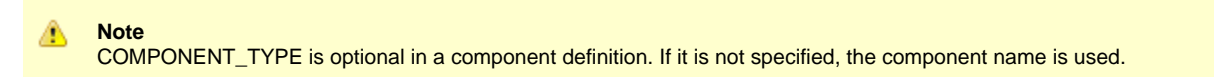

#### **Usage**

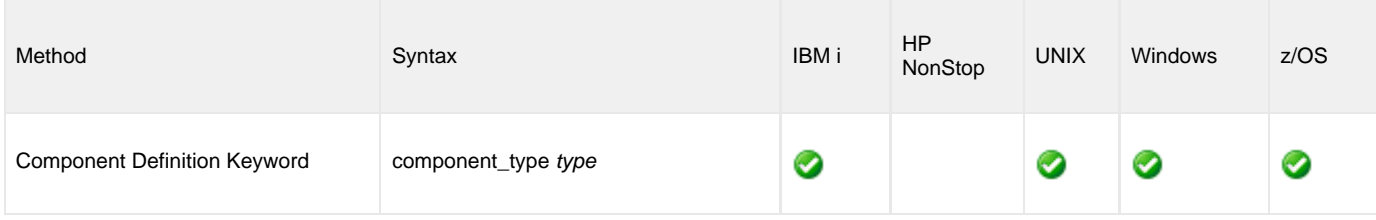

#### **Values**

type is the type of component.

## <span id="page-87-0"></span>**CONFIGURATION\_FILE - UBROKER Component Definition option**

### **Description**

◬

The CONFIGURATION\_FILE option specifies the component's configuration file name (member name in z/OS).

**Note** CONFIGURATION\_FILE is required in a component definition.

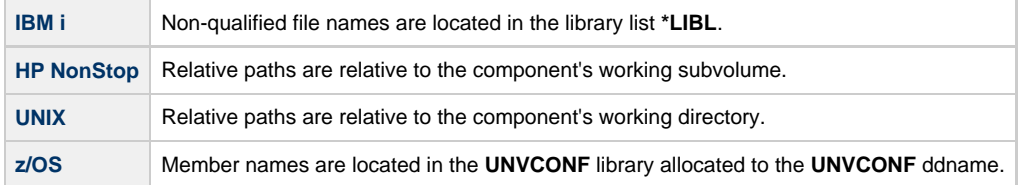

#### **Usage**

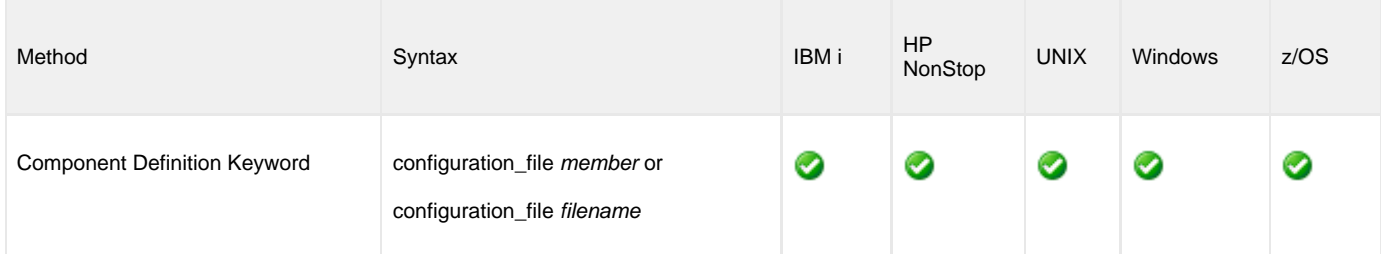

#### **Values**

member / filename is the name of the configuration member / file.

## <span id="page-88-0"></span>**RESTART - UBROKER Component Definition option**

### **Description**

The RESTART option specifies whether or not the component should be restarted if it ends.

The component restart facility is only applicable to auto-started components.

A component is restarted when the following conditions are met:

- 1. Universal Broker is not in shutdown mode.
- 2. Component has not been stopped by the Broker, Universal Control, or Universal Enterprise Controller. This is considered a controlled shutdown.
- 3. RESTART option value = **no**.
- 4. Component's exit conditions must meet one of the values specified by the [RESTART\\_CONDITIONS](#page-89-0) option.
- 5. Component must not have been restarted more than specified by the [RESTART\\_MAX\\_FREQUENCY](#page-91-0) option.

#### **Usage**

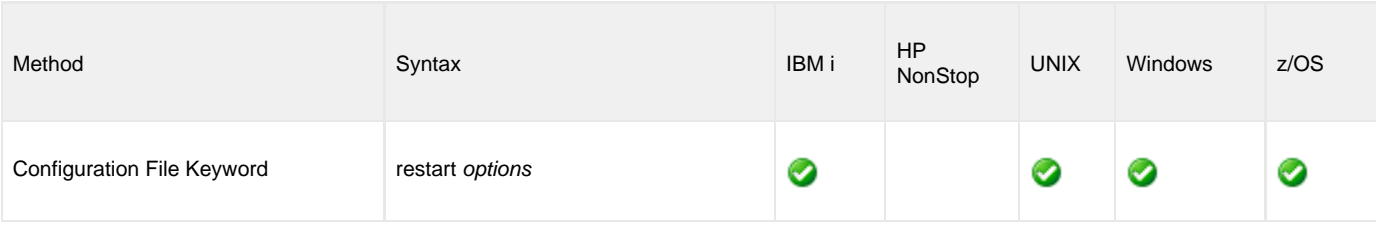

#### **Values**

options is the specification for whether or not the component should be restarted.

Valid values for options are:

- **yes**
	- Component should be restarted if it meets the restart criteria. (This is applicable only for auto-started components.)
- **no** Component should not be restarted.

#### **Default is no.**

## <span id="page-89-0"></span>**RESTART\_CONDITIONS - UBROKER Component Definition option**

### **Description**

The RESTART\_CONDITIONS option specifies the exit conditions of the component for which the component should be considered eligible for restart.

If the exit conditions of the component do not meet the criteria, it will not be restarted.

#### **Usage**

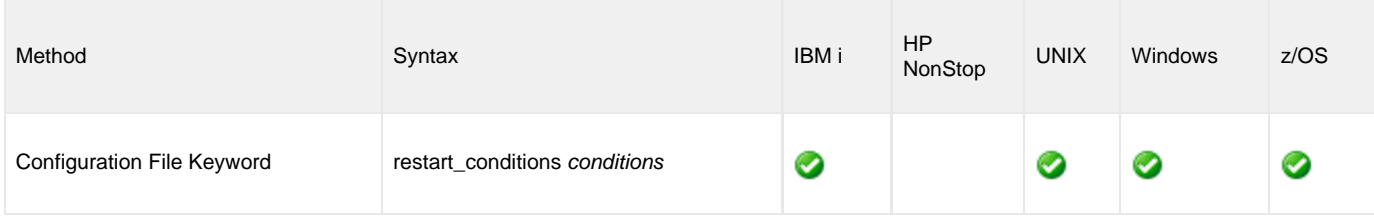

#### **Values**

conditions is a comma-separated list of exit (return) conditions.

Exit condition names are based on the Universal Agent [return codes](https://www.stonebranch.com/confluence/display/UA62/Messages+and+Codes+-+Return+Codes). Category names are used instead of numeric values, as the exit code numeric value may not be consistent across all platforms.

The exit conditions are:

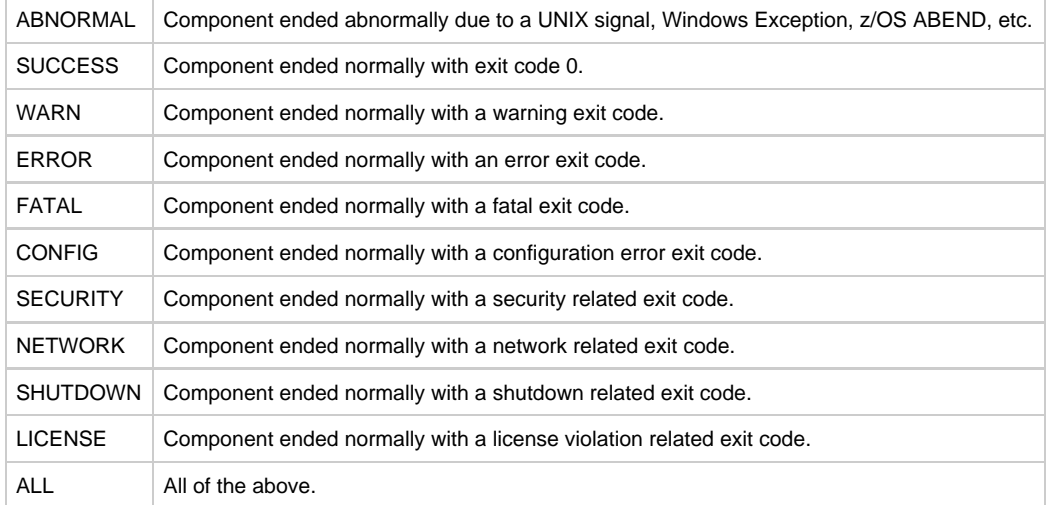

**Default is ABNORMAL.**

## <span id="page-90-0"></span>**RESTART\_DELAY - UBROKER Component Definition option**

#### **Description**

The RESTART\_DELAY option specifies the number of seconds to wait from the time the Universal Broker detects the component has ended until the Broker restarts the component.

#### **Usage**

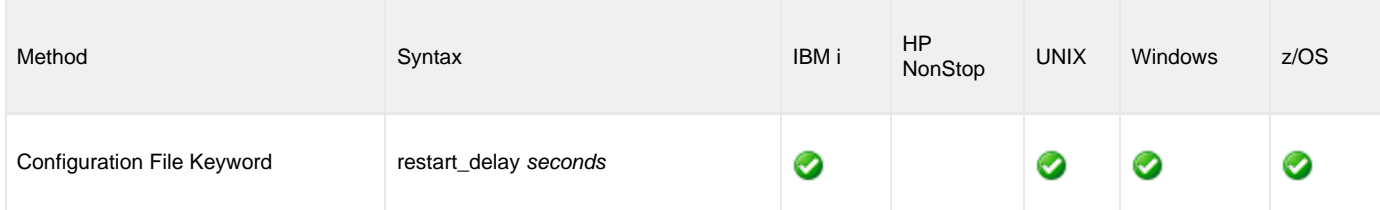

#### **Values**

seconds is the number of seconds to wait.

**Default is 5.**

## <span id="page-91-0"></span>**RESTART\_MAX\_FREQUENCY - UBROKER Component Definition option**

#### **Description**

The RESTART\_MAX\_FREQUENCY option specifies the maximum frequency in which a component can be restarted in a specific time interval.

If a component becomes eligible for restart but exceeds the maximum restart frequency, it will not be restarted.

### **Usage**

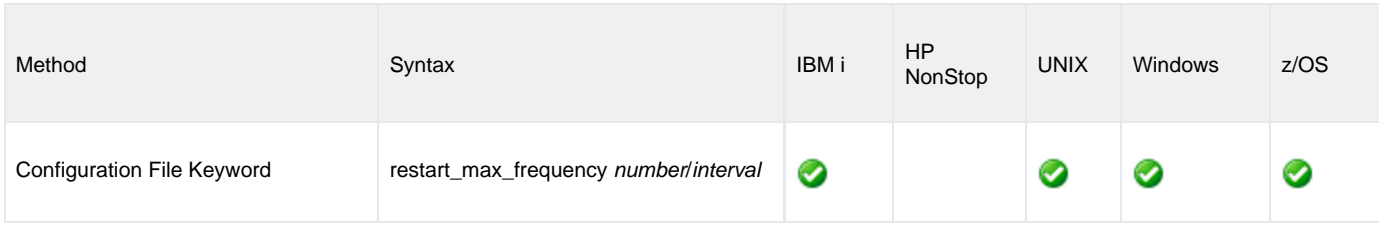

#### **Values**

number is the maximum number of restarts.

interval is the time interval in which the specified maximum number of restarts (number) is allowed.

Valid values for interval are **week**, **day**, **hour**, and **minute**.

**Default is 2 / day.**

## <span id="page-92-0"></span>**RUNNING\_MAXIMUM - UBROKER Component Definition option**

### **Description**

The RUNNING\_MAXIMUM option specifies the maximum number of this component that can run simultaneously.

If this maximum number is reached, any command received to start the component is rejected.

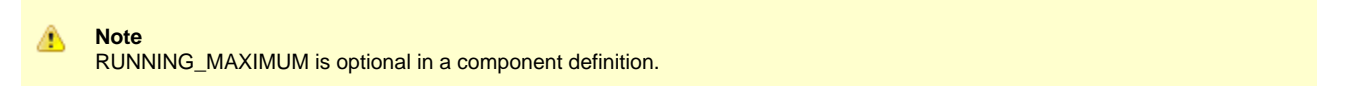

#### **Usage**

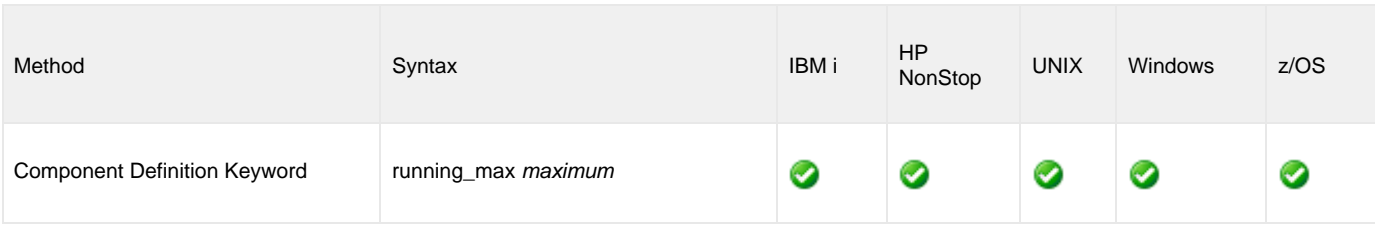

#### **Values**

maximum is the maximum number of this component that can run simultaneously.

#### **Default is 100.**

## <span id="page-93-0"></span>**START\_COMMAND - UBROKER Component Definition option**

#### **Description**

The START\_COMMAND option specifies the full path name (member name for z/OS) of the program.

Optionally, START\_COMMAND also can specify command line options.

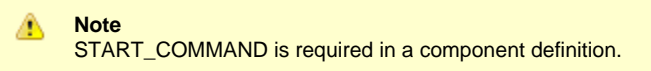

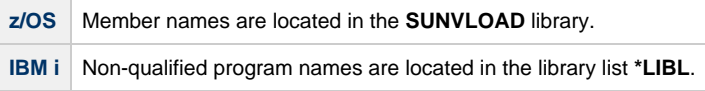

### **Usage**

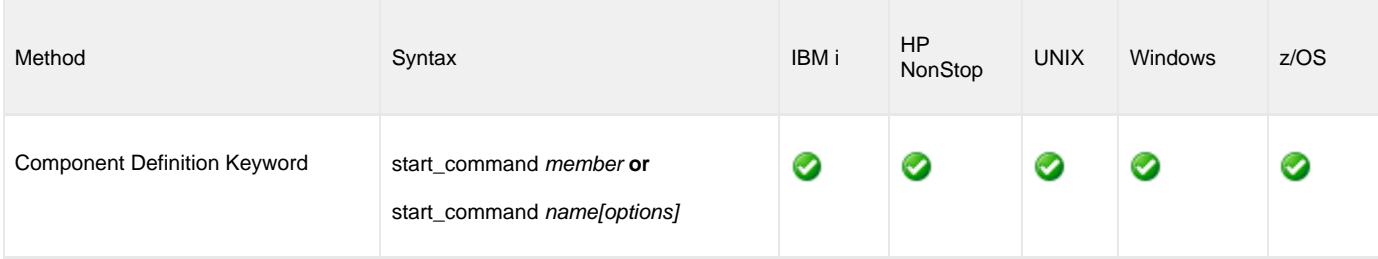

#### **Values**

member / name is the program name of the component.

options is the optional list of command line options.

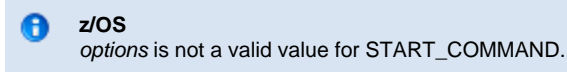

## <span id="page-94-0"></span>**WORKING\_DIRECTORY - UBROKER Component Definition option**

#### **Description**

The WORKING\_DIRECTORY option specifies the full path name of the directory used as the working directory of the component.

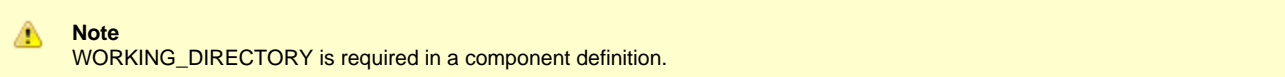

#### **Usage**

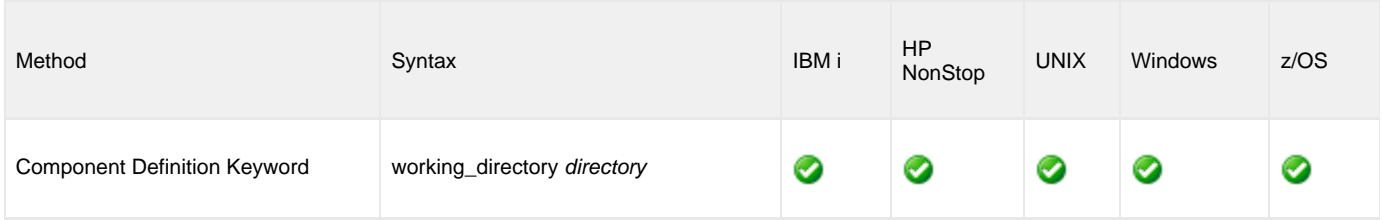

#### **Values**

directory is the full path name of the working directory.

#### **Default is ( . ).**

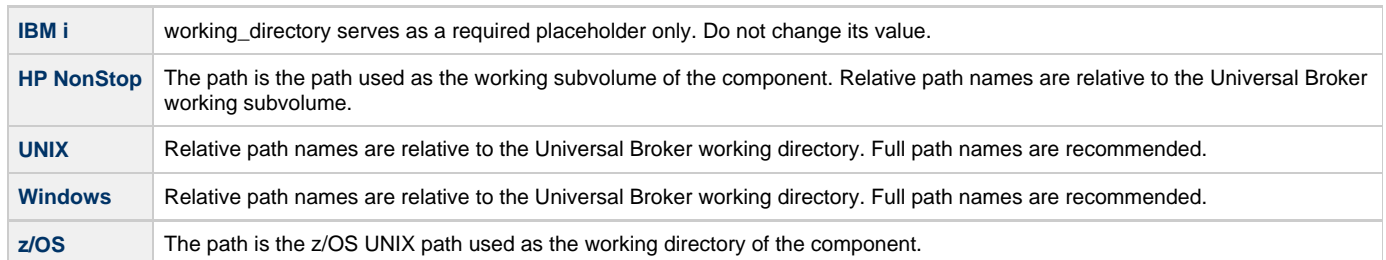

## **Universal Broker UACL Entries**

- [Universal Broker UACL Entries](#page-95-0)
- [UACL Entries Information](#page-95-1)
	- [Description](#page-95-2)
	- [Usage](#page-95-3)
	- [Values](#page-96-0)
- [UACL Entries List](#page-96-1)

### <span id="page-95-0"></span>**Universal Broker UACL Entries**

This page provides links to detailed information on the Universal Access Control List (UACL) entries available for use with Universal Broker.

The UACL entries are listed alphabetically, without regard to any specific operating system.

Information on how these UACL entries are used is documented in the operating system-specific pages of this document.

### <span id="page-95-1"></span>**UACL Entries Information**

For each UACL entry, these pages provide the following information.

#### <span id="page-95-2"></span>**Description**

Describes the UACL entry and how it is used.

#### <span id="page-95-3"></span>**Usage**

Provides a table of the following information:

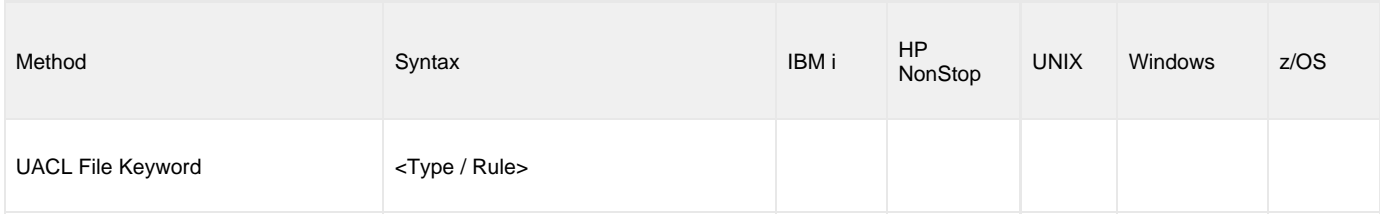

#### **Method**

Identifies the method used for specifying a UACL entry:

UACL FIle Keyword

#### **Syntax**

Identifies the syntax of the method used for a UACL entry:

- Type: Universal Agent component to which the rule applies.
- Rule: Client's identity, request to which the entry pertains, and security attributes that the entry enforces.

#### **(Operating System)**

Identifies the operating systems for which the method of specifying the UACL entry is valid:

- IBM i
- HP NonStop
- UNIX
- Windows
- z/OS

#### <span id="page-96-0"></span>**Values**

Identifies all possible values for the fields in a UACL entry rule.

Defaults are identified in **bold type**.

### <span id="page-96-1"></span>**UACL Entries List**

The following table identifies all Universal Broker UACL Entries.

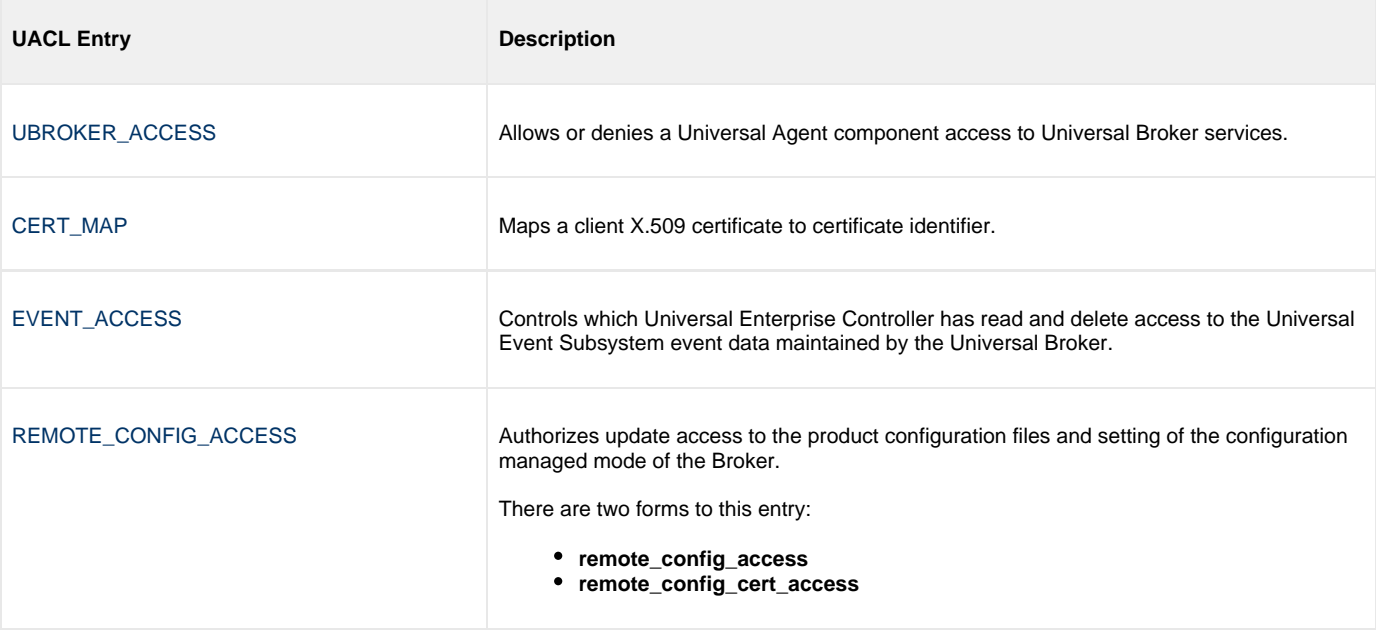

## <span id="page-97-0"></span>**UBROKER\_ACCESS - UBROKER UACL entry**

### **Description**

A UBROKER\_ACCESS UACL entry specifies whether to allow or deny a Universal Agent component access to Universal Broker services.

If a request from a component comes from an IP address identified in this UBROKER\_ACCESS entry, the rule is considered a match. The first matching rule is used to control access.

#### **Usage**

![](_page_97_Picture_104.jpeg)

#### **Values**

host specifies an IP address of a Universal Agent component.

(See [UACL Entries](https://www.stonebranch.com/confluence/display/UA62/UACL+Entries) for details on host specification syntax.)

access specifies whether the connection is allowed or denied.

Valid values for access are:

- **deny**
- IP connection is denied. No message is returned to the remote end. The connection is immediately closed.
- **allow**

IP connection is accepted and processed.

**Default is allow.**

## <span id="page-98-0"></span>**CERT\_MAP - UBROKER UACL entry**

#### **Description**

A CERT\_MAP UACL entry maps a client X.509 certificate to certificate identifier.

CERT\_MAP defines one or more certificate fields and values that are used to match against the client's certificate. All of the fields defined by CERT\_MAP must match the client certificate in order for the rule to be considered a match.

#### **Usage**

![](_page_98_Picture_78.jpeg)

#### **Values**

id is the certificate identifier.

cert-fields is a comma-separated list of one or more certificate fields.

(See [X.509 Certificates](https://www.stonebranch.com/confluence/display/UA62/X.509+Certificates) for a detail discussion on the cert-fields values.)

### <span id="page-99-0"></span>**EVENT\_ACCESS - UBROKER UACL entry**

#### **Description**

A EVENT\_ACCESS entry controls which Universal Enterprise Controller has read and delete access to the Universal Event Subsystem event data maintained by the Universal Broker.

There are two forms of the EVENT\_ACCESS entry:

- **event\_access** is based on the host name and user ID of the client.
- **event\_cert\_access** is based on a certificate map of the client.

#### **Usage**

![](_page_99_Picture_172.jpeg)

#### **Values**

host specifies an IP address of a Universal Agent component.

remote\_user is the user identifier with which Universal Enterprise Controller is executing on the remote system.

(See [Client Identification](https://www.stonebranch.com/confluence/display/UA62/Client+Identification) for details on host and remote\_user specification syntax.)

read\_access specifies whether or not reading event data is allowed.

Valid values for read\_access are:

- **deny** Access is denied to the read request. **allow**
	- Access is allowed to the read request.

delete\_access specifies whether or not deleting event data is allowed.

Valid values for delete\_access are:

- **deny**
- Access is denied to the delete request.
- **allow** Access is allowed to the delete request.

#### **Defaults**

event\_access ALL,\*,allow,deny

event\_cert\_access \*,allow,deny

#### **Examples**

event\_access 10.20.30.40,uecprod,allow,allow

event\_access ALL,\*,deny,deny

event\_cert\_access uecprod,allow,allow

event\_cert\_access \*,deny,deny

## <span id="page-101-0"></span>**REMOTE\_CONFIG\_ACCESS - UBROKER UACL entry**

#### **Description**

A REMOTE\_CONFIG\_ACCESS entry authorizes update access to the product configuration files and setting of the configuration managed mode of the Broker.

Universal Enterprise Controller requests this access when it needs to configure a product using its remote configuration capabilities.

There are two forms of the REMOTE\_CONFIG\_ACCESS entry:

- **remote\_config\_access** is based on the host name and user ID of the client.
- **remote\_config\_cert\_access** is based on a certificate map of the client.

#### **Usage**

![](_page_101_Picture_176.jpeg)

#### **Values**

host specifies an IP address of a Universal Agent component.

remote\_user is the user identifier with which Universal Enterprise Controller is executing on the remote system.

(See [Client Identification](https://www.stonebranch.com/confluence/display/UA62/Client+Identification) for details on host and remote\_user specification syntax.)

update\_access specifies whether or not configuration file updates are allowed.

Valid values for update\_access are:

- **deny**
	- Access is denied to the update request.
- **allow** Access is allowed to the update request.

control\_access specifies whether or not the Broker can be placed into managed mode or taken out of managed mode.

Valid values for control\_access are:

- **deny**
- Access is denied to the managed mode request. **allow**

Access is allowed to the managed mode request.

#### **Defaults**

remote\_config\_access ALL,\*,deny,deny

remote\_config\_cert\_access \*,deny,deny

#### **Examples**

remote\_config\_access 10.20.30.40,uecprod,allow,allow

remote\_config\_access ALL,\*,deny,deny remote\_config\_cert\_access uecprod,allow,allow remote\_config\_cert\_access \*,deny,deny

## **Universal Broker Configuration Options Refresh**

### **Universal Broker Configuration Options Refresh**

As with all Universal Agent components, all Universal Broker configuration options can be modified by editing the configuration file directly.

However, unlike other components, not all Universal Broker options can be modified via [I-Management Console.](https://www.stonebranch.com/confluence/display/UA62/I-Management+Console) (In I-Management Console, these Universal Broker options are read-only.)

Some options can be modified only by editing the Universal Broker configuration file, **unbroker.conf**. For these modifications to be updated in Universal Broker memory and take immediate effect, Universal Broker must be recycled; they do not take effect when Universal Broker is simply refreshed. (See [Options - Configuration File Editable Only, Recycle Required.](#page-104-0))

All other Universal Broker options can be modified either:

- By editing **ubroker.conf**.
- Via I-Management Console.
- Via the [Universal Configuration Manager.](https://www.stonebranch.com/confluence/display/UA62/Universal+Configuration+Manager)

Depending on the option, for a modification to be updated in Universal Broker memory and take immediate effect:

- Universal Broker must be recycled (see [Options I-Management Console and Configuration File Editable, Recycle Required](#page-106-0)).
- Universal Broker must be refreshed (see [Options I-Management Console and Configuration File Editable, Refresh Required\)](#page-107-0). This is done either:
	- By issuing a Universal Control configuration refresh request (via the [REFRESH\\_CMD](https://www.stonebranch.com/confluence/display/UA62/REFRESH_CMD+-+UCTL+Manager+configuration+option) configuration option), if the modifications are made in the configuration file.
	- Automatically, if the modifications are made via I-Management Console or the Universal Configuration Manager.

# <span id="page-104-0"></span>**Options - Configuration File Editable Only, Recycle Required**

### **Configuration File Editable Only, Recycle Required**

The following table identifies Universal Broker options that you can modify only by editing the Universal Broker configuration file.

Universal Broker must be recycled in order for the modified values to be used. These options are not updated when Universal Broker simply is refreshed.

(In I-Management Console, these options are Read-Only.)

![](_page_104_Picture_104.jpeg)

#### **A Stonebranch tip:** ◙

If the [PID\\_FILE\\_DIRECTORY](#page-57-0) value is modified, the UNIX script that starts/stops/restarts the Universal Broker, **ubrokerd**, also must be modified to indicate the location of the Broker's PID file.

If **ubrokerd** is not modified, it will not know the Process ID of the executing Universal Broker. Thus, it will not be able to return status information of the executing Universal Broker successfully.

### <span id="page-106-0"></span>**Options - I-Management Console and Configuration File Editable, Recycle Required**

#### **I-Management Console and Configuration File Editable, Recycle Required**

The following table identifies Universal Broker options that you can modify either by editing the Universal Broker configuration file or via I-Management Console, and for which Universal Broker must be recycled in order for the modifications to take effect. These options are not updated when Universal Broker simply is refreshed.

**Windows** ❺

If the options are modified via the Universal Configuration Manager, Universal Broker must be recycled.

![](_page_106_Picture_104.jpeg)

### <span id="page-107-0"></span>**Options - I-Management Console and Configuration File Editable, Refresh Required**

#### **I-Management Console and Configuration File Editable, Refresh Required**

The following table identifies Universal Broker options that you can modify by editing the Universal Broker configuration file or via I-Management Console, and for which Universal Broker only needs to be refreshed in order for the modifications to take effect.

- If the options are modified by editing the Universal Broker configuration file, a [Universal Control](https://www.stonebranch.com/confluence/display/UA62/Universal+Control) REFRESH command must be issued. If the options are modified via I-Management Console, Universal Broker is refreshed automatically.
- ❺ **Windows**

If the options are modified via the Universal Configuration Manager, Universal Broker is refreshed automatically.

![](_page_107_Picture_116.jpeg)
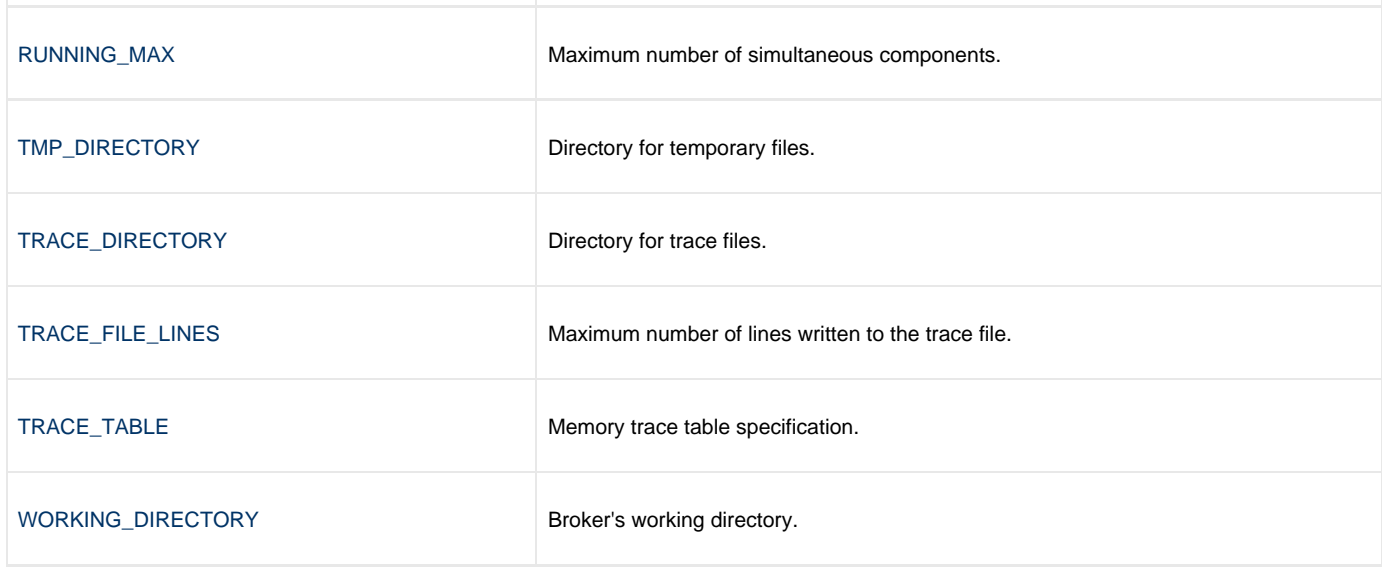

## **Universal Broker Additional Information**

## **Universal Broker Additional Information**

The following table identifies and provides links to additional information used by or specific to Universal Broker.

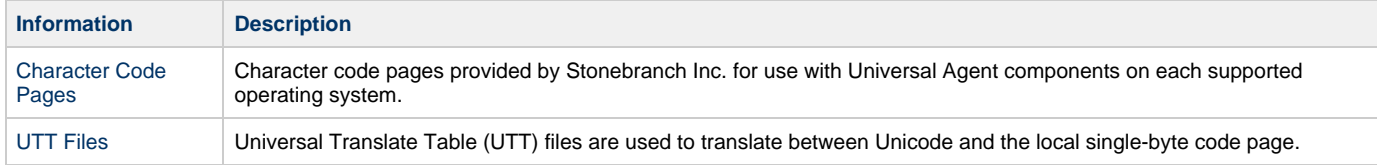

## <span id="page-110-0"></span>**Character Code Pages - UBROKER**

The following table identifies the character code pages provided by Stonebranch Inc. for use with Universal Agent on each supported operating system.

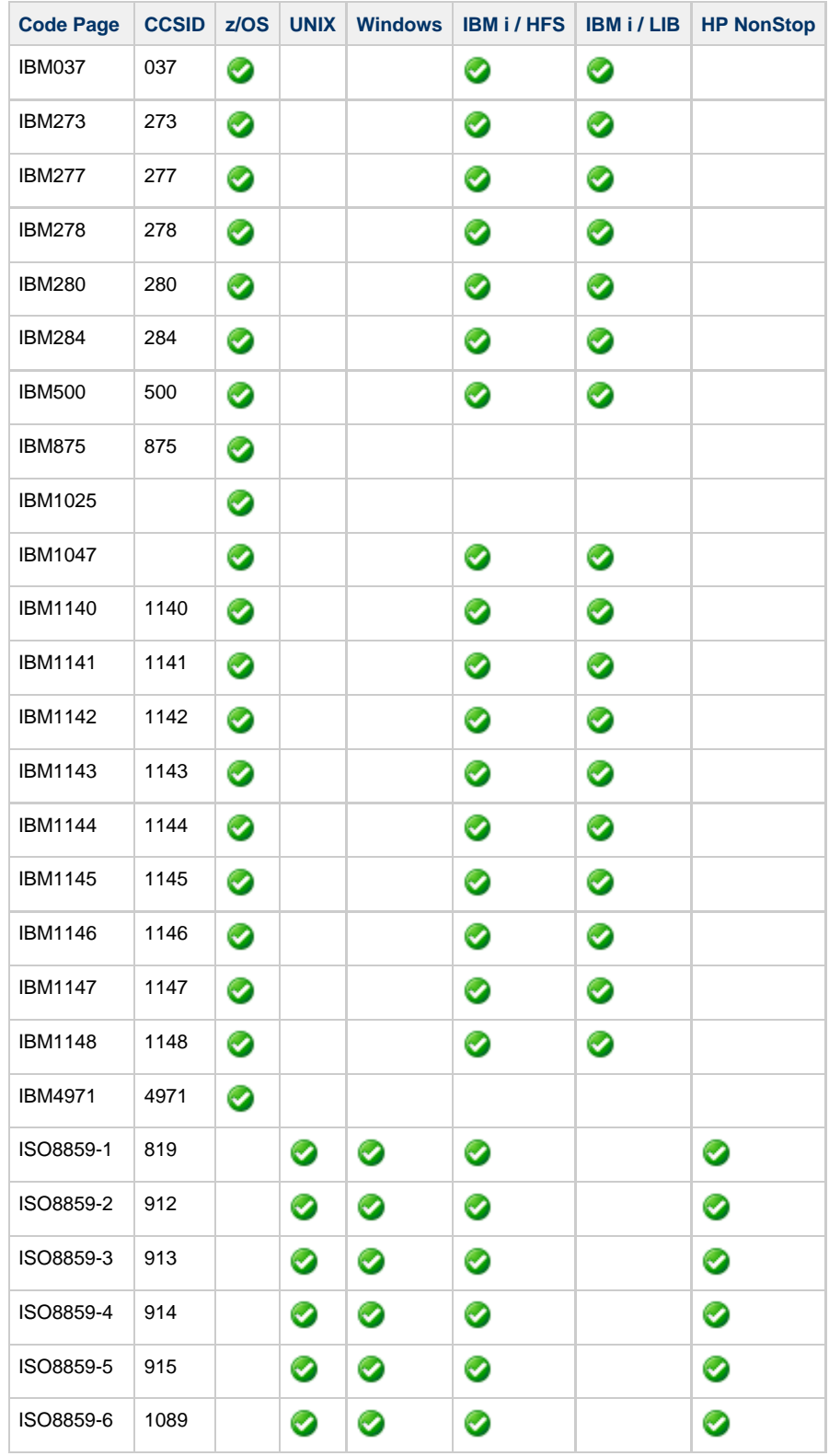

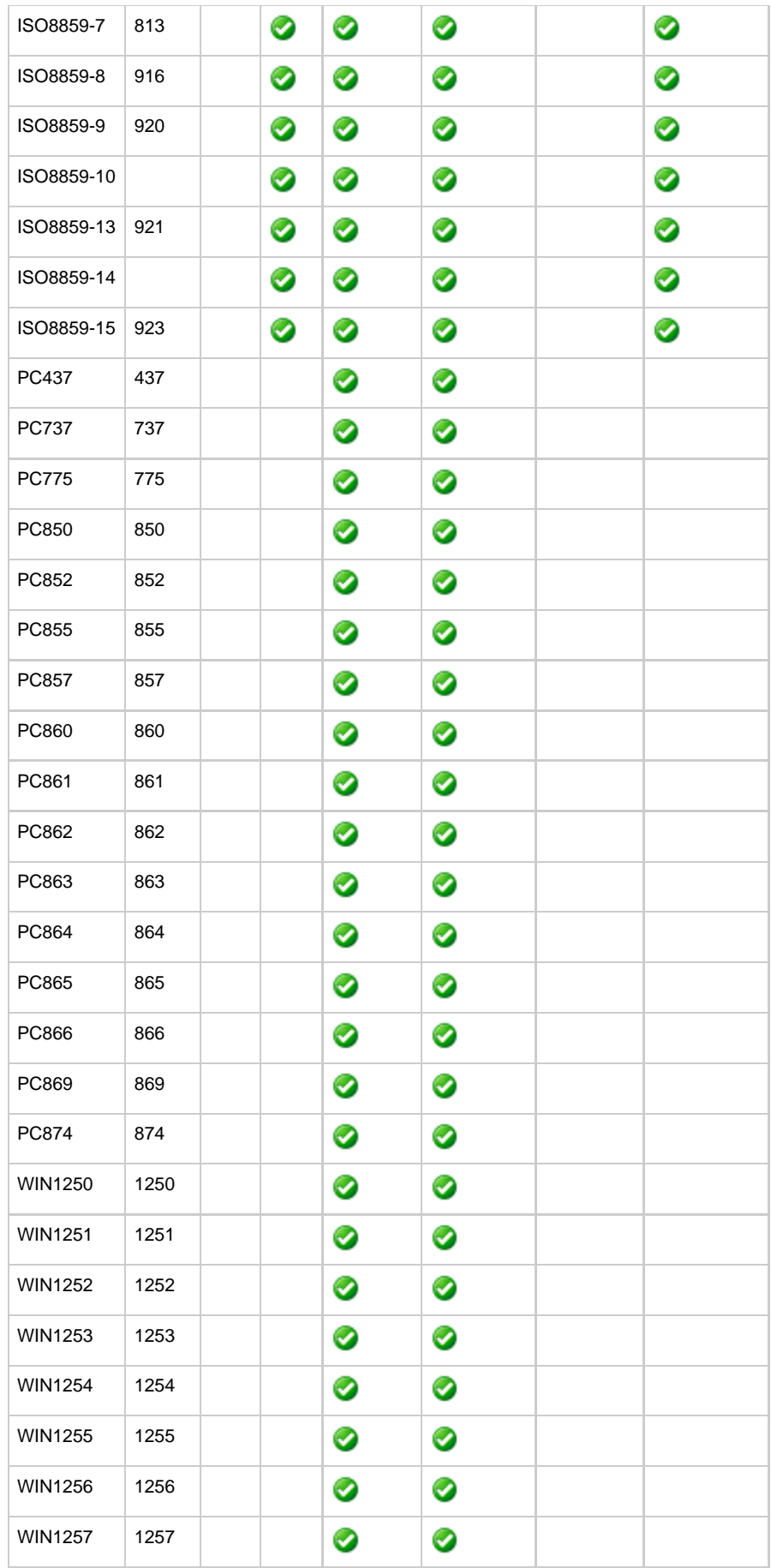

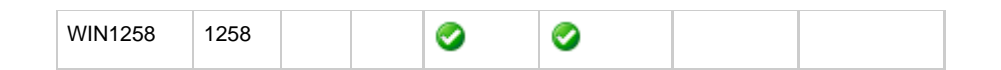

## <span id="page-113-0"></span>**UTT Files - UBROKER**

The following table identifies the Universal Translate Table (UTT) files that are used to translate between Unicode and the local single-byte code page.

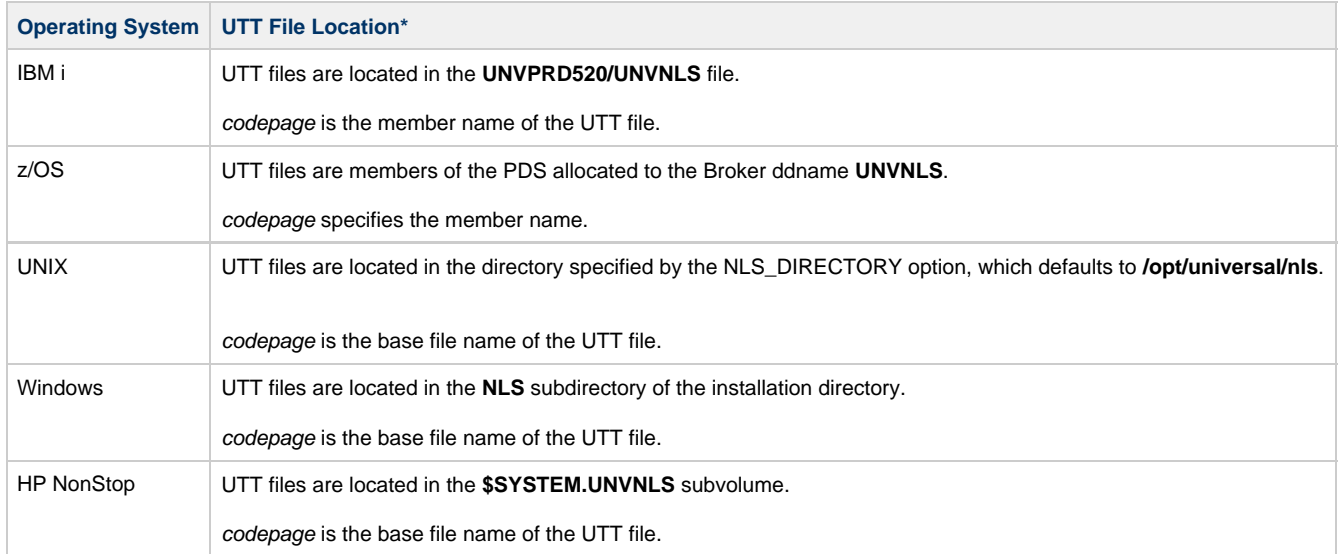